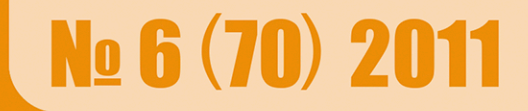

Научно-практический журнал

# Информатика в школе

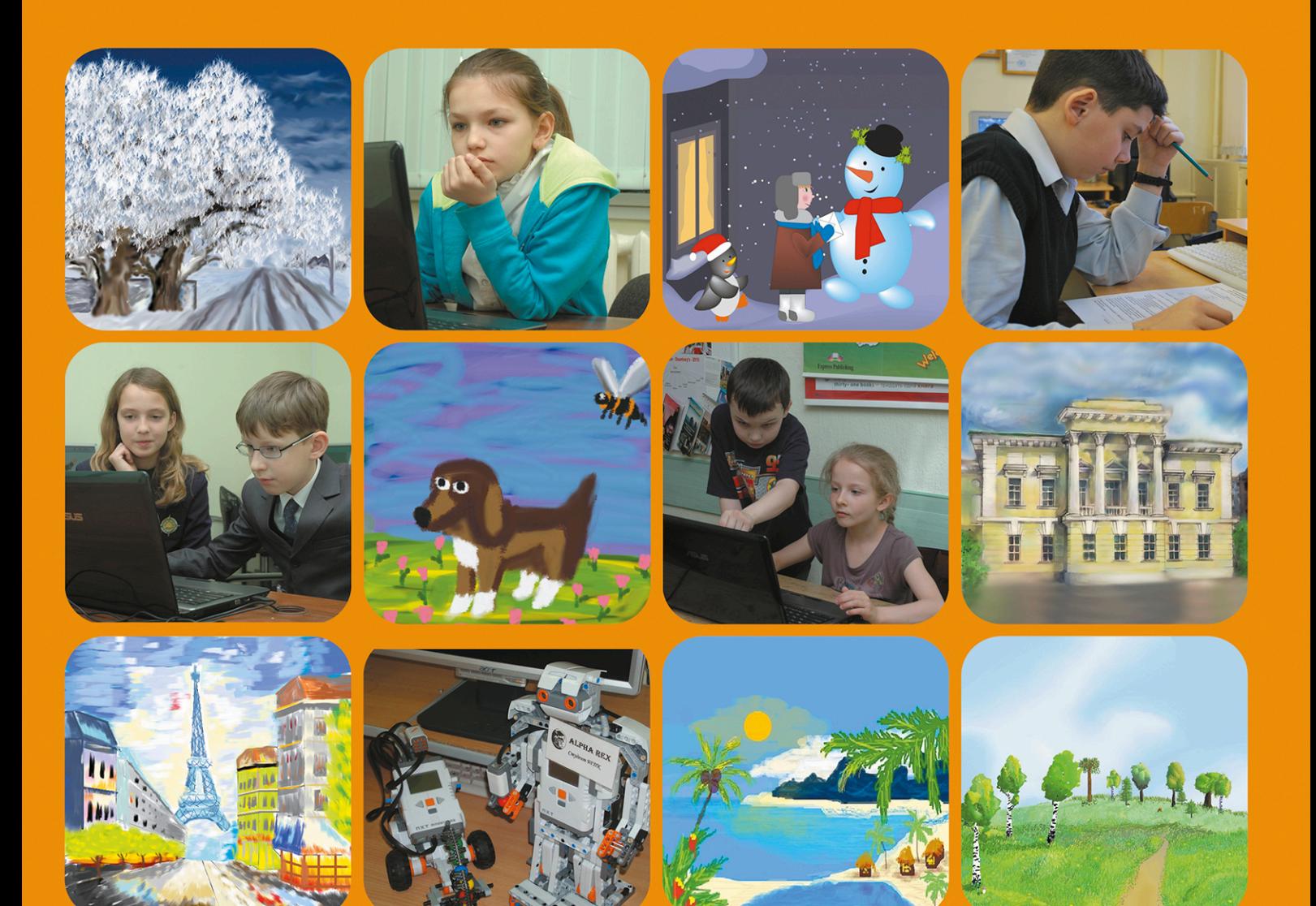

www.infojournal.ru

**ISSN 2221-1993** 

### Редакционный совет

Баракина Т. В. Босова Л. Л. Гриншкун В. В. Дергачева Л. М. Жланов С. А. Заславская О. Ю. Захарова Т. Б. Зубрилин А. А. Кириченко И. Б. Кузнецов А. А. Окулов С. М. Рыбаков Д. С. Семакин И. Г. Слинкина И. Н. Софронова Н. В. Чернобай Е. В. Юнов С. В.

## **Редакция**

Дергачева Л. М. главный редактор Кириченко И. Б. заместитель главного редактора Губкин В. А. Коптева С. А. Лукичева И. А. Меркулова Н. И. Тарасов Е. В.

Адрес редакции: 125362, Москва, ул. Свободы, дом 35, стр. 39 *Òåëåôîí/ôàêñ:* (499) 245-99-71 *E-mail:* readinfo@infojournal.ru *URL:* http://www.infojournal.ru Подписной индекс: в каталоге «Роспечать» — 81407

Подписано в печать  $31.08.2011$ . Формат 60×90<sup>1</sup>/8 . Бумага газетная. Печать офсетная. Усл. печ. л. 8,0. Тираж 1700 экз. Заказ № 3142.

Отпечатано в ОАО «Московская газетная типография», 123995, Москва, Улица 1905 года, д. 7, стр. 1.

Свидетельство о регистрации средства массовой информации ПИ № 77-7065 от 10 января 2001 г.

Все права защищены. Никакая часть журнала не может быть воспроизведена в любой форме или любыми средствами, электронными или механическими, включая фотографирование, сканирование, магнитную запись, размещение в Интернете или иные средства копирования или сохранения информации, без письменного разрешения издательства.

**© «Образование и Информатика», 2011**

# ИНФОРМАТИКА В ШКОЛЕ

№ 6 (70) сентябрь 2011

## **Содержание**

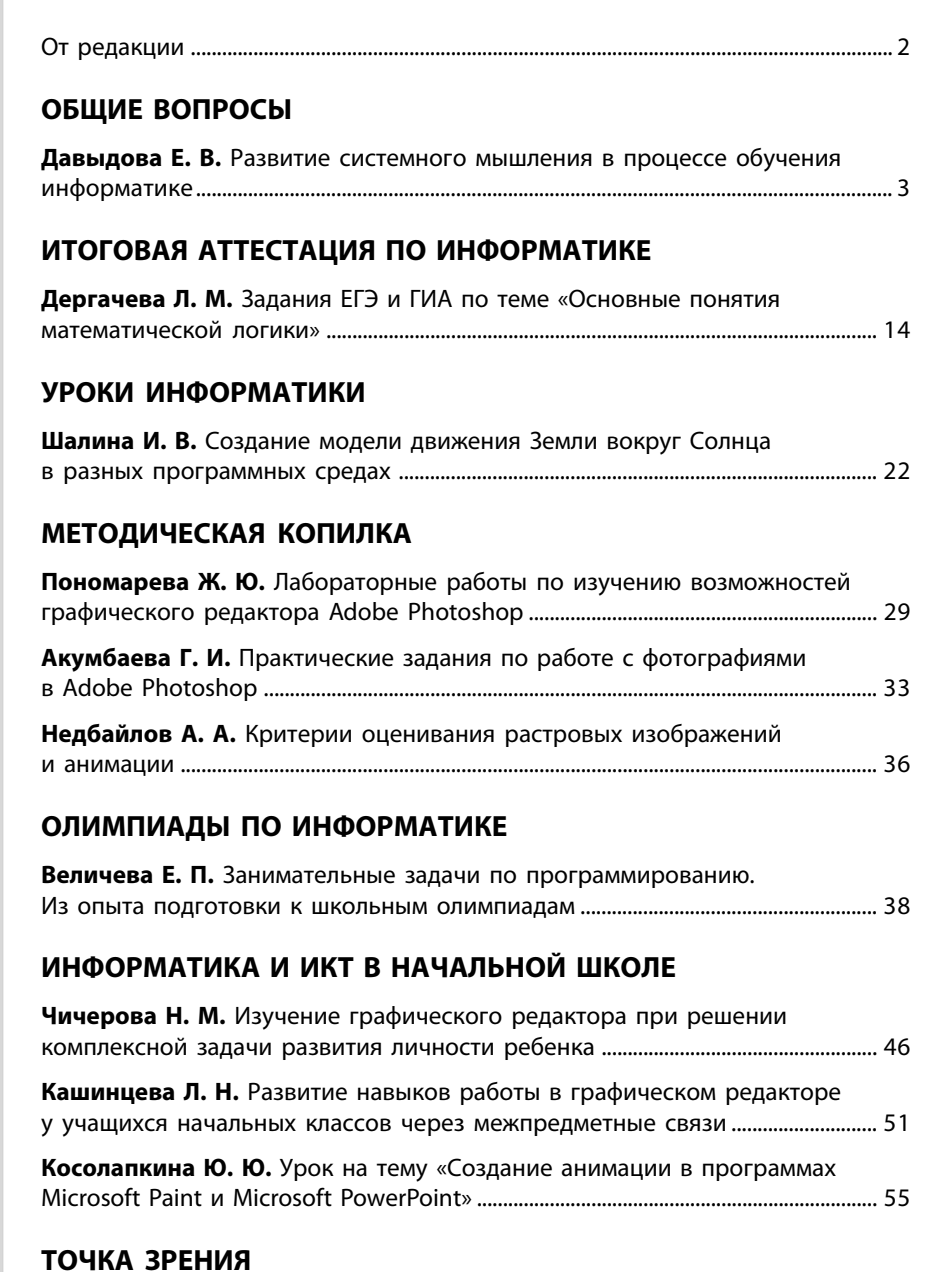

## **Жуков В. В.** Применение компьютерных технологий в школе ......................... 60

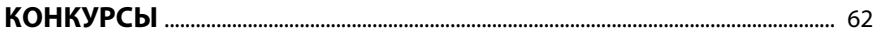

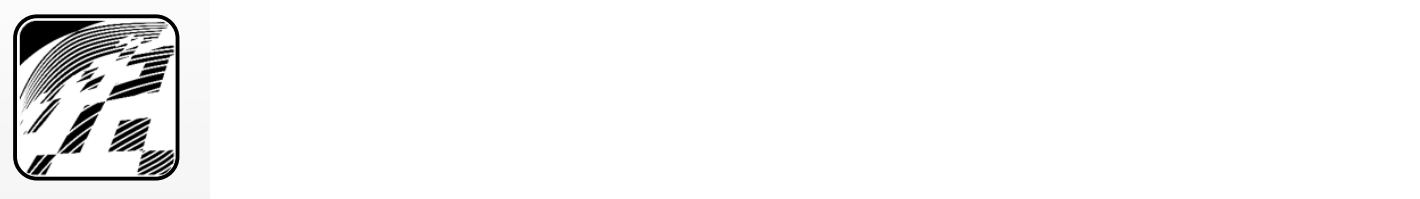

## Уважаемые коллеги!

Начинается новый учебный год — время поисков, открытий и ярких педагогических находок.

Надеемся, что на новом витке вашей творческой работы мы останемся вместе: учитель информатики и его журнал «Информатика в школе».

В новом учебном году благодаря журналу ваша методическая библиотека будет пополняться как теоретическими работами, так и практическими материалами: разработками уроков, сценариями внеклассных мероприятий и др.

Данный номер журнала «Информатика в школе» представляет научно-методические и практические материалы по теме «Компьютерная графика» для учащихся разных возрастных групп. Кроме того, в журнале рассмотрены вопросы, относящиеся к итоговой аттестации учащихся по информатике, задачи школьных олимпиад, а также некоторые аспекты изучения информатики и ИКТ в начальной школе.

Мы очень ценим наше творческое сотрудничество.

Полагаем, что и впредь с вашей помощью мы будем находить и представлять на страницах журнала богатый профессиональный опыт.

Поздравляем вас, уважаемые читатели, с новым учебным годом!

Благодарим вас за помощь в создании данного номера журнала.

> Редакция журнала «Информатика в школе»

#### **Е. В. Давыдова,**

**средняя общеобразовательная школа с углубленным изучением математики, информатики, физики № 444, Москва**

## РАЗВИТИЕ СИСТЕМНОГО МЫШЛЕНИЯ В ПРОЦЕССЕ ОБУЧЕНИЯ ИНФОРМАТИКЕ

#### *<i><u><b>Aннотаиия</u>*

Поставленная задача и выбранный учителем вид деятельности должны соответствовать уровню развития системного мышления учащихся. Развитие системного мышления школьника будет осуществляться эффективнее, если учебная деятельность пронизана творчеством (исследовательский метод) и имеет опережающий характер. При таком полхоле творческая активность школьника развивается непрерывно.

*Ключевые слова:* системное мышление. информатика.

#### **Контактная информация**

**Давыдова Елена Владимировна,** учитель информатики средней общеобразовательной школы с углубленным изучением математики, информатики, физики № 444 Москвы; адрес: 105554, г. Москва, Нижняя Первомайская ул., д. 14; телефон: (495) 465-23-52; e-mail: elena.davyd@gmail.com

#### **E. V. Davydova,** School 444, Moscow

#### **DEVELOPMENT OF SYSTEM THINKING IN THE COURSE OF TRAINING TO INFORMATICS Abstract**

The task in view and the kind of activity chosen by the teacher should correspond to a level of development of system thinking of pupils. Development of system thinking of the schoolboy will be carried out more effectively if educational activity is penetrated by creativity (a research method) and has advancing character. At such approach creative activity of the schoolboy develops continuously.

**Keywords:** system thinking, informatics.

Технология — совокупность знаний, операций, реализуемых определенным способом и в определенной последовательности, из которых складывается пронесс.

Технология обучения — способ реализации содержания обучения (предусмотренного учебными программами), представляющий систему форм, методов и средств обучения, которые обеспечивают наиболее эффективное достижение поставленных целей.

Пелагогическая технология — система и последовательность научно обоснованных составляющих деятельности учителя, направленных на достижение оптимального результата в решении поставленных залач.

Технологические основы — комплекс организационных мер, операций и приемов.

Эпистемология — теория познания.

Мышление — деятельность человеческого сознания по взаимодействию с окружающим миром в процессе жизни; совокупность умственных процессов, лежащих в основе познания; к мышлению относят активную сторону познания: внимание, восприятие, процесс ассоциаций, образование понятий и суждений.

Новый век, уже названный из-за нарастающего объема информации и новых способов ее передачи информационным, требует от выпускника способности адаптироваться к изменяющимся условиям, свободно ориентироваться в информационном поле, строить систему в любой сфере знания и проектировать собственное развитие. Это влечет за собой изменение средств и методов обучения и организации учебного процесса.

В настоящее время путь простого увеличения количества учебного времени в школе исчерпан. Базисный учебный план жестко ограничивает максимально допустимую нагрузку учащегося. Новые образовательные технологии позволяют расширить объемы знаний, усваиваемых учащимися, без увеличения времени, отводимого на их изучение, за счет систематизации (структурирования, обобщения).

Выбор той или иной технологии обусловлен прежде всего личностью самого учителя. Нельзя искусственно навязывать человеку методы работы, пусть даже и достаточно прогрессивные. Но существуют основные моменты организации учебной деятельности на уроках информатики, свойственные развивающему обучению.

Структура построения любого обучения имеет общие этапы, которые приведены на рис. 1. На каждом этапе решаются свои вопросы.

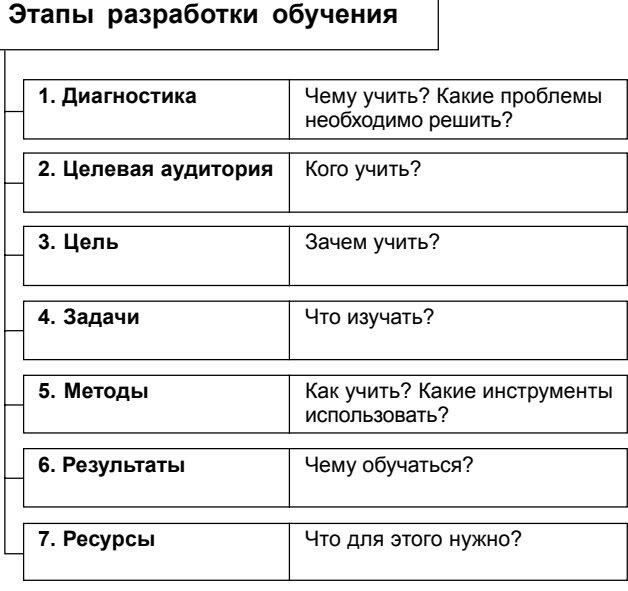

*Ðèñ. 1*

Попробуем ответить на некоторые из них.

### Цель. Зачем учить?

При построении программы курса обучения информатике были поставлены следующие цели:

- формирование в сознании школьника информационной картины мира;
- формирование компьютерной интуиции: знание возможностей и ограничений использования компьютера как инструмента для деятельности; умение использовать компьютер на практике только в тех случаях, когда это эффективно;
- формирование операционного стиля мышления: умение формализовать задачу; выделить в ней логически самостоятельные части; определить взаимосвязи этих частей; спроектировать решение при помоши нисходящей и восходящей технологии; верифицировать результат (операционный стиль характерен для самых различных видов деятельности, а не только для программирования, как это иногда однобоко понимается);
- формирование конструкторских и исследовательских навыков активного творчества с использованием современных технологий, которые обеспечивает компьютер;
- формирование умений и способов деятельности для решения практически важных задач, создание учащимися собственных информационных ресурсов;
- формирование умения работать совместно (решать проблемы в малых группах, вести диалог и дискуссию, принимать во внимание точку зрения другого человека);
- развитие способностей к самопознанию и самопониманию;

• подготовка к обоснованному выбору профессии, осознанию возможностей и способов реализации выбранного жизненного пути.

## Задачи. Что изучать?

Процесс обновления курса «Информатика и ИКТ» с позиции нового стандарта образования и развития системного мышления определяют четыре стратегические линии, которые можно кратко обозначить ключевыми словами: информация, система, модель, творчество. Необходимо отобрать наиболее значимый материал, структурировать его, подобрать творческие задачи и исследовательские задания, формирующие логическую, мыслительную и когнитивную грамотность.

В числе предпосылок развития эпистемологического способа познания лежат: знание надпредметных, метапредметных, интегрированных (межпредметных) и исследовательских умений и навыков, а также научных методов познания; умения выстроить эксперимент и обработать данные исследования, знание основ мыслительного эксперимента.

## Методы. Как учить? Какие инструменты использовать?

Методы обучения — взаимосвязанные способы деятельности учителя и учащегося, направленные на овладение учащимися знаниями, умениями, навыками, на воспитание и развитие их в процессе обучения.

#### Системное мышление

Системное мышление — метод, с помощью которого можно выявить определенные закономерности, определенный смысл в ряду событий и явлений, чтобы лучше подготовиться к будущему и получить возможность оказывать на него влияние.

Системный способ мышления стал выражением духа современной эпохи, который требует перестройки системы обучения, направленной на формирование нового механизма усвоения динамично развивающегося общества.

Системное мышление можно определить как познавательный процесс, основанный на системном подходе, позволяющем в ходе получения нового знания рассматривать объект как целостную систему, выявлять наиболее значимые и устойчивые связи в этой системе.

Знание способов развития эпистемологического мышления выводит учащихся на совершенствование системного мышления, с одной стороны, а с другой — само системное мышление является комплексной предпосылкой для развития новых способов познания. Так, представляя механизм системного мышления, можно отметить, что изменение в одной точке системы быстро распространяется по всем элементам системы, при этом возвращаясь к исходной точке уже в измененном виде.

На рис. 2 представлены составляющие метода системного полхола.

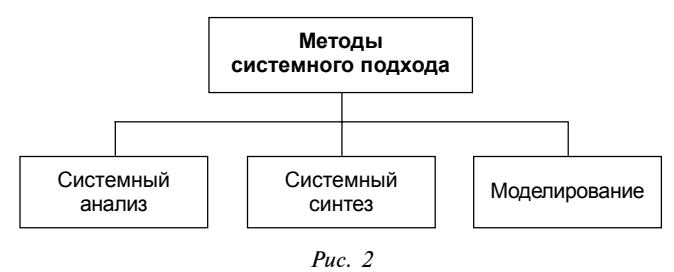

Развивать системное мышление необходимо начиная с начальной школы. Постепенно целенаправленно формировать у школьников умение рассуждать, проводить исследование с системных позиций. Основы использования системного анализа и синтеза входят в курс информатики.

Важными условиями эффективного формирования системного мышления являются:

- сочетание различных форм обучения в процессе формирования системного мышления;
- сочетание различных методов и средств обучения:
- сочетание различных методов контроля и критериев оценки выполненной работы.

#### Системный подход к обучению и его реализация

Системный стиль мышления сегодня является междисциплинарным, общенаучным. Его идеи, подходы, методы начинают проникать в различные курсы средней школы. Этому способствует все более активное внедрение новых информационно-компьютерных технологий в образование.

Для формирования системного стиля мышления в школе сегодня имеются все необходимые предпосылки. Многие базовые понятия - «система», «информация», «классификация», «формализация», «модель» — встречаются в отдельных школьных курсах математики, информатики, физики, биологии, химии. Огромный мировоззренческий потенциал несет курс информатики, впитавший идеи кибернетики, системотехники, логики. Однако замкнутость отдельных школьных курсов затрудняет внедрение основных идей системного стиля мышления.

Одним из путей преодоления этих трудностей является внедрение в процесс образования новых информационных технологий, с помощью которых постепенно меняются стиль мышления учителя, уровень учебных пособий по различным школьным дисциплинам, методики обучения.

#### Организационные формы обучения

Отбор методов обучения обусловлен необходимостью привлечения учащихся к самостоятельному решению проблем, развития их исследовательских и творческих способностей. Одним из вариантов решения этих задач является переход от репродуктивного вида работ к самостоятельным, поисковоисследовательским видам деятельности. На рис. 3 приведена общая схема организационных форм обучения, направленных на развитие системного мышления.

Все эти образовательные технологии позволяют разнообразить учебно-воспитательный процесс и повысить уровень мотивации и качество знаний у учеников на уроках информатики, сформировать системное мышление.

При работе с VII—IX классами на уроках широко применяются игровые методы. Многообразие учебных игр позволяет использовать их практически на каждом этапе урока: при проведении опроса и закреплении материала или как вариант проведения обобщающего урока.

Элементы проблемного обучения широко используются при выполнении практических заданий различного уровня сложности, в процессе решения которых учащиеся овладевают новыми знаниями и способами действия, а через это происходит формирование творческих способностей. В конце каждой практической работы обязательно приводится задание, для решения которого ученику необходимо поработать с дополнительной литературой. Авторские комплексы практических заданий по темам «Практикум по Паскалю», «Практикум по Delphi», «Лабораторные работы по Word», «Лабораторные работы по Excel» и др. были представлены на страницах журналов «Информатика и образование» и «Информатика в школе».

Элементы технологии проектного обучения и исследовательский метод применяются в основном на уроках и во внеурочное время.

Традиционно в образовательной системе обучение нацелено на передачу готовых знаний. Нелинейные технологии (моделирование, учебные про-

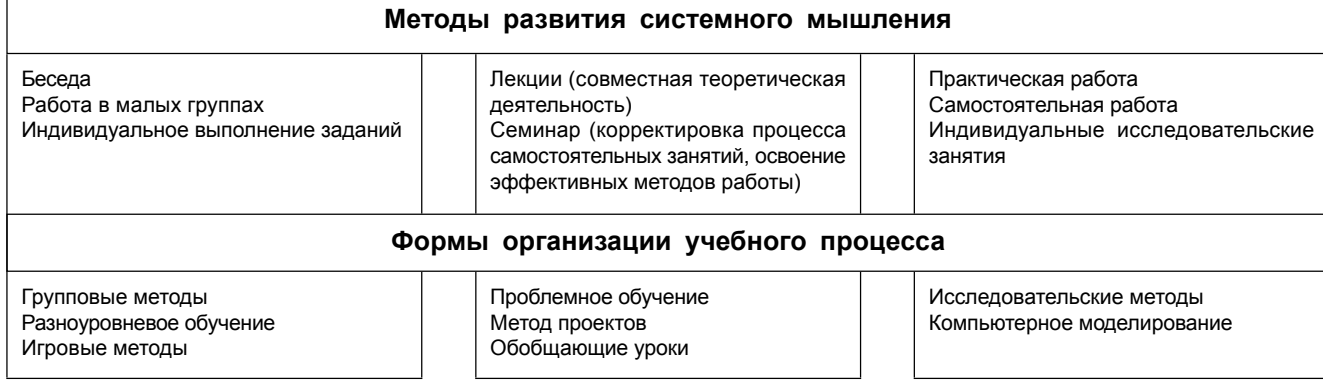

екты, исследовательская деятельность и т. д.) предполагают активный, творческий путь познания. Известно, что творчество насущно необходимо, когда человек попадает в ситуацию, где стереотипы мышления и действий оказываются недостаточными. В процессе решения творческой задачи обнаруживается противоречие между ресурсами накопленного опыта и уникальностью условий поставленной задачи. Самостоятельное преодоление такого противоречия и становится в итоге творческим решением.

Цель разработки творческих заданий — развитие у учащихся навыков систематизации, классификации, обобщения, абстрагирования, проектирования, моделирования (умение работать с научнотехнической литературой, подбор литературы по тематике, создание кратких и полных конспектов, разработка рефлексивных вопросов разного характера, развитие исследовательской активности в постановке и решении проблем, обобщение результатов исследования на основе рефлексии).

Развитие системного мышления школьника будет осуществляться эффективнее, если учебная деятельность пронизана творчеством (исследовательский метод) и имеет опережающий характер. При таком подходе творческая активность школьника развивается непрерывно.

В процессе работы ученика над творческой задачей учителя систематически отслеживают наиболее интересные и нестандартные работы, удовлетворяющие современным технологиям. Такая систематическая работа позволяет отобрать работы школьников для участия в научно-практических конференциях и конкурсах и подготовить выступление. Здесь необходимо особо подчеркнуть, что для большинства учащихся сделать доклад о выполненной работе гораздо сложнее, чем написать программу. Поэтому учитель работает индивидуально с каждым учеником, выделяя самое главное и выстраивая общую линию доклада, готовя ученика к публичному выступлению, отрабатывая каждое предложение, способы представления своей работы, разбирая ответы на вопросы, которые могут быть заданы. Здесь ученик приобретает неоценимый опыт публичного выступления для будущего.

Групповые формы работы позволяют формировать и развивать коммуникативную и информационную культуру школьников. Развитие этих качеств личности учащегося способствует высокой социальной адаптации выпускника школы.

При повторении материала широко применяется методика свободного выбора **разноуровневых** заданий. Для этого выделяются три варианта уровневого дидактического материала для самостоятельных работ, решения задач, лабораторных и практических заданий, задач к зачетам. Все задания обычно делятся на три основные группы: А — «повтори за учителем»,  $B - \alpha$ подумай, прежде чем повторить за учителем», С — «трудный вопрос» (выполняя это задание, учащийся поднимается на уровень осознанного, творческого применения знаний). Это дает возможность каждому ученику овладевать учебным материалом программы на разном уровне  $(A, B, C)$ , но не ниже базового, в зависимости от его способностей и индивидуальных особенностей.

В базовом курсе учащиеся кроме основных понятий и их взаимосвязей знакомятся с последовательностью построения всех видов моделей на компьютере, проведением вычислительного эксперимента, анализом полученных результатов. В профильном курсе информатики учащиеся строят компьютерные модели в той предметной области, которую изучают на углубленном уровне, тем самым они учатся применять полученные знания на практике.

Для развития системного мышления следует не забывать про принцип целости, который будет обеспечиваться единой глобальной целью развития системного мышления, с одной стороны, и четкой взаимосвязью всех изучаемых понятий и приобретаемых умений, с другой. Значимым результатом системы образования является способность учащихся системно осмысливать информацию и умение ее перерабатывать. Это как нельзя лучше можно реализовать средствами информационных технологий.

Тема «Компьютерное моделирование» в курсе информатики позволяет наиболее естественным путем развивать системное мышление учащихся. Построение компьютерной модели, сравнение ее с оригиналом, определение ограничений на основе системного анализа постепенно формируют у учащихся умения анализировать и синтезировать информацию, определять существенные свойства объектов, выделять главное и второстепенное, определять подсистемы, давать оценку характеру связей в системе.

Приведем основные этапы компьютерного моделирования.

*Первый этап*. В начале необходимо познакомить школьника с понятием «объект», способами описания объекта, возможностями работы с объектом. Дальше можно перейти к определению информационной модели и инструментов для исследования этой модели, а значит, и объекта.

*Второй этап*. На этом этапе необходимо научить формулировать цель, представлять информацию об объекте, отбирать наиболее существенную информацию в соответствии с поставленной целью.

*Третий этап*. Основная цель этапа — научить школьника представлять объект в виде системы более простых объектов, которые находятся во взаимосвязи между собой.

*Четвертый этап*. На этом, заключительном, этапе выполняется моделирование на компьютере. Базой для исследований служит информация об объекте, представленная на третьем этапе. Особое внимание уделяется взаимосвязи цели исследования и всей технологии моделирования.

Формирование интеллектуальных способностей школьников происходит практически на всех предметах, но интегрированный характер информатики предоставляет возможность использовать любую предметную область для решения практических залач.

Одним из эффективных формализованных критериев оценки качества сформированности системного стиля мышления у старшеклассников средней школы является компьютерное моделирование информационных систем разной сложности.

При решении творческих задач учащемуся предоставляется возможность выстроить своеобразную иерархию целей, которые можно рассматривать как конечные и промежуточные ориентиры сложного процесса. Активизация поискового (исследовательского) процесса, способствующая началу циркуляции потоков информации, требует для решения как выстраивания общего пути, так и достижения результатов по мере осуществления поиска, которые являются черновыми, рабочими. На примере понимания условия творческого задания учащийся определяет узловые ориентиры, которые ведут к окончательному решению, предопределяемому данными предшествующего анализа, поиска, условия задания, возможностей решающего. Все промежуточные решения связаны с предпочтениями, которые учащийся делает на основании сравнения информации. Здесь проявляется умение находить соответствующие образцы как в своем запасе знаний, так и во внешних источниках — бумажных и электронных ресурсах (энциклопедии, справочная и техническая литература, электронные библиотеки и т. д.).

В табл. 1 приведены основные характеристики построения программы обучения информатике в школе. Отдельно в каждом классе выделено время для планирования индивидуальной и коллективной деятельности учащихся.

Поставленные цели (развитие системного мышления) можно достигнуть, если правильно создать проблемную ситуацию, позволяющую включить детей в самостоятельный творческий поиск, постепенно усложняя задания. Поставленная задача и выбранный учителем вид деятельности должны соответствовать уровню развития учащегося. В этом случае деятельность ученика оказывается успешной, он переходит на следующий уровень, и его творческая активность развивается.

Основную работу над творческими задачами учащиеся нашей школы ведут во внеурочное время, а на уроках учитель рассказывает, как правильно выбрать тему, в какой последовательности необходимо ее решать, на что необходимо обратить внимание при работе, показывает примеры работ учащихся предыдущих лет. После уроков учитель проводит консультации для учеников, отвечая на вопросы или помогая найти и исправить ошибки. Работа над творческой задачей может длиться от двух до шести месяцев, в зависимости от сложности задачи. Для организации работы учащихся над творческими проектами учитель разрабатывает темы работ.

#### Примеры тем творческих проектов

Одним из направлений текущей деятельности учителей кафедры информатики и ИКТ является разработка системы комплексных творческих (исследовательских) заданий, организованных в виде информационной базы, структурированной по тематике, ступеням обучения и уровням сложности.

Целями такой деятельности являются:

- применение умений анализировать, преобразовывать информационные модели реальных объектов и процессов;
- развитие познавательных интересов, интеллектуальных и творческих способностей;
- проявление максимума самостоятельности и инициативы при решении практической задачи.

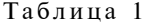

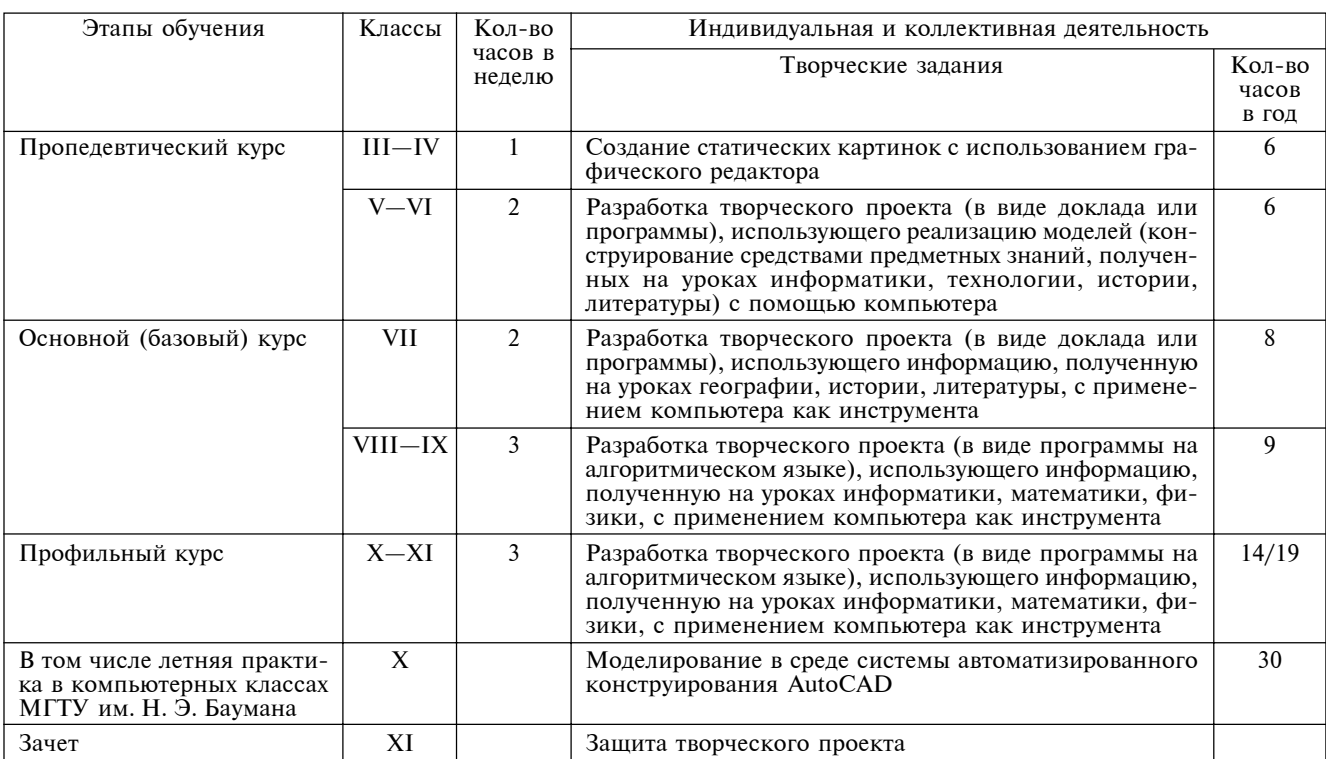

#### **III класс, проект «Веселая азбука».**

Учитель дает каждому ученику листок с двустишием из книги С. Я. Маршака «Веселая азбука». Используя графический редактор, ученики должны создать иллюстрации к своим двустишиям.

В конце работы учитель вместе с учащимися собирает выполненные задания.

На уроке-конкурсе обсуждаются работы ребят и определяется лучший рисунок.

Результатом является создание электронной книги «С. Я. Маршак. Веселая азбука» с иллюстрациями учащихся.

Завершающим этапом может служить проведение урока-конференции с приглашением родителей учащихся для демонстрации созданной книги.

**IV класс, проект «Стихотворение А. С. Пушкина».** 

На одном из уроков учитель подробно обсуждает с учащимися, что они должны сделать:

- Выбрать одно из стихотворений А. С. Пушкина.
- Самостоятельно разработать сценарий стихотворения (последовательность кадров).
- К каждому кадру подобрать текст из стихотворения и с помощью графического редактора подготовить рисунок.
- Подготовить рассказ о том, какие и как использовались инструменты графического редактора.

В конце работы учитель вместе с учащимися собирает выполненные задания.

На уроке-конкурсе обсуждаются работы ребят и определяется лучшая работа.

Завершающим этапом может служить проведение урока-конференции с приглашением родителей учащихся для демонстрации созданных работ.

V класс, проект «Москва — столица России».

Учитель формулирует задачу: подготовить доклад на одну из тем, объединенных общим названием «Москва — столица России»:

- Москва культурный центр.
- Древняя столица.
- Архитектура Москвы.
- Любимый район (улица, парк) Москвы.
- Кольца Москвы.
- Дети в Москве.
- Московские знаменитости.
- Подмосковье достойное окружение столицы.

При подготовке доклада учащийся должен использовать информацию предметных областей географии, литературы, истории. Доклад должен быть оформлен с помощью текстового редактора и содержать текстовую и графическую информацию в электронном виде, работа не должна превышать двух-трех страниц.

В конце работы учитель вместе с учащимися собирает выполненные задания и на последующих двух-трех уроках все учащиеся выступают с устным докладом о своей работе. В конце урока определяется лучший доклад.

#### VI класс, проект «Моя Россия».

Учитель формулирует задачу: подготовить доклад в виде презентации на одну из тем, объединенных общим названием «Моя Россия»:

- Санкт-Петербург северная столица России.
- Российский герб.
- Российский гимн.
- Гербы старинных русских городов.
- Города «Золотого кольца».
- Урал граница между Европой и Азией.
- Россия прирастать будет Сибирью» (М.В. Ломоносов).
- Традиции и обычаи народов России.

При подготовке доклада учащийся должен использовать информацию предметных областей географии, литературы, истории. Доклад должен быть оформлен с помощью текстового и графического редакторов и содержать текстовую и графическую информацию в электронном виде.

В конце работы учитель вместе с учащимися собирает выполненные задания и на последующих двух-трех уроках все учащиеся выступают с устным докладом о своей работе. В конце урока определяется лучшая презентация.

#### VII класс, проект «Научные достижения».

Учитель формулирует задачу: подготовить доклад в виде электронной презентации, либо проект (программу, написанную на каком-либо языке программирования с учетом определенных требований). Для выполнения работы учащиеся могут объединиться в группы по два-три человека.

Примерные темы докладов:

- Из истории развития науки.
- Из истории развития техники (в том числе вычислительной).
- Из истории развития программирования (языки высокого уровня).
- Из истории развития систем счисления.
- Математики и их отношение к вычислительной технике.
- Мой любимый ученый.

При подготовке доклада учащийся должен использовать информацию предметных областей математики, истории. Доклад должен быть оформлен с помощью программы подготовки презентаций и содержать текстовую и графическую информацию в электронном виде.

Завершающим этапом проекта является проведение урока-конкурса, на котором после обсуждения определяется лучшая работа по заранее известным критериям (полнота информации, отсутствие орфографических ошибок, интересная тематика доклада, использование качественной графической информации, интересный дизайн и т. д.).

#### VIII класс, проект «Электронный конспект».

Учитель формулирует задачу: подготовить конспект урока с помощью текстового редактора. При подготовке конспекта учащийся может выбрать любую тему урока. Конспект должен быть подготовлен в соответствии с требованиями оформления текстовой информации и содержать текстовую и графи-

ческую информацию. Работа не должна превышать двух-трех страниц.

Примерные темы:

- Правила поведения в компьютерном классе.
- Информационные революции.<br>• Лолговременная память.
- Долговременная память.
- Магнитные носители.
- Принцип открытой архитектуры.
- **Информация. Информационные процессы.**

Завершающим этапом проекта является проведение урока-конкурса, на котором после обсуждения определяется лучшая работа по заранее известным критериям (полнота информации, отсутствие орфографических ошибок, интересная тематика урока, правильность оформления текстового документа, использование качественной графической информации, продуманный дизайн и т. д.).

#### **IX класс, проект «Моделирование физического ïðîöåññà».**

Учитель формулирует задачу: разработать программу моделирования физического процесса. Программа должна воссоздавать все этапы проведения физического опыта и визуализировать процесс движения физических тел. Результаты работы должны быть представлены в виде краткого отчета, содержащего следующие разделы:

- Описание физической модели.
- Описание информационной модели.
- Алгоритм решения задачи.
- **Контрольный расчет.**
- Примерные темы работ:
- Движение тела по наклонной плоскости.
- Движение тела, брошенного под углом к горизонту.
- Упругое столкновение двух тел, двигающихся навстречу друг другу.

Защита выполненной работы проходит в виде урока-зачета. Учитель физики проверяет физическую модель представленной задачи, а учитель информатики — информационную модель и ее компьютерную реализацию.

#### **X класс, проект «Создание информационной мо**лели».

Учитель формулирует задачу: решить практическую задачу, встречающуюся в реальной жизни, построив информационную модель.

При выборе темы работы учащиеся имеют полную свободу выбора.

Примерные темы работ:

- Основные операции с двумерными массива-MИ.
- Исследование методов сортировки массивов.
- Шифрование информации.
- Игровая программа «Угадай слово».

Результаты работы должны быть представлены в виде краткого отчета, содержащего следующие разделы:

- Постановка задачи.
- Математическая (информационная) постановка.
- Формализация задачи.
- Алгоритм задачи.
- Инструкция пользователя.
- Контрольный расчет.

Завершающим этапом работы над проектом является проведение урока-конференции. Перед конференцией целесообразно провести отбор шестисеми лучших работ, авторы которых выступят с докладом о своей работе.

На конференции после обсуждения определяется лучшая работа.

#### XI класс, проект «Исследование математической функции на заданном отрезке».

Учитель формулирует основные требования к проекту:

1. Разработать программу, которая выполняет следующие действия: вводит значения начала и конца отрезка, точность; вычисляет значение корня заданной функции с помощью трех методов приближенного вычисления (метода половинного деления, метода хорд, метода касательных); определяет, какой метод наиболее оптимален для заданной функции (по количеству итераций); выводит график функции на отрезке.

2. В программе необходимо предусмотреть: контроль вводимой информации, масштабирование гра- $\phi$ ика функции произвести по оси  $X$  по заданному отрезку, а по оси  $Y$  — по максимальному и минимальному значению функции на концах отрезка, подписи осей на графике функции.

3. Ограничение: формула функции задается непосредственно в программе, точность вычислений семь знаков после запятой, на отрезке функция непрерывна и существует один корень.

4. Оформить работу в виде отчета, который состоит из следующих разделов:

- Постановка задачи (что нужно сделать).
- Математическая постановка задачи (описание методов приближенного вычисления).
- Формализация задачи (описание исходных данных и выходных).
- Алгоритм задачи (общая схема задачи и блоксхема одного из методов приближенного вычисления).
- Тестовый пример (описание контрольного примера задачи — ручной просчет).
- **Инструкция пользователя (что необходимо,** чтобы запустить программу; как работать с программой).
- Список литературы; адреса сайтов, использованных в работе.

Завершающим этапом работы над проектом является проведение урока-конференции. Перед конференцией целесообразно провести отбор шестисеми лучших работ, авторы которых выступят с докладом о своей работе.

На конференции после обсуждения определяется лучшая работа.

#### Методы обобщения и систематизации знаний

Прочность усвоения учебного материала зависит от систематического прямого и отсроченного повторения изученного, от включения его в ранее пройденный и новый материал.

Усвоение большего объема информации за короткое время возможно только при формировании теоретических обобщений и систематизации знаний. Объединение многочисленных единичных фактов облегчает их усвоение и запоминание. Поэтому обобщение и систематизация являются эффективными средствами углубления знаний и запоминания информании.

**Обобщение** — мысленное выделение какихлибо свойств, принадлежащих некоторому классу предметов, переход от единичного к общему. На основе обобщения учащиеся усваивают понятия, законы, идеи, теории, т. е. отдельные знания, их системы и структуры.

Систематизация — мысленная деятельность. в процессе которой изучаемые объекты организуются в определенную систему на основе выбранного принципа. Систематизация есть естественное свойство всякой умственной деятельности, без нее невозможно установление взаимосвязи между явлениями действительности, научное познание. В учебной деятельности школьников процесс систематизации осуществляется в единстве с процессом обобщения знаний.

Необходимо соблюдать следующие принципы отбора в построении учебного материала курса информатики, ориентируясь на конечную цель — развитие у выпускника логического, системно-логического, эпистемологического мышления, а соответственно, новых методов познания, определяющих уровень развития интеллектуального потенциала личности:

- организация продуктивной учебной деятельности учащихся на основе активных форм обучения:
- повышение уровня научности учебного материала по информатике и ИКТ;
- **внедрение системы проведения учебного экс**перимента и глубокий анализ его результатов;
- совершенствование процесса системного мышления в условиях творческой (исследовательской) деятельности;
- перевол системного мышления на технологическую основу, сущность которого — качество освоения мыслительных процедур.

На уроке обобщения и систематизации знаний учащиеся включаются в различные виды деятельности. Проводятся беседы, дискуссии, конференции, лабораторные работы, практикуется выполнение заданий, решение задач.

Эффективность урока зависит от того, насколько широко используются на нем различные виды репродуктивно-поисковой, творческой деятельности школьников. Учитель готовит задачи творческого характера, позволяющие по-новому взглянуть на ранее изученное. Развивающая функция при этом реализуется тем успешнее, чем шире используются межпредметные связи, позволяющие переносить, свертывать и систематизировать знания. Целесообразно на этапе планирования наметить, что и когда обобщать и систематизировать, при этом организовывая обобщение и систематизацию не эпизодически, а систематически и целенаправленно.

Таблица 2

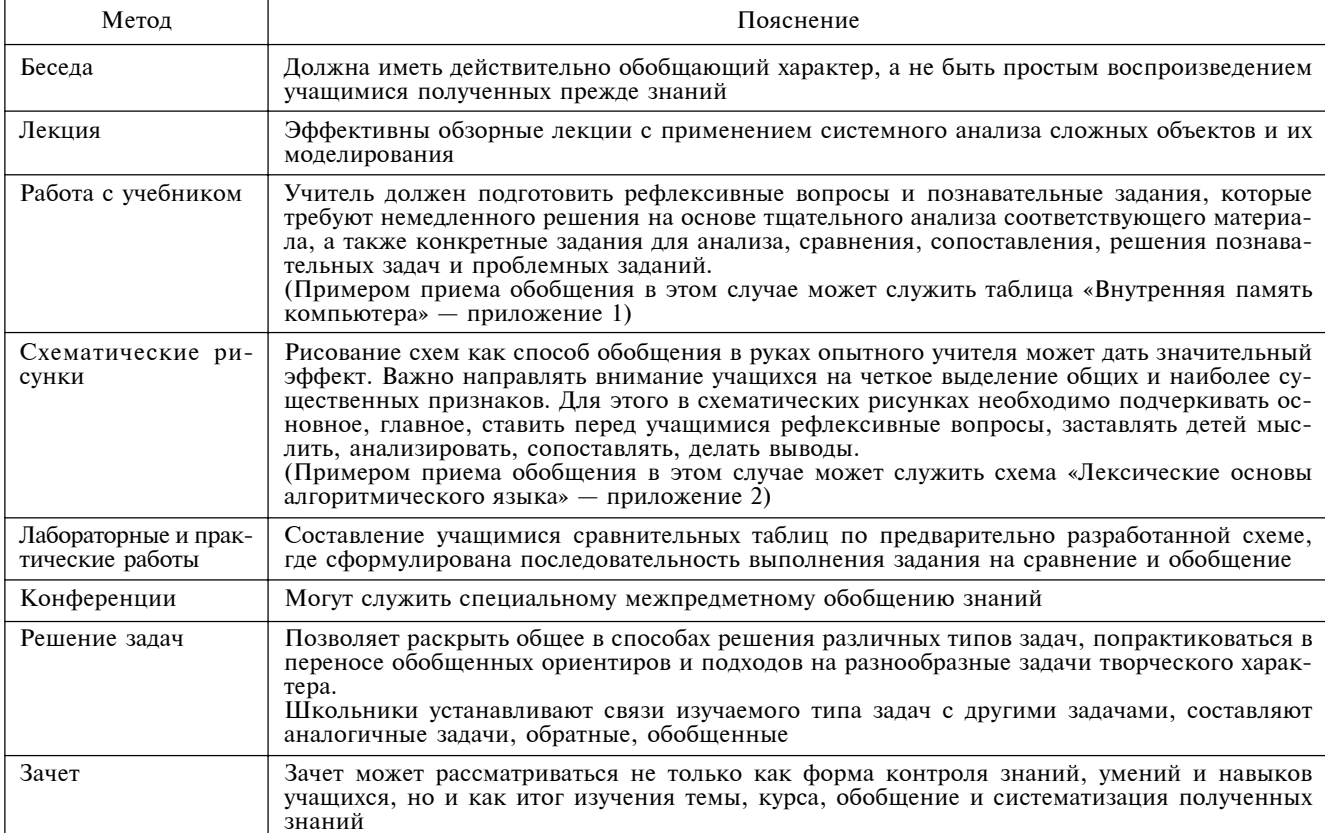

В табл. 2 представлены методы обобщения, позволяющие активизировать познавательную деятельность школьника.

#### Ресурсы. Что для этого нужно?

В настоящее время в школе № 444 Москвы разрабатывается учебно-методический комплекс средств обучения, направленных на развитие системного мышления учащихся. Этот комплекс позволяет учителю через информационную составляющую реализовать целостную технологию обучения. Каждый элемент комплекса не просто является носителем соответствующей информации, а выполняет функции, определяемые учителем. На рис. 4 приведена общая схема разрабатываемого учебно-методического комплекса.

Использование информационно-коммуникационных технологий в образовательном процессе позволяет рационально спроектировать учебный процесс, реализовать поставленные цели, задачи обучения и добиваться намеченных результатов. Открытость, доступность, интерактивность, способность удовлетворять индивидуальные потребности людей делает Интернет принципиально новым глобальным средством массовой информации. Сегодняшним учащимся предстоит жить в новом информационном обществе, поэтому очень важно сформировать у них умение общаться с практически безграничными информационными ресурсами компьютерной сети.

Учебно-методический комплекс средств обучения на базе информационных технологий должен включать следующие компоненты:

• электронное учебно-методическое пособие, которое является обучающей программной системой комплексного назначения. Это пособие обеспечивает непрерывность и полноту процесса обучения (теоретический материал, тренировочные задания, контрольные задания уровня знаний, задания для информационнопоисковой деятельности);

• интерактивный практикум, который включает систему профессионально ориентированных задач, предназначенных для формирования и развития практических умений и навыков, развития интеллекта и мышления, системного видения различных явлений, пронессов.

Особое внимание при работе необходимо уделять дистантному обучению. Для успешного проведения занятий в школе № 444 создан в сети Интернет сайт (http://informat444.narod.ru), на котором находятся материалы курса информатики: конспекты и презентации лекций, визуальные материалы для занятий, список рекомендуемой литературы, адреса интересных веб-сайтов, практические задания, вопросы к зачетам, требования к творческим работам. Все эти материалы можно посмотреть, скачать на свой компьютер и дальше с ними работать. Кроме этого для учащихся создан локальный сайт, который также содержит много материала к урокам. Это позволяет каждому учащемуся выстроить индивидуальную образовательную траекторию.

Использование комплекса современных технических средств обучения, обязательное сочетание слова и наглядности, развитие воображения - основа творческой поисковой деятельности.

Схема, рисунок, модель облегчают восприятие теоретического материала, способствуют быстрому его запоминанию, причем не механическому и бездумному, а осмысленному и более прочному. При такой подаче учебной информации наглядно демонстрируются логические связи, экономятся время и усилия при восприятии, сокращается время обучения. Интенсификация обучения достигается благодаря свойствам мозга воспринимать образную информацию с меньшим напряжением: учебный материал становится доступным и хорошо запоминается.

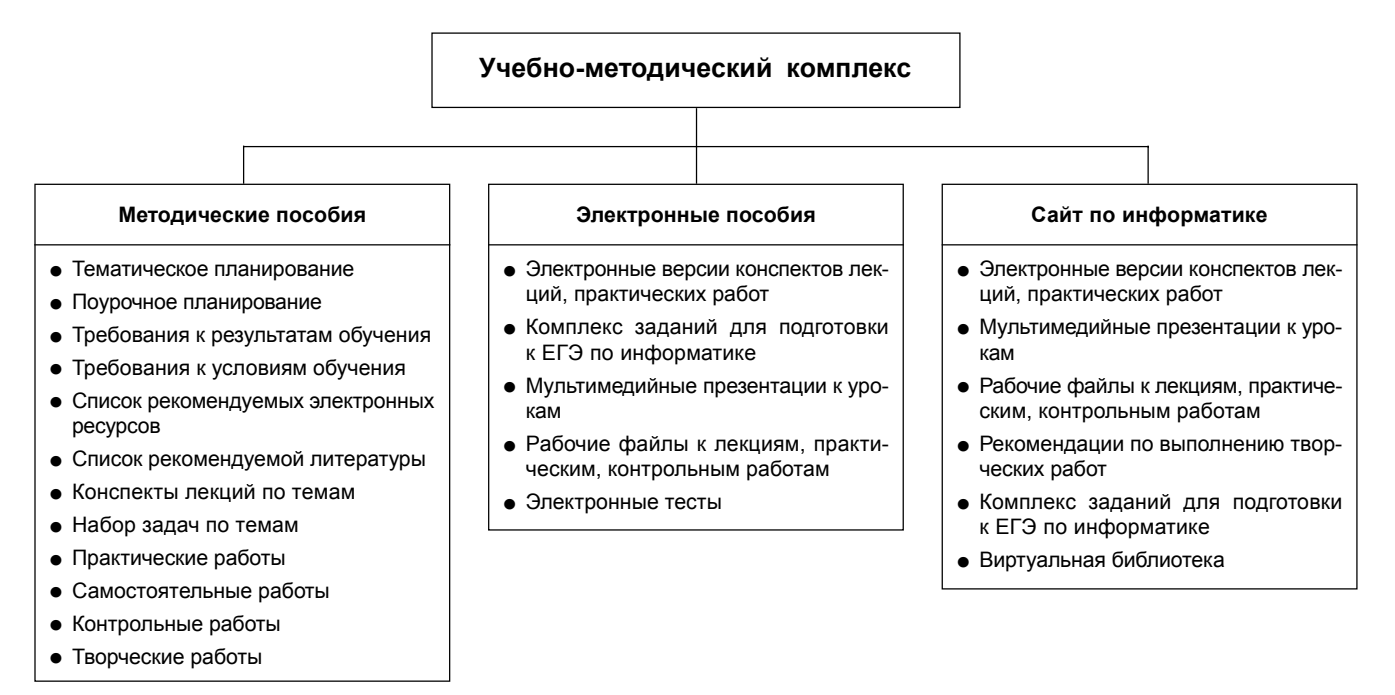

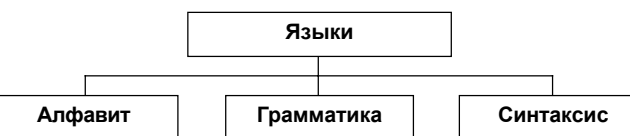

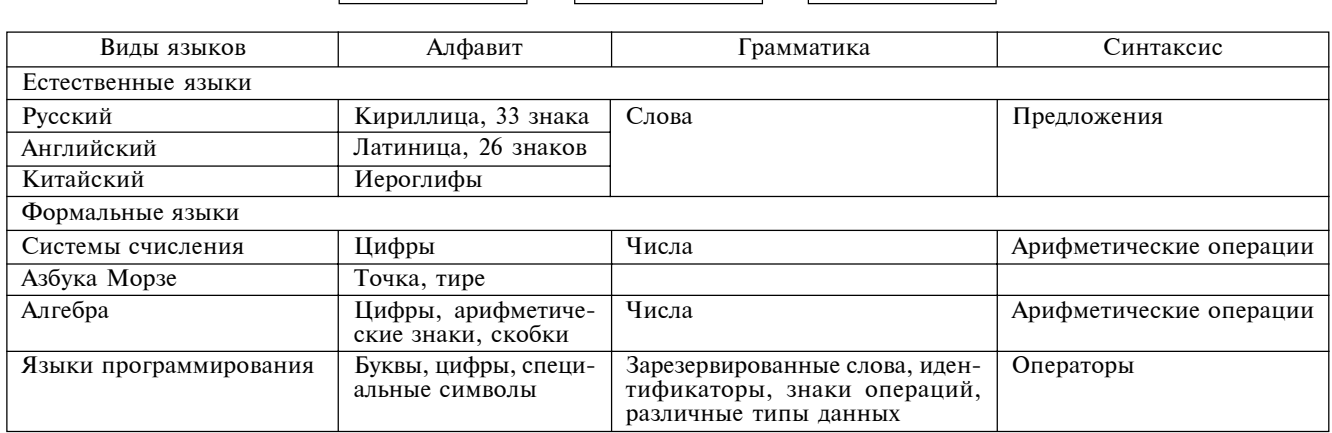

*Puc.* 5

На рис. 5 в качестве примера представлена схема, которая используется при объяснении двух разных тем — «Система кодирования информации» и «Алгоритмические языки программирования».

#### **Выводы**

Задача формирования стиля мышления молодого человека формулируется более четко, если построена модель выпускника средней школы. Важнейшим элементом такой модели может служить система умений и навыков, которые необходимы людям информационного общества:

- умение планировать структуру действий, необходимых для достижения заданной цели при помощи фиксированного набора средств (планирование структуры деятельности и ее распараллеливание);
- умение строить информационные структуры для описания объектов и систем (моделирования исследуемого процесса и используемых данных):
- умение организовать поиск информации, необходимый для решения поставленной задачи; дисциплина и структурированность языковых средств коммуникации (структурирование процесса общения).

Рассматриваемые в совокупности эти умения и навыки образуют системный стиль мышления, который необходим каждому молодому человеку, живущему в информационном обществе, независимо от его профессиональной подготовки и ориентании.

#### **Литература**

1. Давыдова Е. В. Искусство разработки проекта // Информатика и образование. 2005. № 8.

2. Давыдова Е. В. Развитие исследовательского творчества учащихся X—XI классов // Информатика и образование. 2003. № 7.

3. Давыдова Е. В. Элективный курс «Компьютерное творчество. Начала веб-дизайна» // Информатика и образование. 2006. № 11.

4. *Джамшид Г.* Системное мышление. Как управлять хаосом и сложными процессами. Платформы для проектирования архитектуры бизнеса. М.: Гревцов Паблишер, 2007.

5. Зубрилин А. А., Паркина И. С. Технология разработки элективных курсов // Информатика и образование. 2006. № 1.

6. *Карпенко М. П.* Телеобучение. М.: СГА, 2008.

7. *Марфута Ю. С., Мащенко М. В.* Развитие системного мышления при изучении темы «Поиск и хранение информации» // Материалы науч.-практ. конф. по физике, информатике, математике и методике преподавания. Екатеринбург: Урал. пед. ун-т, 2009.

8. *Хуторской А. В.* Педагогическая инноватика: методология, теория, практика: Научное издание. М.: Изд. УНЦ ДО, 2005.

#### Приложения

#### Внутренняя память компьютера

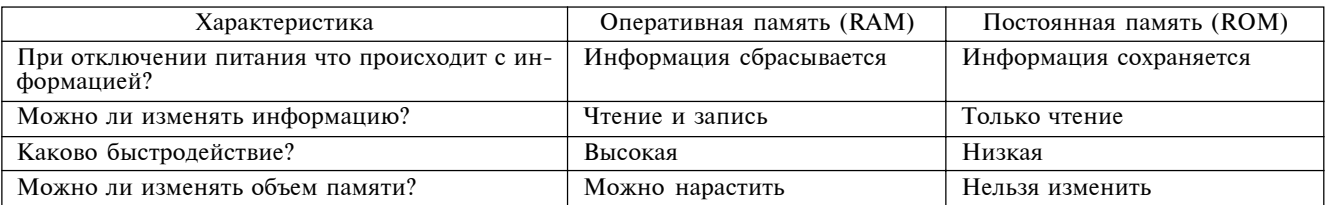

Приложение 2

Лексические основы алгоритмического языка

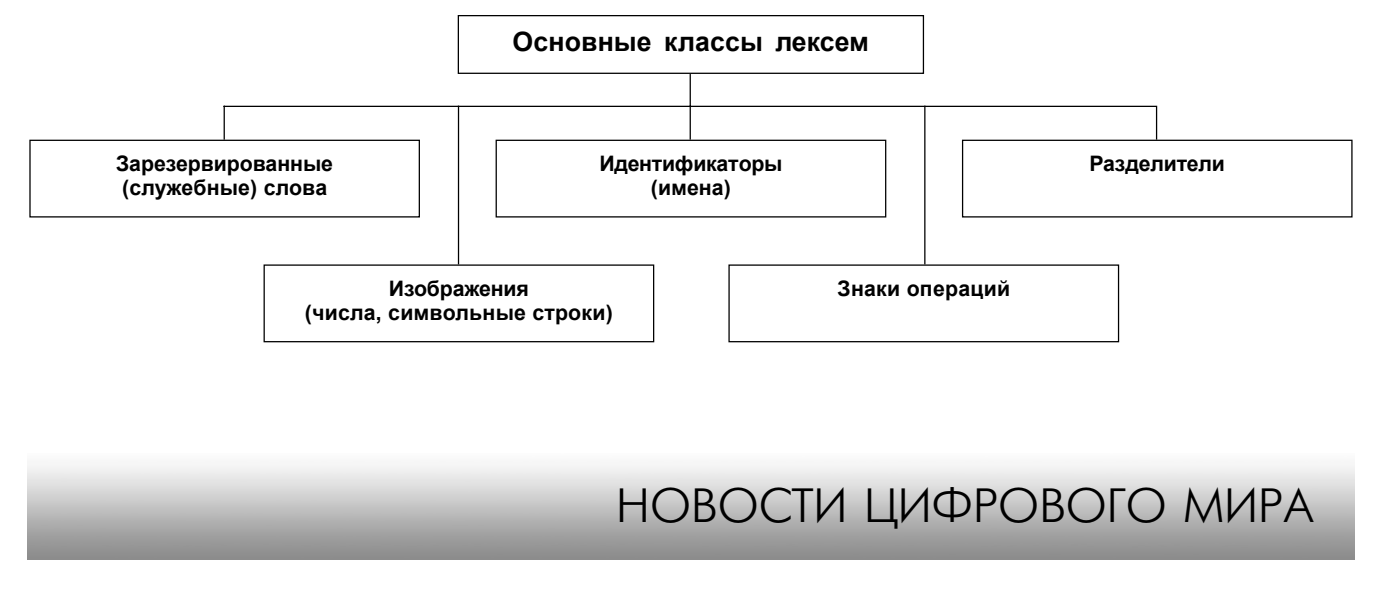

#### **IBM провозглашает конец эпохи персональных компьютеров**

Спустя 30 лет после дебюта IBM PC в корпорации уверены, что ПК пора отправляться «на пенсию», вслед за радиолампой и печатной машинкой. В Microsoft предпочитают говорить об эпохе «ПК плюс».

Тридцать лет тому назад в корпорации IBM был создан первый персональный компьютер, работавший под управлением операционной системы Microsoft. Сегодня взгляды IBM и Microsoft на будущее ПК кардинально расходятся.

По убеждению Марка Дина, ветерана IBM, одного из группы инженеров, разработавших первый IBM PC, компьютер, официально представленный 12 августа 1981 г., сегодня ПК «уходят в прошлое — как радиолампы, печатные машинки, грампластинки, электронно-лучевые трубки и лампочки накаливания». IBM, напомним, продала свое подразделение персональных компьютеров китайской компании Lenovo еще в 2005 г. Дин пишет в своем блоге: «Лично я уже отказался от ПК. Сейчас мой основной компьютер — это планшетник. Когда мы проектировали первый ПК, я не думал, что стану свидетелем начала заката персональных компьютеров. Конечно, ПК по-прежнему широко используются, но они уже больше не на переднем крае вычислительной техники». Этими комментариями Дин подливает масла в огонь дебатов о наступлении так называемой посткомпьютерной эры, когда смартфоны и планшетники начинают преобладать над настольными ПК и ноутбуками.

Microsoft, продавшая 400 млн лицензий на Windows 7, естественно, не является сторонником термина «посткомпьютерная». «Я предпочитаю говорить об эпохе "ПК плюс"», сообщает в своем блоге вице-президент Microsoft по корпоративным связям Фрэнк Шоу. «Плюсом» к ПК, как считают в Microsoft, являются поисковая система Bing, сервисы Windows Live, Windows-смартфоны, Office 365, Xbox, Skype и т. д. Шоу напоминает, что еще до первого IBM PC появились Apple II, Commodore PET и другие домашние компьютеры, но утверждает, что именно партнерство IBM и Microsoft стало «определяющим фактором для нашей индустрии, позволившим осуществить мечту о появлении ПК на каждом рабочем столе и в каждом доме». Вслед за первым IBM PC появились Macintosh и операционная система

Windows — соответственно в 1984-м и 1985-м гг. Шоу сообщает, что у него до сих пор сохранился его первый компьютер, моноблок IBM Personal Portable, на котором работает MS-DOS 5.1.

Роль продукции Microsoft в повседневной жизни пользователей ПК со временем может ослабнуть в связи с растущим применением iPhone, Android-фонов и iPad. Однако, по мнению Дина, ПК в качестве «центра вычислений» вытесняется не просто устройством нового типа. «Несмотря на массовый ажиотаж вокруг смартфонов и планшетов, не они вытесняют ПК как центр вычислений, а новые идеи относительно той роли, которую сами вычисления играют в прогрессе, — пишет Дин. — Сегодня становится очевидно, что инновации активнее всего процветают не на устройствах, но на социальных пространствах между ними, в которых встречаются и взаимодействуют друг с другом люди и идеи. Именно в этих пространствах цифровые устройства могут иметь наиболее сильное влияние на экономику, общество и жизни людей».

Несмотря на жаркие споры о наступлении посткомпьютерной эры, очевидно, что сегодня Windows-компьютерами и «Маками» пользуется больше людей, чем смартфонами и планшетниками, и эти новые мобильные устройства скорее дополняют настольные ПК и ноутбуки, а не заменяют их.

Удобство карманных устройств, подключенных к Интернету, неоспоримо, однако многие задачи без полноценной физической клавиатуры выполнить трудно. Даже социальные СМИ, этот, казалось бы, оплот «посткомпьютерной эры», требуют набора текстов в немалом количестве.

Некоторые предсказывают, что со временем центром решения всех вычислительных задач человека станет смартфон, который просто будет подключаться к специальному доку в те редкие времена, когда пользователю нужен экран покрупнее, мышь и клавиатура. Другие говорят, что в будущем любую поверхность, например стену или стол, можно будет превратить в компьютер с сенсорным экраном буквально по щелчку пальцами. Однако пока что большинство из тех, кто делает подобные предсказания, набирают свои посты в блогах на старых добрых персональных компьютерах ☺.

(По материалам международного компьютерного еженедельника Computerworld Россия)

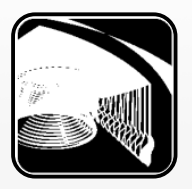

**Л. М. Дергачева, Московский городской педагогический университет**

## ЗАДАНИЯ ЕГЭ И ГИА ПО ТЕМЕ «ОСНОВНЫЕ ПОНЯТИЯ МАТЕМАТИЧЕСКОЙ ЛОГИКИ»

#### *Аннотация*

В статье предлагаются типичные для вариантов государственной итоговой аттестации (ГИА) и единого государственного экзамена (ЕГЭ) задания по теме «Основные понятия математической логики» курса информатики и ИКТ, а также способы их решения и методические рекомендации по выполнению данных заданий.

Ключевые слова: задания по информатике, математическая логика, таблина истинности, подготовка к ГИА и ЕГЭ.

#### **Контактная информация**

**Дергачева Лариса Михайловна**, канд. пед. наук, доцент, доцент кафедры информатики и прикладной математики Института математики и информатики Московского городского педагогического университета (МГПУ); адрес: 127521, г. Москва, Шереметьевская ул., д. 29; телефон: (495) 618-40-33; e-mail: DergachevaLM@mgpu.info

**L. M. Dergacheva,**

Moscow City Pedagogical University

## **TASKS FOR THE SFE AND THE SFC ON THEME "BASIC NOTIONS OF MATHEMATICAL LOGIC"**

#### **Abstract**

The article offers typical options for the state final examination (SFE) and the state final sertification (SFC) set on theme "Basic notions of mathematical logic**"** of informatics and ICT course, as well as their solutions and guidelines to implement these tasks.

**Keywords:** tasks on informatics, mathematical logic, truth table, preparation for the SFE and SFC.

#### $3a$ лание 1.

Для какого числа  $X$  истинно высказывание:

 $((X > 3) \vee (X < 3)) \rightarrow (X < 1)$ ?

1) 1

2) 2

3) 3

4) 4

 $Pe$ *шение*.

Построим таблицу истинности:

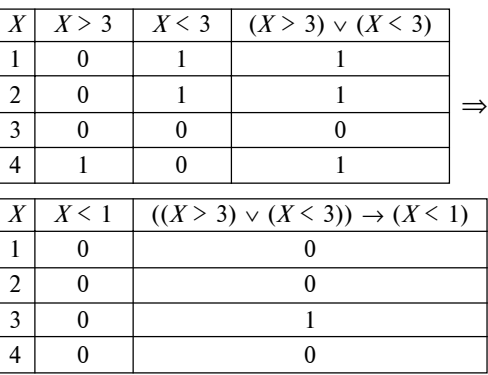

Результирующий столбец таблицы истинности содержит значение 1 (истина) для  $X = 3$ .

*Íîìåð îòâåòà:* **3***.*

## Залание 2.

Для какого числа  $X$  истинно высказывание:

*X* > 1 ∧ ((*X* < 5) → (*X* < 3))?

- 1) 1
- 2) 2
- 3) 3
- 4) 4

## $Pe$ *шение.*

Построим таблицу истинности:

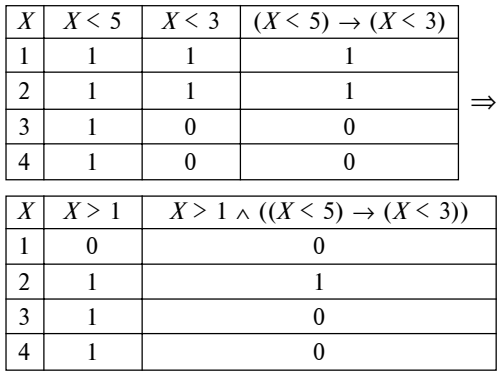

Результирующий столбец таблицы истинности содержит значение 1 (истина) для  $X = 2$ .

*Íîìåð îòâåòà:* **2**.

#### Залание 3.

 $\overline{A}$ ля какого из указанных значений  $X$  истинно высказывание:

 $((X < 5)$  →  $(X < 3))$  ∧  $((X < 2)$  →  $(X < 1))$ ?

1) 1

2) 2

3) 3 4) 4

 $Pe$ *шение*.

Построим таблицу истинности:

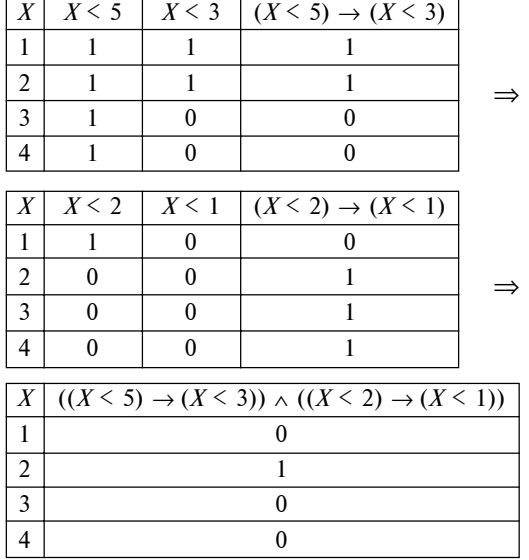

Результирующий столбец таблицы истинности содержит значение 1 (истина) для  $X = 2$ .

*Íîìåð îòâåòà:* **2**.

#### Задание 4.

Для какого из указанных значений  $X$  истинно высказывание:

 $\neg ((X > 2) \rightarrow (X > 3))$ ? 1) 1 2) 2 3) 3 4) 4

 $Pe$ *шение*.

Построим таблицу истинности:

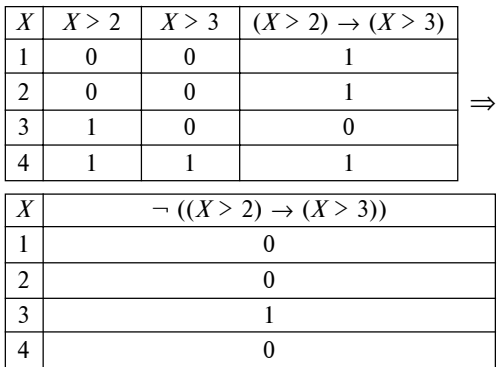

Результирующий столбец таблицы истинности содержит значение 1 (истина) для  $X = 3$ .

*Íîìåð îòâåòà:* **3**.

## Залание 5.

Для какого числа  $X$  истинно высказывание:

 $(X > 2) \vee (X > 5) \rightarrow (X < 3)$ ?

- 1) 5
- 2) 2  $3)$  3
- 4) 4

 $Pe$ *шение*.

Построим таблицу истинности.

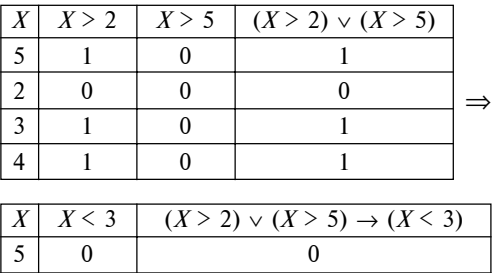

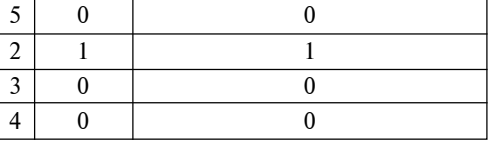

Результирующий столбец таблицы истинности содержит значение 1 (истина) для  $X = 2$ . *Íîìåð îòâåòà:* **2**.

## Задание 6.

Для какого из значений числа *Z* высказывание:  $((Z > 2) ∨ (Z > 4)) → (Z > 3)$ 

будет ложным?

1) 1

2) 2

3) 3 4) 4

 $Pe$ *шение*.

Построим таблицу истинности:

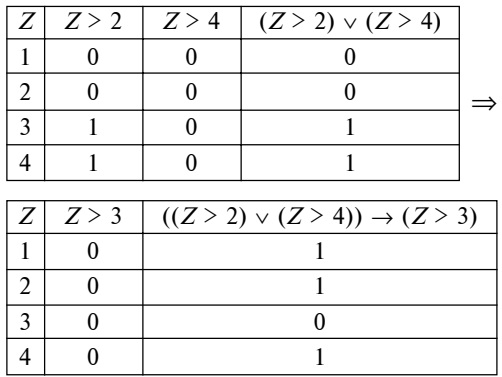

Результирующий столбец таблицы истинности содержит значение 0 (ложь) для  $Z = 3$ .

*Íîìåð îòâåòà:* **3.**

### Залание 7.

Для какого из значений числа *Y* высказывание:  $(Y < 5)$  ∧  $((Y > 1)$  →  $(Y > 5))$ 

будет истинным?

1) 1

2) 2

- 3) 3
- 4) 4

 $Pe$ *шение*.

Построим таблицу истинности:

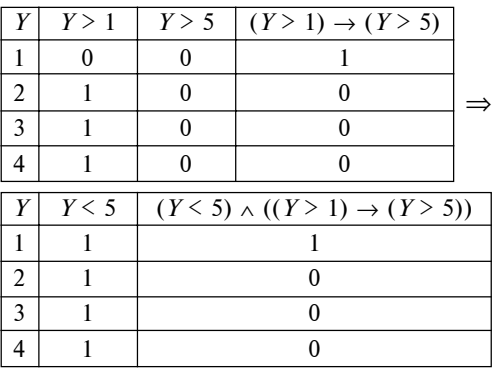

Результирующий столбец таблицы истинности содержит значение 1 (истина) для  $Y = 1$ .

*<u><i>Номер ответа: 1.*</u>

#### Задание 8.

Для какого числа *X* истинно высказывание:

 $(X \cdot (X - 16) > -64) \rightarrow (X > 8)$ ?

- 1) 5
- 2) 6
- 3) 7
- 4) 8

 $Pe$ *шение*.

Построим таблицу истинности:

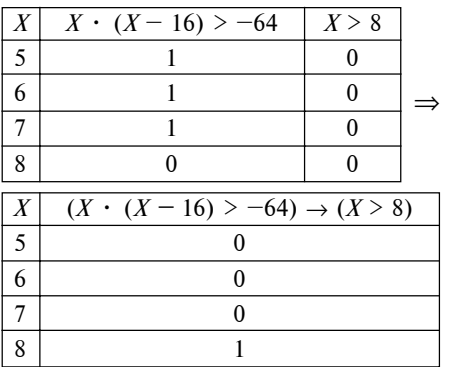

Результирующий столбец таблицы истинности содержит значение 1 (истина) для  $X = 8$ .

*Íîìåð îòâåòà:* **4**.

### Задание 9.

Для какого числа *X* истинно высказывание:

- $(X \cdot (X 8) > (-25 + 2 \cdot X)) \rightarrow (X > 7)$ ?
- 1) 4
- 2) 5
- 3) 6
- 4) 7

### $Pe$ *шение*.

Построим таблицу истинности:

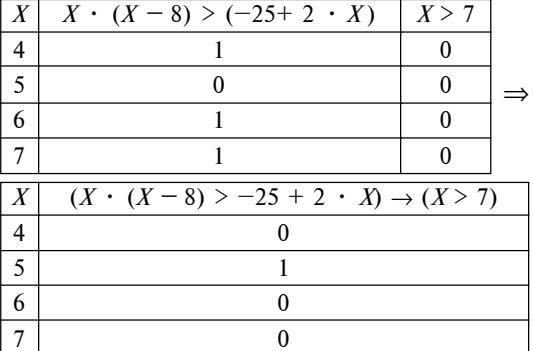

Результирующий столбец таблицы истинности содержит значение 1 (истина) для  $X = 5$ .

*Íîìåð îòâåòà:* **2**.

## Задание 10.

Для какого числа *X* истинно высказывание:

$$
((X<4)\rightarrow (X<3))\land ((X<3)\rightarrow (X<1))
$$

1) 1

2) 2 3) 3

4) 4

 $Pe$ *шение.* 

Построим таблицу истинности:

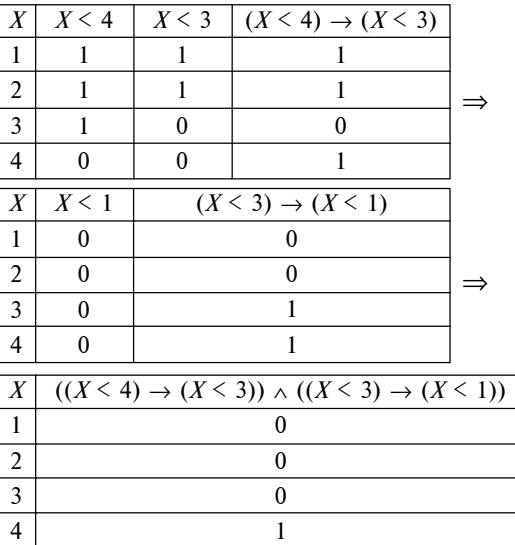

Результирующий столбец таблицы истинности содержит значение 1 (истина) для  $X = 4$ . *Номер ответа: 4.* 

## Задание 11.

Для какого символьного выражения верно высказывание:

¬ (Первая буква согласная) ∧ ¬ (Вторая буква гласная)?

- 1) abcde
- 2) bcade
- 3) babas
- 4) cabab

## Решение.

Введем обозначения для простых высказываний:

- $X = \triangleleft$ Первая буква согласная»,
- $Y =$  «Вторая буква гласная».

Построим таблицу истинности:

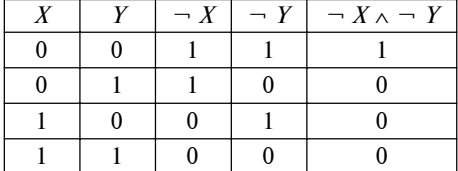

На основании первой строки таблицы можно сделать вывод о том, что сложное высказывание истинно, если оба высказывания ложны.

Значит, высказывания «Первая буква согласная» и «Вторая буква гласная» должны быть ложны, т. е. должны быть истинны высказывания «Первая буква гласная» и «Вторая буква согласная».

Этим условиям удовлетворяет только символьное выражение abcde.

Номер ответа: 1.

#### Задание 12.

Для какого символьного выражения неверно высказывание:

Первая буква гласная  $\rightarrow$  - (Третья буква согласная)?

- 1) abedc
- 2) becde
- 3) babas
- 4) abcab

#### Решение.

Введем обозначения для простых высказываний:

 $X = \triangleleft$ Первая буква гласная»,

 $Y =$  «Третья буква согласная».

Построим таблицу истинности:

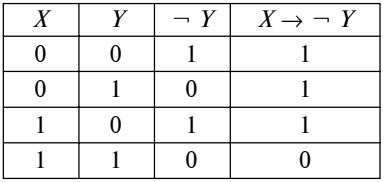

На основании четвертой строки таблицы можно сделать вывод о том, что сложное высказывание ложно, если оба высказывания истинны.

Значит, высказывания «Первая буква гласная» и «Третья буква согласная» должны быть истинны-MИ.

Этим условиям удовлетворяет только символьное выражение abcab.

Номер ответа: 4.

#### Залание 13.

Для какого имени истинно высказывание:

 $\neg$  (Первая буква имени гласная  $\rightarrow$  Четвертая буква имени согласная)?

- 1) ЕЛЕНА
- 2) ВАЛИМ 3) AHTOH
- 4) ФЕДОР

Решение.

Введем обозначения для простых высказываний:  $X = \triangleleft$ Первая буква имени гласная»,

 $Y =$  «Четвертая буква имени согласная». Построим таблицу истинности:

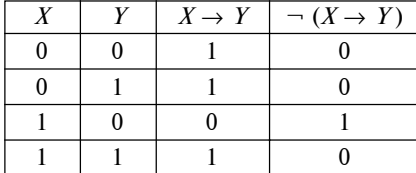

На основании третьей строки таблицы можно сделать вывод о том, что сложное высказывание истинно, если первое высказывание истинно, а второе ложно.

Значит, высказывание «Первая буква имени гласная» должно быть истинным, а высказывание «Четвертая буква имени согласная» — ложным, т. е. должно быть истинно высказывание «Четвертая буква имени гласная».

Этим условиям удовлетворяет только имя АН-TOH.

Номер ответа: 3.

### Залание 14.

Для какого имени истинно высказывание:

 $\neg$  (Первая буква имени согласная  $\rightarrow$  Третья буква имени гласная)?

1) ЮЛИЯ  $2)$   $\Pi ETP$ 3) АЛЕКСЕЙ 4) КСЕНИЯ

Решение.

Введем обозначения для простых высказываний:

 $X =$  «Первая буква имени согласная»,

 $Y =$  «Третья буква имени гласная».

Построим таблицу истинности:

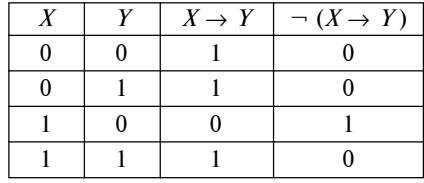

На основании третьей строки таблицы можно сделать вывод о том, что сложное высказывание истинно, если первое высказывание истинно, а второе ложно.

Значит, высказывание «Первая буква имени согласная» должно быть истинным, а высказывание «Третья буква имени гласная» - ложным, т. е. должно быть истинно высказывание «Третья буква имени согласная».

Этим условиям удовлетворяет только имя ПЕТР. Номер ответа: 2.

Залание 15.

Для какого имени истинно высказывание:

(Вторая буква гласная → Первая буква гласная) ∧ Последняя буква согласная?

- 1) ИРИНА
- 2) MAKCHM
- 3) MAPHA
- 4) CTEΠAH

*Ðåøåíèå.*

Введем обозначения для простых высказываний:

- $X =$  «Вторая буква гласная»,
- *Y* = «Первая буква гласная»,

 $Z =$  «Последняя буква согласная».

Построим таблицу истинности:

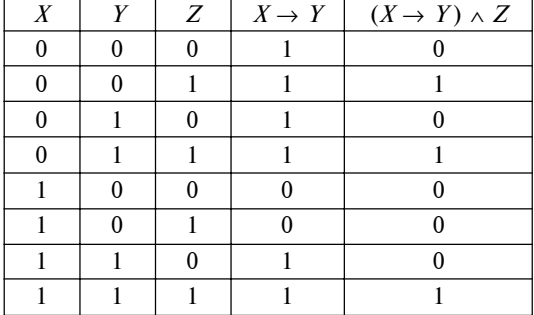

На основании результирующего столбца таблицы истинности можно сделать вывод о том, что сложное высказывание истинно в трех случаях:

1) два первых высказывания ложны, а третье истинно:

2) первое высказывание ложно, остальные истинны;

3) все высказывания истинны.

В соответствии с вариантом 1 высказывание «Последняя буква согласная» должно быть истинно, а высказывания «Вторая буква гласная» и «Первая буква гласная» должны быть ложны, т. е. высказывания «Вторая буква согласная» и «Первая буква согласная» должны быть истинны.

Этим условиям удовлетворяет только имя СТЕ-ПАН.

В соответствии с вариантом 2 высказывания «Первая буква гласная» и «Последняя буква согласная» должны быть истинны, а высказывание «Вторая буква гласная» должно быть ложно, т. е. высказывание «Вторая буква согласная» должно быть истинно. Нет ни одного имени, удовлетворяющего данным условиям.

В соответствии с вариантом 3 высказывания «Вторая буква гласная», «Первая буква гласная» и «Последняя буква согласная» должны быть истинны. Нет ни одного имени, удовлетворяющего данным условиям.

Итак, вариантам 2 и 3 не удовлетворяет никакое из предложенных имен.

*<u><i>Номер ответа: 4.*</u>

#### Залание 16.

Для какого имени истинно высказывание:

 $\neg$  (Первая буква согласная → Последняя буква гласная) ∧ Вторая буква согласная?

- 1) ИРИНА
- $2)$  CTE TAH
- 3) MAPHHA
- 4) **HBAH**

 $Pe$ *шение*.

Введем обозначения для простых высказываний:

- $X = \kappa \Pi$ ервая буква согласная»,
- *Y* = «Последняя буква гласная»,
- $Z =$  «Вторая буква согласная».

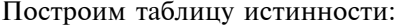

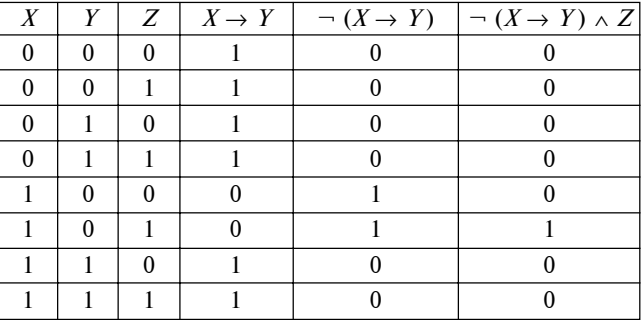

На основании результирующего столбца таблицы истинности можно сделать вывод о том, что сложное высказывание истинно, если первое и третье высказывания истинны, а второе ложно.

Значит, высказывания «Первая буква согласная» и «Вторая буква согласная» должны быть истинны, а высказывание «Последняя буква гласная» должно быть ложно, т. е. высказывание «Последняя буква согласная» должно быть истинно

Этим условиям удовлетворяет только имя СТЕ-ПАН.

*Íîìåð îòâåòà:* **2**.

### Залание 17.

Для какого имени истинно высказывание:

(Первая буква согласная  $\rightarrow$  Вторая буква согласная) ∧ Последняя буква гласная?

- 1) **KCEHИЯ**
- 2) MAKCHM
- 3) MAPHA
- 4) CTEΠAH

 $Pe$ *шение*.

Введем обозначения для простых высказываний:

- $X = \kappa \Pi$ ервая буква согласная»,
- *Y* = «Вторая буква согласная»,
- $Z =$  «Последняя буква гласная».
- Построим таблицу истинности:

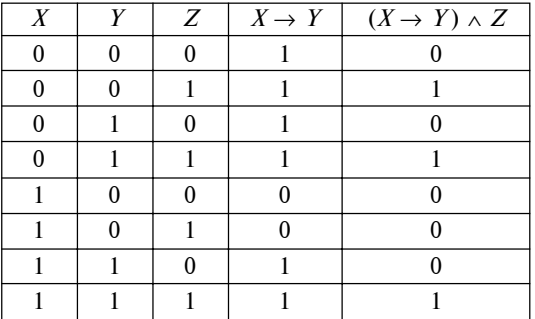

На основании результирующего столбца таблицы истинности можно сделать вывод о том, что сложное высказывание истинно в трех случаях:

1) два первых высказывания ложны, а третье истинно:

2) первое высказывание ложно, остальные истинны:

3) все высказывания истинны.

В соответствии с вариантом 3 высказывания «Первая буква согласная», «Вторая буква согласная»

и «Последняя буква гласная» должны быть истинны. Этим условиям удовлетворяет только имя КСЕ-

НИЯ.

Вариантам 1 и 2 не удовлетворяет никакое из предложенных имен.

Номер ответа: 1.

#### Задание 18.

Для какого имени истинно высказывание:

 $\neg$  (Вторая буква гласная  $\rightarrow$  Первая буква гласная) л Последняя буква согласная?

1) ИРИНА

2) MAKCHM

3) МАРИЯ

4) СТЕПАН

Решение.

Введем обозначения для простых высказываний:  $X =$  «Вторая буква гласная»,

 $Y = \triangleleft$ Первая буква гласная»,

 $Z =$  «Последняя буква согласная».

Построим таблицу истинности:

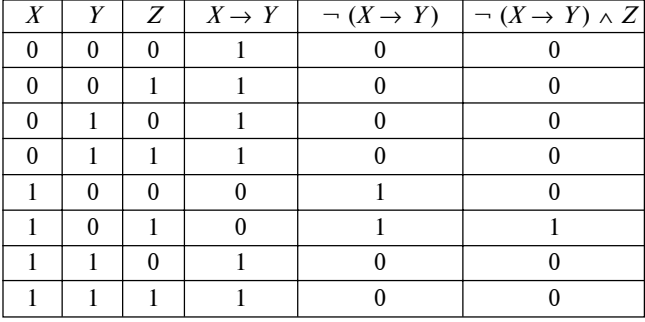

На основании результирующего столбца таблицы истинности можно сделать вывод о том, что сложное высказывание истинно, если первое и третье высказывания истинны, а второе ложно.

Значит, высказывание «Вторая буква гласная» и высказывание «Последняя буква согласная» должны быть истинны, а высказывание «Первая буква гласная» должно быть ложно.

Этим условиям удовлетворяет только имя МАК-СИМ.

Номер ответа: 2.

#### Задание 19.

Для какого имени истинно высказывание:

 $\neg$  (Первая буква согласная  $\rightarrow$  Последняя буква согласная) ∧ Вторая буква согласная?

1) ИРИНА

2) СТЕПАН

## 3) МАРИЯ

4) КСЕНИЯ

## Решение.

Введем обозначения для простых высказываний:

 $X = \triangleleft$ Первая буква согласная»,

 $Y = \triangleleft$ Последняя буква согласная»,

 $Z =$  «Вторая буква согласная».

Построим таблицу истинности:

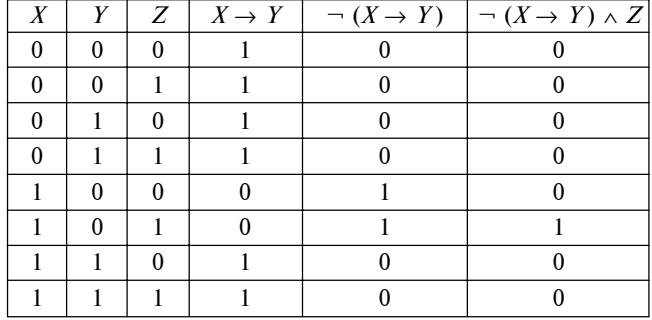

На основании результирующего столбца таблицы истинности можно сделать вывод о том, что сложное высказывание истинно, если: первое и последнее высказывания истинны, а второе ложно.

Значит, высказывания «Первая буква согласная» и «Вторая буква согласная» должны быть истинны, а высказывание «Последняя буква согласная» должно быть ложно, т. е. высказывание «Последняя буква гласная» должно быть истинно.

Этим условиям удовлетворяет только имя КСЕ-НИЯ.

Номер ответа: 4.

## Залание 20.

Для какого имени истинно высказывание:

- (Первая буква гласная → Вторая буква гласная) л Последняя буква гласная?

- 1) ИРИНА
- 2) MAKCHM
- 3) APTEM
- 4) МАРИЯ

 $P$ *ewerne* 

Введем обозначения для простых высказываний:

 $X = \kappa \Pi$ ервая буква гласная»,

 $Y =$  «Вторая буква гласная»,

 $Z =$  «Последняя буква гласная».

Построим таблицу истинности:

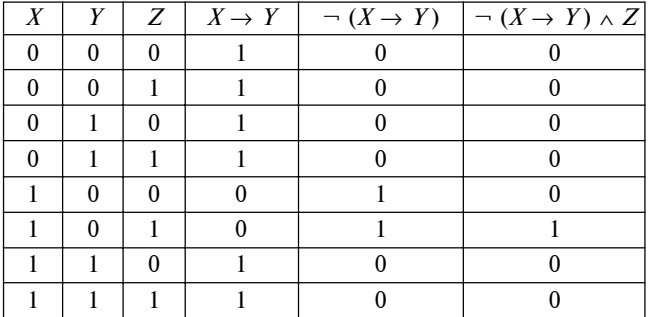

На основании результирующего столбца таблицы истинности можно сделать вывод о том, что сложное высказывание истинно, если первое и третье высказывания истинны, а второе ложно.

Значит, высказывания «Первая буква гласная» и «Последняя буква гласная» должны быть истинны, а высказывание «Вторая буква гласная» должно быть ложно, т. е. высказывание «Вторая буква согласная» должно быть истинно.

Этим условиям удовлетворяет только имя ИРИ-ÍÀ.

*<u><i>Номер ответа: 1.*</u>

#### Залание 21.

Для какого имени ложно высказывание:

(Первая буква гласная ∧ Последняя буква согласная)  $\rightarrow \neg$  (Третья буква согласная)?

- 1) ДМИТРИЙ
- 2) AHTOH
- 3) EKATEPHHA
- 4) АНАТОЛИЙ

#### $Pe$ *шение*.

Введем обозначения для простых высказываний:  $X = \triangleleft$ Первая буква гласная»,

*Y* = «Последняя буква согласная»,

 $Z =$  «Третья буква согласная».

Построим таблицу истинности:

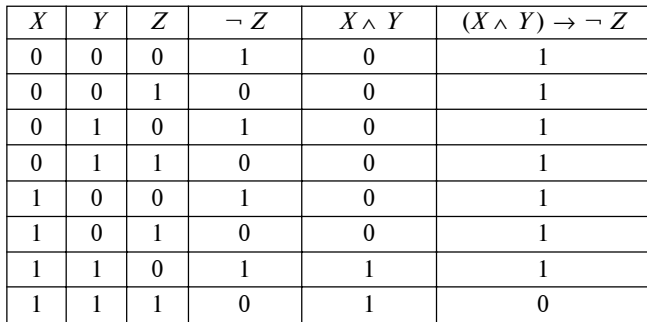

На основании третьей строки таблицы можно сделать вывод о том, что сложное высказывание ложно, если все высказывания истинны.

Значит, высказывания «Первая буква гласная», «Последняя буква согласная» и «Третья буква согласная» должны быть истинны.

Этим условиям удовлетворяет только имя АН-TOH.

*Íîìåð îòâåòà:* **2**.

Задание 22.

Для какого названия животного ложно высказывание:

Четвертая буква гласная  $\rightarrow$   $\neg$  (Вторая буква согласная)?

1) Собака

- 2) Жираф
- 3) Верблюд
- 4) Crpayc

#### $Pe$ *шение*.

Введем обозначения для простых высказываний:  $X =$  «Четвертая буква гласная»,

*Y* = «Вторая буква согласная».

Построим таблицу истинности:

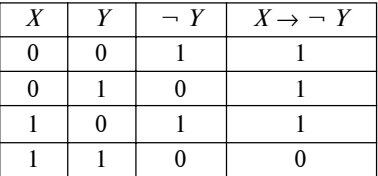

На основании третьей строки таблицы можно сделать вывод о том, что сложное высказывание ложно, если оба высказывания истинны.

Значит, высказывания «Четвертая буква гласная» и «Вторая буква согласная» должны быть истинны.

Этим условиям удовлетворяет только название животного Страус.

*Номер ответа: 4.* 

#### Залание 23.

Для какого названия животного ложно высказывание:

Заканчивается на согласную ∧ В слове 7 букв → ¬(Третья буква согласная)?

- 1) Верблюд
- 2) Crpayc
- 3) Кенгуру
- 4) Леопард

*Ðåøåíèå.*

Введем обозначения для простых высказываний:

 $X =$  «Заканчивается на согласную»,

*Y* = «В слове 7 букв»,

 $Z =$  «Третья буква согласная».

Построим таблицу истинности:

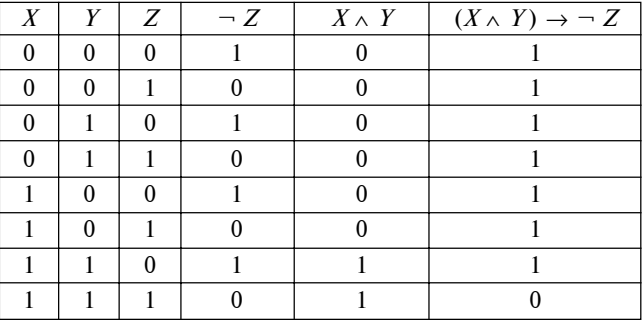

На основании результирующего столбца таблицы истинности можно сделать вывод о том, что сложное высказывание ложно, если все высказывания истинны.

Значит, высказывания «Заканчивается на согласную», «В слове 7 букв» и «Третья буква согласная» должны быть истинны.

Этим условиям удовлетворяет только название животного Верблюд.

*Íîìåð îòâåòà:* **1**.

#### Залание 24.

Для какого слова ложно высказывание:

Первая буква слова согласная  $\rightarrow$  (Вторая буква слова гласная ∧ Последняя буква слова согласная)?

- 1) *KAPA*
- 2) ОРДА

## 3) ОГОРОД

4) ПАРАД

## $Pe$ *шение*.

Введем обозначения для простых высказываний:

 $X = \triangleleft$ Первая буква слова согласная»,

*Y* = «Вторая буква слова гласная»,

 $Z =$  «Последняя буква слова согласная». Построим таблицу истинности:

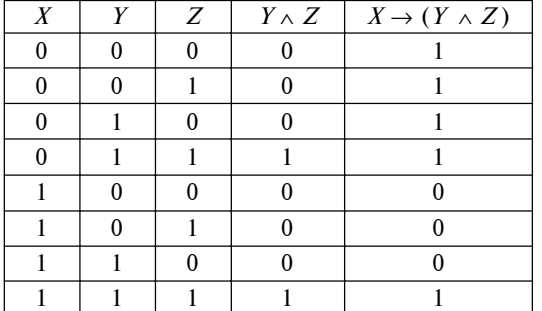

На основании результирующего столбца таблицы истинности можно сделать вывод о том, что сложное высказывание ложно в трех случаях:

1) первое высказывание истинно, остальные ложны;

2) первое и третье высказывания истинны, а второе ложно;

3) два первых высказывания истинны, а третье  $\overline{A}$   $\overline{O}$   $\overline{X}$   $\overline{H}$  $\overline{O}$ .

В соответствии с вариантом 3 высказывания «Первая буква слова согласная» и «Вторая буква слова гласная» должны быть истинны, а высказывание «Последняя буква слова согласная» должно быть ложно, т. е. высказывание «Последняя буква слова гласная» должно быть истинно.

Этим условиям удовлетворяет только слово ÆÀÐÀ.

Вариантам 1 и 2 не удовлетворяет никакое из предложенных слов.

*<u><i>Номер ответа: 1.*</u>

#### **Литература**

1. Левченко И. В., Заславская О. Ю. Информатика и информационно-коммуникационные технологии. Сборник учебных задач. Ч. І. М.: АПКиППРО, 2006.

2. Левченко И. В., Заславская О. Ю. Информатика и информационно-коммуникационные технологии. Ответы к учебным задачам. Ч. II. М.: АПКиППРО, 2006.

3. Самылкина Н. Н. Построение тестовых заданий по информатике. М.: БИНОМ. Лаборатория знаний, 2003.

4. Самылкина Н. Н., Русаков С. В., Шестаков А. П., Баданина С. В. Готовимся к ЕГЭ по информатике. Элективный курс: Учебное пособие. М.: БИНОМ. Лаборатория знаний, 2008.

5. Самылкина Н. Н., Русаков С. В., Шестаков А. П., Баданина С. В. Элективный курс. Готовимся к ЕГЭ по информатике. М.: БИНОМ. Лаборатория знаний, 2007.

## НОВОСТИ

#### **С 1 сентября в школах начнут внедрять электронные учебники**

С 1 сентября в ряде российских регионов начнется эксперимент по внедрению электронных учебников. Опытный экземпляр глава РОСНАНО А. Чубайс показал 18 августа премьер-министру РФ В. Путину. Электронное устройство по внешнему виду напоминает планшетный компьютер, только заметно тоньше и гнется. Как сообщил Чубайс, «мы занимаемся новым видом электроники. Она не на кремниевой базе, она на пластике». По словам главы РОСНАНО, в опытный образец закачен полный комплект учебников для VI класса. Тысяча подобных устройств появится в выбранных для эксперимента школах с 1 сентября. Покупка такого устройства может обойтись примерно в 12 тысяч рублей. Если эксперимент удастся и начнется серийное производство, то цена будет снижаться, а в будущем для пластиковой электроники найдутся и другие применения. Чубайс обратил внимание Путина на то, что этот учебник совершенно безопасен — даже если школьники решат подраться этими компьютерами. Устройство не содержит стекла, по сути это «электронная бумага».

(По материалам «Российской газеты»)

#### **Публикация проектов демоверсий ЕГЭ и ГИА-9 2012 года**

На сайте Федерального института педагогических измерений (ФИПИ) http://fipi.ru/ опубликованы проекты документов, определяющих содержание контрольных измерительных материалов единого государственного экзамена (ЕГЭ) и государственной (итоговой) аттестации выпускников основной школы (ГИА-9) в 2012 году, в том числе по информатике и ИКТ.

Представлены проекты документов, регламентирующих структуру и содержание контрольных измерительных материалов ЕГЭ и ГИА-9:

- **•** кодификаторы элементов содержания и требований к уровню подготовки выпускников общеобразовательных учреждений;
- **•** спецификации контрольных измерительных материалов;
- **•** демонстрационные варианты контрольных измерительных материалов.

ФИПИ приглашает всех заинтересованных лиц к обсуждению этих документов.

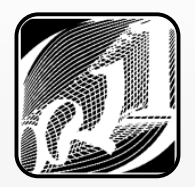

**POKN NHOPMATNKN** УРОКИ ИНФОРМАТИКИ

**И. В. Шалина, лицей № 36 ОАО «Российские железные дороги», г. Иркутск**

## СОЗДАНИЕ МОДЕЛИ ДВИЖЕНИЯ ЗЕМЛИ ВОКРУГ СОЛНЦА В РАЗНЫХ ПРОГРАММНЫХ СРЕДАХ

#### **Аннотация**

В статье на конкретном примере создания модели движения Земли вокруг Солнца показано, как по мере изучения различных информационных технологий одна и та же задача может быть решена различными способами. Впервые учащиеся могут выполнить ее в VI классе, используя среду программирования «ЛогоМиры», затем — в VII классе, изучая программу презентационной графики Microsoft PowerPoint, в IX классе — в среде программирования QBasic, в X классе $$ в среде программирования Visual Basic и, наконец, в XI классе — в программе Adobe Flash. В статье представлены методические разработки уроков по указанной теме.

*Ключевые слова:* анимация, межпредметные связи.

#### **Контактная информация**

**Шалина Ирина Викторовна**, учитель информатики лицея № 36 ОАО «Российские железные дороги», г. Иркутск; адрес: 664005, г. Иркутск, ул. Профсоюзная, д. 3; телефон: (3952) 63-29-20; e-mail: shalinaiv@mail.ru

#### **I. V. Shalina,**

Lyceum 36 of JSC "Russian Railways", Irkutsk

## **CREATING A MODEL OF MOTION OF THE EARTH AROUND THE SUN USING VARIOUS INFORMATION TECHNOLOGIES**

#### **Abstract**

On the example of creating the model of the motion of the Earth around the Sun is described how the one problem can be solved by different methods and using various information technologies. For the first time, students can perform it in VI class, using LogoWorld, then in the VII class, learning presentation graphics program Microsoft PowerPoint, in the IX class using QBasic, in X class using Visual Basic and finally, in the XI class in the program Adobe Flash. The article presents the methodological development of lessons on this topic.

**Keywords:** animation, inter-subject connections.

Создание анимированных изображений — это та область учебной деятельности, результат в которой может быть достигнут разными средствами, выбор которых зависит как от возраста учащихся и уровня их подготовки, так и от наличия того или иного программного обеспечения. В данной статье на примере пяти уроков в разных классах на тему «Создание модели движения Земли вокруг Солнца» мы покажем, как поразному может быть решена одна и та же задача:

- в VI классе в среде программирования «Лого-Миры»;
- в VII классе в программе презентационной графики Microsoft PowerPoint;
- в IX классе в среде программирования QBasic;
- **a** X  $K$ лассе в среде программирования Visual Basic;
- в XI классе в программе Adobe Flash.

## **УРОК 1 — VI класс**

**Тема урока:** Создание анимации в среде «ЛогоМиðû 2.0».

#### **Цели урока:**

- закрепление материала о движении по траектории в виде ломаной линии;
- формирование навыков моделирования в среде «ЛогоМиры 2.0»;
- развитие познавательной активности, целеустремленности, внимания, навыков восприятия устной речи.

#### **Õîä óðîêà**

#### 1. Организационный момент

Приветствие, объявление темы и целей урока.

#### **2. Актуализация знаний**

Учитель. Сегодня на уроке мы создадим модель движения Земли вокруг Солнца. Для этого прежде всего вспомним команды, которые позволяют черепашке совершать повороты: НОВ КУРС, НАПРАВО, НАЛЕВО.

(*Êîìàíäà ÍÎÂ\_ÊÓÐÑ âñåãäà ïîâîðà÷èâàåò ÷åðåïàøêó, íà÷èíàÿ îò ôèêñèðîâàííîãî íà÷àëüíîãî (íóëåâîãî)* направления, команда НАПРАВО поворачивает черепашку по часовой стрелке на указанный угол от ее текущего положения, команда НАЛЕВО поворачивает черепашку против часовой стрелки на указанный угол от ее теку*ùåãî ïîëîæåíèÿ*.)

Обсуждаются отличия данных команд друг от друга, а также, в каких случаях используются модель компас и черепашка.

Учитель. Какую команду удобно использовать для создания движения по кругу? (НАПРАВО или  $HAJEBO.$ 

#### 3. Практическая работа

Учащимся раздаются карточки, в соответствии с инструкциями в которых они должны выполнить практическую работу.

#### Карточка.

Создайте сюжет «Движение Земли вокруг Солн-IIa».

#### Порядок работы.

Этап 1. Описание сюжета.

На некотором расстоянии от Солнца вокруг него движется планета Земля. Солнце постоянно меняет свою форму, так как является раскаленным шаром.

Этап 2. Реализация сюжета.

Солние.

1. Чтобы создать новую фазу движения экранного объекта:

- выделите в поле форм форму, фазу движения которой вы хотите создать (форма Солнца № 16);
- сделайте ее копию с помощью команды Редактор, Копируй;
- щелкните в клетке с пустой формой, запомнив номер формы (например, № 55);
- вставьте в клетку копию формы Солнце с помощью команды Редактор, Верни;
- откройте редактор форм двойным щелчком мышью на слеланной копии:
- поверните форму на  $90^\circ$ ;
- закройте редактор форм, щелкнув мышью на кнопке ОК;
- повторите описанные действия еще два раза.

2. Создайте новую черепашку и задайте ей инструкцию по смене форм. Например: вы создали новые формы Солнца № 55, 56, 57, тогда инструкция в личной карточке для черепашки будет следуюшая:

#### нФ 16 жди 1 нф 55 жди 1 нф 56 жди 1 нф 57 жди 1 (много раз)

Земля.

1. Создайте новую черепашку.

2. Создайте новую форму в виде земного шара. 3. Задайте в личной карточке команды движения земного шара:

#### вп 2 пр 1 жди 1 (много раз)

Декорации.

1. С помощью графического редактора изобразите темное небо.

2. Нанесите на небо звезды различной величины, сделав отпечатки формы № 4.

- Этап 3. Отлалка сюжета.
- 1. Запустите Солнце и Землю.
- 2. Настройте размеры черепашек.

3. Определите местоположение для планеты Земля так, чтобы Солнце оказалось в середине окружности, описываемой планетой.

В результате выполнения данного задания у учащихся получается следующая анимация:

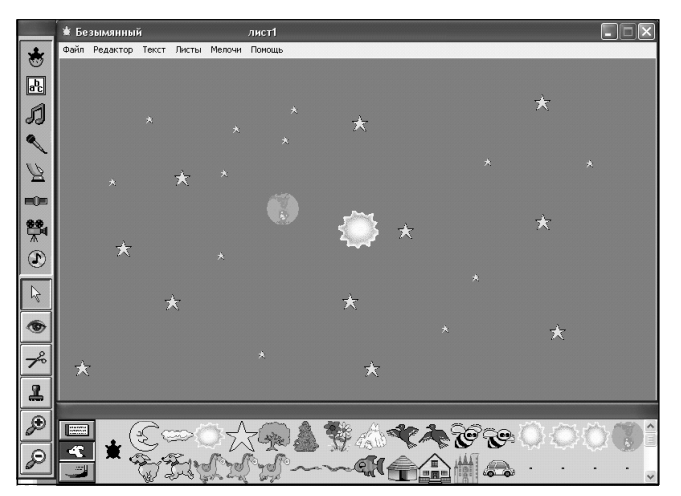

#### 4. Проверка степени понимания учащимися материала. Подведение итогов урока

## $YPOK 2 - VII$  класс

Тема урока: Использование анимации в презентации PowerPoint.

#### Цели урока:

- познакомить учащихся с возможностью использования анимации в презентации;
- научить создавать презентацию, в которой используется анимация объектов (текста, рисунков), а также настраивать параметры анимании.

#### Ход урока

#### 1. Организационный момент

Приветствие, объявление темы и целей урока.

#### 2. Объяснение нового материала

Учитель знакомит ребят с возможностью «оживить» объекты на слайдах — задать необычный способ их появления, исчезновения, выделения, а также интервалы времени между появлением объектов.

#### 3. Практическая работа

Учащимся раздаются карточки, в соответствии с инструкциями в которых они должны выполнить практическую работу.

#### Карточка.

Создать слайд, на котором появляется изображение Солнца. Это изображение постоянно изменяется - вокруг Солнца движется по окружности планета Земля.

#### Порядок работы.

1. Запустите программу PowerPoint командой Пуск, Программы, Microsoft Office, Microsoft PowerPoint или выберите соответствующий ярлык на рабочем столе.

2. Нарисуйте в центре слайда Солнце, выбрав на панели инструментов Рисование изображение Солнца командой Автофигуры, Основные фигуры.

3. Выполните заливку объекта, выбрав на панели инструментов Рисование команду Цвет заливки, Способы заливки, а затем используя заготовку Пламя с типом штриховки От центра (первый вариант).

4. Нарисуйте окружность справа или слева от изображения Солнца, выполните заливку в синезеленом стиле, например использовав заготовку **Океан** (это будет планета Земля). Нарисуйте окружность без заливки, показывающую орбиту движения Земли вокруг Солнца.

5. Выберите команду меню Показ слайдов, Настройка анимации. Поочередно применяйте к каждой фигуре следующие эффекты анимации:

*Солнце.* 

- **• Âûäåëåíèå**, **Äðóãèå ýôôåêòû**, **Êðàòêîâðåìåííîå** расширение.
- Установите параметры начала **после предыдущего**, скорость — **очень быстро**, повторение — до нажатия кнопки Далее.

<u>Земля</u>.

- Пути перемещения, Другие пути перемещения, **Êðóã**.
- Совместите появившийся круг для анимации с нарисованной орбитой.
- Установите параметры начала с предыду**щим**, скорость — **очень медленно**, повторение до нажатия кнопки Далее.
- Чтобы Земля равномерно вращалась вокруг Солнца, необходимо убрать галочки около параметров Плавное начало, Плавное окончание и Автовоспроизведение в меню Параметры эффектов анимации Земли.
- 6. Измените фон слайда, имитируя небо.

7. Запустите презентацию для просмотра, проверьте эффекты появления объектов на слайде.

8. Сохраните презентацию в личной папке под именем Анимация.ppt.

В результате выполнения данного задания у учащихся получается следующая анимация:

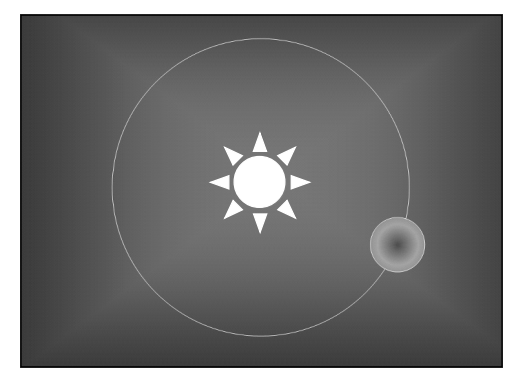

4. Проверка степени понимания учащимися материала. Подведение итогов урока

## **УРОК 3 — IX класс**

Тема урока: Создание анимации в среде программирования QBasic.

#### **Цели урока:**

- познакомить учащихся с возможностью создания анимации в среде QBasic;
- научить создавать анимацию объектов с помощью операторов GET и PUT.

#### **Õîä óðîêà**

#### 1. Организационный момент

Приветствие, объявление темы и целей урока.

#### **2. Объяснение нового материала**

Простой способ «оживить» экран состоит в применении операторов GET и PUT. Они позволяют «снять» изображение с части экрана и повторить его в другом месте. Это происходит очень быстро, поскольку исходная фигура не перерисовывается теми графическими операторами, которыми она вначале была создана, а просто дублируются все ее точки.

Прежде чем выполнить оператор GET, нужно провести важную подготовительную работу: определить местоположение и размер той области экрана, которую необходимо «снять». Оператор GET запоминает в массиве изображение заданной области экрана. Поэтому нужно заранее описать этот массив оператором DIM. Необходимо подсчитать длину массива для считывания рисунка по формуле:

INT ((число точек по горизонтали + 7) / 8)  $\times$  $\times$ число точек по вертикали

Оператор PUT накладывает содержимое массива на экране с той позиции, которая указана в нем. Эффект наложения таков, что если два оператора PUT следуют подряд, то второй нейтрализует действие первого: изображение сначала рисуется, а затем стирается.

#### **3. Практическая работа**

Учащимся раздаются карточки, в соответствии с инструкциями в которых они должны выполнить практическую работу.

#### Карточка.

Создать анимацию, отображающую движение Земли вокруг Солнца.

#### *Ïîðÿäîê ðàáîòû.*

1. Запустите QBasic.

2. Наберите первую часть программы:

**CLS SCREEN 9 COLOR 9,1 REM рисование солнца**

3. Нарисуйте планету Земля, считайте длину массива и запомните рисунок в массиве:

**CIRCLE (185, 175), 15, 2 PAINT (185, 175), 2, 2 n = INT((30 + 7) / 8) \* 31 DIM z(n) GET (170, 190)(200, 160), z**

4. В программе на чистом листе нарисуйте Солнце, орбиту и создайте движение Земли. Для создания движения Земли используйте уравнение окружности  $(x - a)^2 + (y - b)^2 = r^2$ , где *а* и *b* — координаты центра,  $r$  — радиус. В нашей программе координаты центра - (320, 175), радиус - 150. Координаты центров Солнца и орбиты Земли необходимо поправить на 15 точек вниз и вправо, так как точки окружности, по которой происходит движение Земли, являются не центром, а верхним левым углом прямоугольника, в который записано изображение Земли (радиус Земли как раз 15 точек).

Получим следующую программу:

```
CLS
   CIRCLE (335, 190), 25, 14
   PAINT (335, 190), 14, 14
   CIRCLE (335, 190), 150, 1
   FOR i = 170 TO 470 STEP 2
   y = INT(SQR(ABS(22500 - (i - 320)) * (i -320))) + 175
   PUT (i, y), zSLEEP 1
   PUT (i, y), zNEXT i
   FOR i = 470 TO 170 STEP -2
   y = -(INT(SQR(ABS(22500 - (i - 320) ^ 2))))+ 175PUT (i, y), zSLEEP 1
   PUT (i, y), zNEXT i
   END
```
5. Запустите и отладьте программу.

#### 4. Проверка степени понимания учащимися материала. Подведение итогов урока

#### 5. Домашнее задание

Модернизировать программу так, чтобы движение Земли вокруг Солнца проходило по кругу не один раз, а непрерывно до остановки программы нажатием какой-либо клавиши.

## УРОК 4 — X класс

Тема урока: Создание анимации в среде программирования Visual Basic.

#### Цели урока:

- познакомить учащихся с возможностями создания анимации в среде Visual Basic;
- научить создавать анимацию объектов, используя принцип смены кадров, реализацию временной паузы и проведение коррекции изображения.

#### Ход урока

#### 1. Организационный момент

Приветствие, объявление темы и целей урока.

#### 2. Объяснение нового материала

Для создания анимации (иллюзии движения на экране какого-либо объекта) применяется принцип смены кадров (изображений), как это делается в мультипликации. Программа, имитирующая движение, должна реализовывать следующие этапы:

- создание изображения на экране;
- реализация временной паузы для того, чтобы глаз зафиксировал изображение;
- проведение коррекции изображения.

Анимация часто используется для изображения движения объектов. Для регулирования скорости движения объекта используют пустой цикл, и чем большее количество раз он будет выполняться, тем медленнее будет двигаться объект.

## 3. Практическая работа

Разработаем проект, который отображает движение Земли по орбите вокруг Солнца.

#### Порядок работы.

1. Разместите на форме графическое поле *рісАпіт*, в котором будет производиться изображение движения. Свойству BackColor графического поля присвойте значение Blue.

2. Поместите на форму кнопку *cmdStart* и начните создание событийной процедуры, реализующей анимацию. Задайте количество оборотов вокруг Солнца и удобный масштаб:

```
Private Sub cmdStart_Click()
"Количество оборотов
intRev = 100"Масштаб
picAnim. Scale (-10, 10) - (10, -10)End Sub
```
3. Солнце и орбиту движения Земли вокруг Солнца будем рисовать с помощью метода Circle желтым иветом.

4. Движение Земли по орбите реализуйте в цикле, в котором по известным формулам (по радиусу орбиты и углу поворота) вычисляется положение центра окружности, изображающей Землю.

5. Эффект анимации получите рисованием сначала круга голубого цвета, а затем его стиранием кругом цвета фона (синим). Для получения закрашенного круга требуется установить требуемое значение свойства *FillColor* (при рисовании — vbCyan, а при стирании - vbBlue), которое определяет цвет заполнения рисуемой фигуры.

6. Скорость движения Земли по орбите (скорость смены одного изображения другим) можно регулировать с помощью изменения количества повторений пустого цикла между рисованием и стиранием. Для этого можно использовать управляющий элемент Slider (Ползунок), который входит в дополнительный набор управляющих элементов Microsoft Windows Common Controls 5.0 (SP2). Установив указатель ползунка в определенное положение, мы присваиваем свойству Value значение из интервала, заданного свойством *Min* (по умолчанию 0) и свойством *Max* (по умолчанию 10).

7. Разместите на форме ползунок *sld1* и кнопку cmdSld.

8. Создайте событийную процедуру регулировки скорости движения:

Private Sub cmdSld Click()  $bytes = s1d1.value$ End Sub

9. Продолжите создание событийной процедуры, реализующей анимацию, — включите в нее рисование Солнца, орбиты движения Земли и движения Земли по орбите:

```
'Анимация
   For intN = 1 To 360 * intRev
   'Орбита Земли
   picAnim.Circle (0, 0), 8, vbYellow
   'Солнце
   picAnim.FillColor = vbYellow
   picAnim.Circle (0, 0), 2, vbYellow
   'Рисование Земли
   picAnim.FillColor = vbCyan
  picAnim.Circle (8 * Sin(6.28 / 360 * intN),
8 * Cos(6.28 / 360 * intN)), 1, vbCyan
   'Задержка стирания
   For intI = 1 To 100000 * bytS
   Next intI
   'Стирание Земли
   picAnim.FillColor = vbBlue
  picAnim.Circle (8 * Sin(6.28 / 360 * intN),
8 * Cos(6.28 / 360 * intN)), 1, vbBlue
  Next intN
```
10. Запустите проект.

11. Установите с помощью ползунка скорость движения Земли по орбите и зафиксируйте ее щелчком на кнопке Скорость вращения.

12. Щелкните на кнопке **Пуск**. Для выхода из программы нажмите клавиши Ctrl+Break.

13. Сохраните проект.

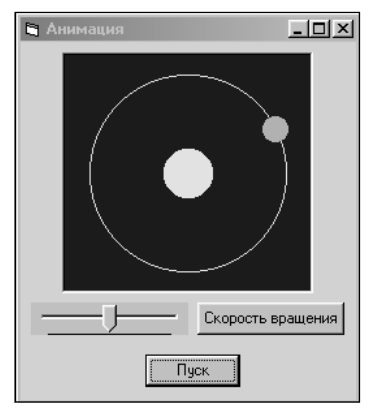

#### 4. Проверка степени понимания учащимися материала. Подведение итогов урока

#### 5. Домашнее задание

Создать проект, реализующий работу стрелочных часов. Стрелки (часовая, минутная и секундная) должны вращаться с использованием эффекта анимации.

## **УРОК 5 — XI класс**

Тема урока: Создание анимации в программе Adobe Flash.

#### **Цели урока:**

- познакомить учащихся с возможностью создания анимации в программе Adobe Flash;
- научить создавать расчетную анимацию объектов (Tweened Animation), анимацию формы, движение по заданной траектории, изменение масштаба объектов.

#### **Õîä óðîêà**

#### 1. Организационный момент

Приветствие, объявление темы и целей урока.

#### **2. Актуализация новых знаний**

Чтобы практически освоить основные возможности технологии Flash, создадим анимационный фильм, который можно использовать, например, в качестве заставки перед открытием главной страницы сайта. Для демонстрации различных видов анимации организуем движение Земли вокруг Солнца по эллиптической орбите и вращение самого Солнца вокруг своей оси.

#### 3. Практическая работа

Разработаем проект, который отображает движение Земли по орбите вокруг Солнца.

#### *Ïîðÿäîê ðàáîòû.*

1. Разработку анимации движения Земли по орбите вокруг Солнца начните с создания эталона Земли. Для этого выберите команду Insert, New Symbol (Вставить, Новый эталон). На экране появится диалоговое окно Создание эталона, в котором в поле ввода **Name** (Имя) впишите имя: Земля:

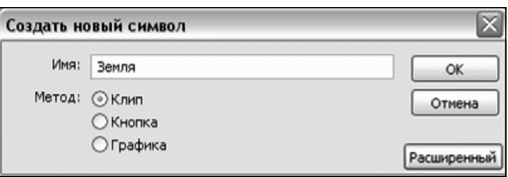

2. Установите щелчком мыши переключатель **Movie Clip** (**Клип**). Закройте окно Свойство эталона щелчком мыши на кнопке ОК. Программа переключится в режим редактирования эталона и откроется соответствующее окно.

3. Нажмите кнопку **Oval Tool (Овал)** в секции Tools (Инструменты) панели инструментов. Выберите градиентную заливку с помощью палитры цветов (градиентные заливки собраны в нижней строке палитры). Цвет контура отсутствует. Установите указатель мыши, который примет форму крестика, несколько выше и правее центра сцены, обозначенного также крестиком. Нажмите и удерживайте нажатой клавишу Shift. Удерживая левую кнопку мыши, нарисуйте окружность.

4. Выделите нарисованную окружность инструментом Выделение. На панели Properties (Свойства), которая находится внизу окна Flash, установите следующие параметры:

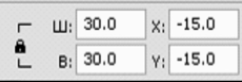

Положение и размер выделенного объекта изменятся.

5. Объект Земля появится в библиотеке, которую можно открыть с помощью команды меню **Window**, **Library** (**Îêíî**, **Áèáëèîòåêà**).

6. Следующие объекты анимационного фильма — Солнце и орбиту — создайте в режиме редактирования сцены. Для этого перейдите на Сцену 1 в верхнем левом углу шкалы времени. Солнце изобразите в виде круга большого диаметра, без контура. Чтобы имитировать трехмерность, воспользуйтесь градиентной заливкой. На панели Инфо, которую можно вызвать командой меню Window, Design Panels, Info (Окно, Панели дизайна, Инфо), установите ширину и высоту объекта Солнце равной 275.

7. Орбиту изобразите в виде овала, с синим цветом контура и без заливки.

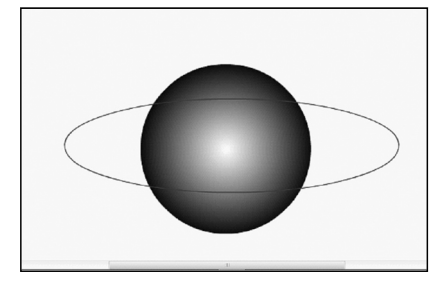

8. Сгруппируйте все части эллипса. Для этого щелкните выделением два раза на любом фрагменте эллипса и выберите команду Modify, Group (Модификация, Струппировать). На панели Инфо установите W (Ширину) — 500 и Н (Высоту) — 160.

9. Выделите оба объекта — Солнце и орбиту, удерживая нажатой клавишу Shift, и выровняйте их. Используйте для этого команду меню Window, Design Panels, Align (Окно, Панели конструирования, Выравнивание). Чтобы выровнять объекты не только относительно друг друга, но и относительно сцены, нужно нажать кнопку To Stage (Относительно сцены) и кнопки: | 홀 | <del>1</del> -

10. Выделите только эллипс, выберите для него инструмент Трансформация. В углах и серединах сторон прямоугольной рамки эллипса появятся квадратные маркеры вращения, масштабирования и наклона. Поверните эллипс за правый верхний угловой маркер примерно на 30-40 градусов против часовой стрелки. Разгруппируйте эллипс и, выделив его среднюю нижнюю часть, удалите ее клавишей Delete.

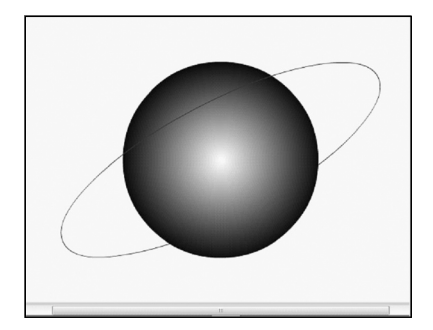

11. Переименуйте слой Layer 1, присвоив ему имя Солнце, дважды щелкнув мышью на имени слоя Layer 1. Выделите эллипс и вырежьте его в буфер обмена.

12. Нажмите кнопку Insert Layer (Вставить слой). Появившийся новый слой переименуйте, присвоив ему имя Орбита. Выберите в меню команду Edit, Paste in Place (Правка, Вставить по месту). Изображение эллипса будет вставлено из буфера обмена на новый слой.

13. Нажмите кнопку Insert Layer (Вставить слой). Появившийся новый слой переименуйте, присвоив ему имя Земля. Откройте окно библиотеки и перетащите мышью изображение Земли на одноименный слой в то место, где начало орбиты в ее нижней части касается Солнца.

14. Начните создавать анимацию. Для этого установите указатель мыши на 62-м кадре слоя Земля. Выделите эти же кадры для всех трех слоев, используя для выделения клавишу Shift. Выберите в меню команду Insert, Timeline, Keyframe (Вставить, Шкала времени, Ключевой кадр). Выделите слой Земля и установите на панели свойств параметры Tween (Pacчетная анимация) - Motion (Движение). Затем перетащите изображение Земли в конец движения, а именно в то место, где конец орбиты в ее нижней части касается Солнца. Запустите фильм клавишей Enter. Вы увидите, что Земля начала двигаться, только в другую сторону (по кратчайшему пути). Нужно задать траекторию.

15. Скопируйте орбиту в буфер обмена. Нажмите кнопку Add Motion Guide (Добавить траекторию движения) в нижней части окна шкалы времени. Над слоем Земля будет вставлен новый ведущий слой. Вставьте в этот слой изображение орбиты из буфера обмена командой Edit, Paste in Place (Правка, Вставить по месту). Выключите отображение ведущего слоя, щелкнув мышью на пересечении его со столбцом со значком глаза.

16. Чтобы сделать проигрывание фильма циклически повторяющимся, выберите команду Control, Loop Playback (Управление, Циклическое проигрывание).

17. Нажмите Enter. Создание анимации закончено  $-$  все работает.

#### Масштабирование движущегося объекта и анимаиия формы.

18. Вставьте на 5-й кадр слоя Земля ключевой кадр. Перед тем как менять масштаб, убедитесь, что изображение Земли на сцене выделено и выделены первые пять кадров слоя Земля. В панели свойств установим флажок для свойства Scale (Масштаб). Выберите команду меню Window, Design Panels, Transform (Окно, Панели конструирования, Трансформация) для отображения панели Transform (Транс**формация**) и выберите на ней размер 10 %. Подобным образом установите изменение масштаба и для последних пяти кадров слоя Земля. Только значение масштаба в 10 % определите для последнего, 62-го кадра.

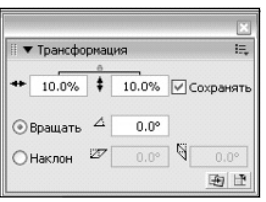

19. Чтобы имитировать время, проведенное Землей за Солнцем, нужно на 72-м кадре в слои Земля. Солнце и Орбита вставить ключевой кадр. Между ними появятся обычные кадры.

20. Выделите слой Солнце. Установите мышь на 62-м кадре и удалите его командой Modify, Timeline,

**Clear Keyframe** (**Ìîäèôèêàöèÿ**, **Øêàëà âðåìåíè**, **Óäà**лить ключевой кадр). Выберите инструмент Fill *Transform*  $(F)$  — преобразование заливки в секции Tools (Инструменты) панели инструментов. Установите указатель мыши на градиентной заливке Солнца. Вокруг градиентной заливки появится окружность, ограничивающая градиент. Для первого кадра слоя Солнце центр окружности градиента перенесите влево вверх за пределы Солнца, а для последнего кадра — вправо вниз за пределы Солн-

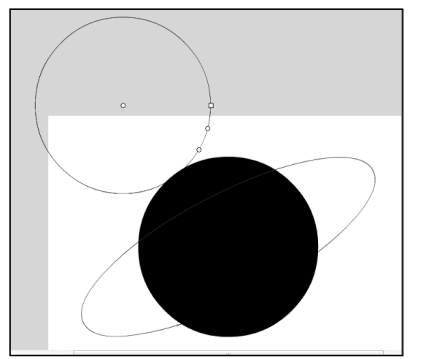

ца. Осталось применить анимацию. Для этого выделите слой Солнце и на панели свойств установи-**Te Tween** (Расчетная анимация) — Shape (Форма).

21. Запустите анимацию клавишей Enter.

22. Ñîõðàíèòå ôèëüì êîìàíäîé **File**, **Save As** (Файл, Сохранить как) в папке вашего класса под именем *Planeta.fla*.

#### 4. Проверка степени понимания учащимися материала. Подведение итогов урока

#### **Литература**

1. Информатика. 5—6 классы. Начальный курс: Учебник / Под ред. Н. В. Макаровой. СПб.: Питер, 2006.

2. *Пышная Е. А.* Создание рисунка с помощью координат // Информатика и образование. 2008. № 11.

3. *Угринович Н. Д., Босова Л. Л., Михайлова Н. И.* Практикум по информатике и информационным технологиям: Учебное пособие для общеобразовательных учреждений: 4-е изд. М.: БИНОМ. Лаборатория знаний, 2006.

4. 100% самоучитель Macromedia Flash MX: Учебное пособие / Под ред. Б. Д. Жадаева. М.: ТЕХНОЛОДЖИ-3000, 2005.

## НОВОСТИ ЦИФРОВОГО МИРА

#### **Социальная сеть 2.0, или Будущее социальных платформ**

Из блога бизнес-аналитика компании Cisco *Сушанта Сахани* (Sushant Sahani).

Резкий рост популярности социальных сетей в потребительской и корпоративной средах уже диктует новую динамику в бизнесе несмотря на то, что ситуация все еще развивается. Полагаю, будет интересно заглянуть в будущее и обсудить пути развития социальных каналов и платформ лет на пять вперед. Простоты ради назовем идеальный социальный ресурс завтрашнего дня «социальной сетью 2.0». Прежде чем совершить путешествие в будущее, прошу иметь в виду: все, что будет изложено ниже, отражает только мою личную точку зрения.

#### *Социальная сеть 2.0 обеспечит свободу действий.*

Смысл, который я вкладываю в понятие «свобода действий», поясню на таком примере. Допустим, мой друг разместил в сети Facebook или Google+ фотографии, сделанные во время отпуска на курорте. Найдя эти снимки и увидев, в каком замечательном месте отдохнул мой приятель, я принимаю решение тоже поехать туда. Что в таком случае мне позволит сделать социальная сеть? Разве что нажать кнопку «Нравится» и добавить свой комментарий к сообщению друга.

В эпоху же социальных сетей 2.0, наведя курсор на фотографии моего друга, я смогу узнать стоимость билетов и гостиниц на этом курорте. Сеть также предложит другие места, похожие на запечатленные другом. Наконец, социальная сеть 2.0 позволит мне забронировать авиабилеты и гостиницу, не выходя из самой сети.

Тот же принцип можно использовать при покупках товаров. Например, если в Twitter мое внимание привлечет сообщение о том, что кто-то приобрел новый телевизор, то в социальной сети 2.0 мне будет достаточно навести курсор на название этого телевизора, и я мгновенно получу подробнейшую информацию с ценами в различных магазинах, статьями и отзывами покупателей и смогу тут же совершить покупку.

Вот такие возможности социальной сети 2.0 и обеспечат свободу действий. Опираясь на «социограмму» (граф социальных связей) пользователя, сеть поможет ему расширять кругозор, быстро находить нужную информацию и рекомендации и предпринимать дальнейшие действия.

#### *Искусственный интеллект социальной сети 2.0 сделает ее актуальной в нужном контексте.*

Сегодняшние социальные сети представляют собой море информации, в которой легко утонуть, и я надеюсь, что социальная сеть 2.0 будет значительно более полезной и необременительной для пользователя. Ориентируясь на социограмму пользователя, она должна будет выбирать в лавине информации лишь то, что представляет для него интерес.

Кроме того, платформы социальных сетей 2.0 будут сами строить социограммы на основе действий пользователя и предоставлять ему актуальную для него информацию, не заставляя отвлекаться на ненужное. Реализовать эти функции можно путем объединения сервисов Google Sparks («Темы») и Google Circles («Круги»), в которых даже при обычном отслеживании сообщений пользователя можно выделять только актуальную для себя информацию.

(По материалам, предоставленным компанией Cisco Systems)

#### **Ж. Ю. Пономарева,**

**Шадринский государственный педагогический институт**

## ЛАБОРАТОРНЫЕ РАБОТЫ ПО ИЗУЧЕНИЮ ВОЗМОЖНОСТЕЙ ГРАФИЧЕСКОГО РЕДАКТОРА ADOBE PHOTOSHOP

#### **Аннотация**

В статье приведены методические разработки двух лабораторных работ по изучению возможностей графического редактора Adobe Photoshop. Первая работа знакомит учащихся с созданием иллюзии 3D-реализма в программе, предназначенной для работы с двухмерными изображениями, вторая посвящена изучению макрокоманд и пакетной обработки графических изображений для автоматизации процесса обработки большого количества фотографий.

Ключевые слова: информатика, теория и методика обучения информатике, компьютерная графика.

#### **Контактная информация**

**Пономарева Жанна Юрьевна**, ассистент кафедры теории и методики информатики Шадринского государственного педагогического института; адрес: 641800, Курганская область, г. Шадринск, ул. К. Либкнехта, д. 3; телефон: (35253) 3-63-69; e-mail: ponomareva-jann@mail.ru

> **Zh. Yu. Ponomareva,** Shadrinsk State Pedagogical Institute

## **LABS TO EXPLORE THE FEATURES OF GRAPHICS EDITOR ADOBE PHOTOSHOP**

#### **Abstract**

The article presents the methodological development of two labs on the features of the graphics editor Adobe Photoshop. The first introduces students to the work of creating an illusion of realism in 3D-program, designed to work with two-dimensional images, the second is devoted to the study of macro and batch processing of graphics automation of the process of handling a large number of photographs.

**Keywords:** informatics, theory and methodology of teaching informatics, computer graphics.

Программа Adobe Photoshop широко применяется в редакциях газет и журналов, дизайнерами и художниками, фотографами-профессионалами и многими другими специалистами. Она позволяет превратить рутинную работу по обработке изображений в увлекательное творческое занятие.

В данной статье рассмотрены две лабораторные работы, которые знакомят учащихся с возможностями программы Adobe Photoshop для обработки графических изображений.

## Лабораторная работа «Использование **возможностей графического редактора** Adobe Photoshop для создания 3D-эффекта»

Работа направлена на развитие творческих способностей, воображения и пространственного мышления у обучаемых и ориентирована на использование дополнительных возможностей графического редактора Adobe Photoshop, а именно создание иллюзии 3D-реализма в программе, предназначенной для работы с двухмерными изображениями.

Цель работы: создать иллюзию 3D-реализма в программе Adobe Photoshop, предназначенной для работы с двухмерными изображениями.

#### Залачи:

- закрепление знаний по теме «Растровый графический редактор Adobe Photoshop»;
- совершенствование умений использования различных инструментов в растровом графическом редакторе Adobe Photoshop CS3;
- развитие творческих способностей;
- развитие воображения, пространственного мышления.

### Оборудование:

- компьютеры;
- программа Adobe Photoshop CS3;
- фотографии осеннего пейзажа и пейзажа жарких стран, а также изображения перелетных птиц.

## Ход работы

Для начала работы необходимо создать в программе Adobe Photoshop CS3 новое изображение альбомной ориентации (соотношение примерно 2:1,5). Преподаватель может задать параметры сам, если детям даются заготовки (изображения природы, птиц, фоновый рисунок), или только назвать указанное соотношение, если выбор объектов будут производить обучаемые.

На новое изображение отдельными слоями помещаются изображения осени и жарких стран (т. е. мы получаем слой Осень и слой Жаркие страны). Объем данным изображениям можно придать, изменив стиль слоя, например, применив к фотографиям эффекты Тень и Обводка. Для этого следует вызвать меню Стиль, щелкнув два раза на соответствующем слое (например, на слое Осень). Активировав меню, можно настраивать режим смешивания для слоя, уровень непрозрачности слоя, а также дополнительные параметры.

Для применения эффекта следует активировать флажок в окошке рядом с названием стиля. Для создания реалистичности эффекта **Тень** необходимо изменить основные режимы, установив Умножение и непрозрачность 75 %. Это связано с тем, что данный режим позволяет наложить тень на фон определенным образом. Режим Угол предусматривает положение тени от объекта относительно источника света. Угол падения тени должен быть слева и падать вниз (примерно 45 градусов). Можно выбрать другое направление тени, щелкая на окружноcти.

Чтобы картинка зрительно отделялась от фона, необходимо указать следующие параметры: Смеще**ние** — 65 пикселей, Размах — 18 %, Размер — 73 пикселя. Качество тени можно оставить по умолчанию:

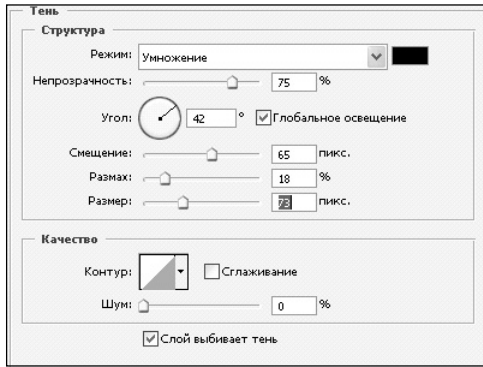

*Puc.1* 

Рассмотрим особенности создания другого эффекта из меню Стиль слоя — Обводка. Цвет обводки по умолчанию — красный, изменить его можно, вызвав Палитру цветов (двойным щелчком на цвете) и установив белый цвет. Тип обводки, Непрозрачность, Режим остаются установленными по умолчанию. Положение обводки Внутри и Размер обводки устанавливаются в зависимости от размера изображения (в нашем случае 21 пиксель, как показано на рис.  $2$ ):

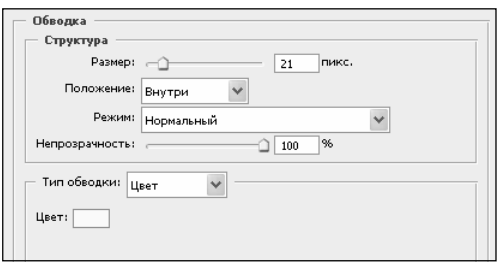

Чтобы слой *Жаркие страны* отделялся от фона, так же как и слой Осень, скопируем стиль слоя Осень (вызвав контекстное меню правой кнопкой мыши и выбрав команду Скопировать стиль слоя) и вклеим íà ñëîé *Æàðêèå ñòðàíû* (**Âêëåèòü ñòèëü ñëîÿ**). Ðåзультат показан на рис. 3:

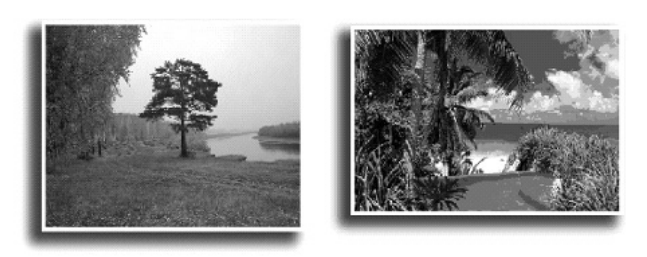

*Puc.* 3

Чтобы придать картинке выпуклость, необходимо повернуть слой с помощью команд Редактирова**ние**, Трансформирование, Повернуть против часовой **стрелки на 90 градусов** и применить к слою Осень фильтр Искажение, Искривление с параметрами, как показано на рис. 4. Это позволит получить именно изгиб картинки, а не ее смещение.

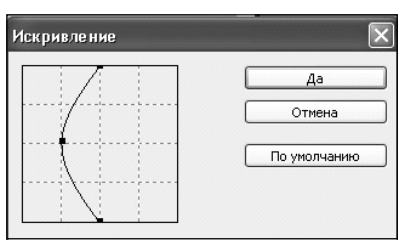

*Ðèñ. 4*

Вернем данный слой в горизонтальное положение. Проделаем аналогичные действия со слоем, только поворот будет осуществляться по часовой стрелке. С помощью команды Редактирование, Трансформирование,- Искажение можно придать слою горизонтальное положение (рис. 5).

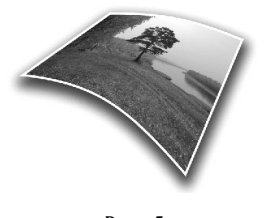

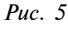

Похожие действия следует проделать с другим изображением (рис. 6) и для большей реалистичíîñòè ñäåëàòü íà ñëîå *Æàðêèå ñòðàíû* áëèê (**Ôèëüòð,** Рендеринг, Блик).

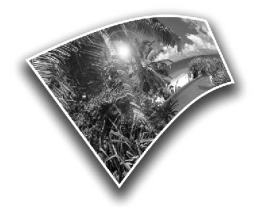

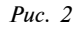

*Puc. 6* 

Для создания 3D-эффекта необходимо поместить на изображение стаю перелетных птиц. Для этого с помощью инструментов Магнитное лассо или Волшебная палочка нужно отделить их от фона и, скопировав, вклеить так, чтобы птицы оказались выше слоев Осень и Жаркие страны.

Эффект фантастичности картинке придаст задний фон. Желательно взять изображение с небом и землей, применить к изображению фильтр Размытие, Радиальное размытие, Линейный метод с параметром около 50 и уменьшить прозрачность заливки на панели слоев.

Результат показан на рис. 7.

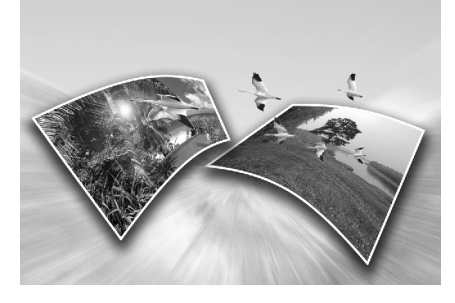

Puc.  $7$ 

С помощью данной лабораторной работы можно не только развивать у детей творческие способности и образное мышление, но и продемонстрировать им возможность создания нестандартных решений для двухмерной графики.

## Лабораторная работа «Использование макрокоманд и пакетной обработки в графическом редакторе Adobe Photoshop для создания фотогалереи в онлайн-газете»

В данной работе показано, как с помощью программы Adobe Photoshop можно автоматизировать процесс обработки большого количества фотографий с целью создания фотогалереи в онлайн-газете и тем самым сэкономить время на обработку изображений вручную. Лабораторная работа направлена на изучение макрокоманд и пакетной обработки графических изображений в Adobe Photoshop, а также развитие логического мышления у учащихся.

Цель работы: создание в Adobe Photoshop CS3 оформления для фотографий галереи онлайн-газеты и автоматическое применение созданного оформления ко всем остальным изображениям.

#### Залачи:

- закрепление знаний по теме «Растровый графический редактор Adobe Photoshop»;
- формирование умения автоматизировать рутинную работу по обработке большого количества изображений;
- совершенствование умений использования различных инструментов и меню в растровом графическом редакторе Adobe Photoshop CS3;
- развитие творческих способностей обучаемых;
- развитие логического мышления.

#### Оборудование:

- компьютеры;
- программа Adobe Photoshop CS3;
- фотографии.

#### Ход работы

Палитра Операции в программе Adobe Photoshop CS3 используется для записи, выполнения и редактирования последовательности действий по обработке изображений (такую последовательность действий, получающую название и запускающуюся одной командой, принято называть макрокомандой). Для того чтобы вывести палитру на экран, необходимо выполнить команду Операции меню Окно или щелкнуть на значке **В** (откроется окно с двумя вкладками - История и Операции, как показано на рис. 8), также можно использовать сочетание клавиш  $Alt + F9$ .

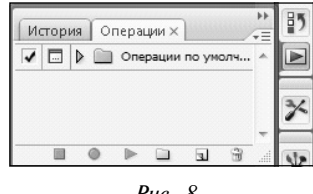

Палитра Операции содержит набор команд в виде строк, которые раскрываются, если щелкнуть на стрелке, показывающей вправо. Каждая команда открывает список параметров команды, если таковые имеются. В левой колонке расположены поля, которые служат для включения или выключения отдельных команд, а рядом с ними - поля для включения и отключения вывода диалоговых окон соответствующих команд.

В нижней части палитры расположены кнопки, показанные на рис. 9:

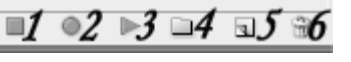

- Puc.  $9$
- 1. Остановка выполнения/записи.
- 2. Запись.
- 3. Воспроизведение.
- 4. Новый набор.
- 5. Новая операция.
- 6. Корзина.

Создание макрокоманды заключается в том, что во время выполнения той или иной последовательности команд программа Adobe Photoshop записывает их в том же порядке, включая и те параметры, которые применялись каждой из них. Таким образом можно записать любую последовательность команд и в дальнейшем использовать ее, сокращая время и, главное, усилия на выполнение рутинных операций.

Например, несколько изображений осеннего пейзажа нужно поместить в галерею студенческой онлайн-газеты. Для этого требуется привести все изображения к одному виду, а именно сделать их одного размера (специально для веб), поставить логотип или надпись и оформить в одном стиле (например, сделать рамку).

Рассмотрим подробнее алгоритм выполнения данного залания.

1. Для начала работы необходимо открыть изображение 1 и в палитре Операции щелкнуть на значке Создать новый набор (кнопка 4 на рис. 9). Можно указать имя, например, *Мои операции*.

2. В новом наборе *Мои операции* следует Создать **новую операцию** (кнопка 5 на рис. 9) и задать параметры, как показано на рис. 10. При нажатии на кнопке Записать начинают записываться все действия, производимые с изображением. В дальнейшем эта запись пригодится для автоматического применения аналогичных действий с другими фотографиями.

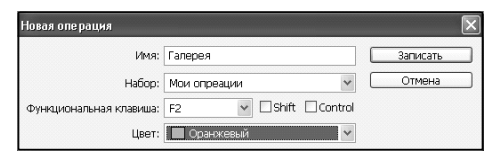

*Ðèñ. 10*

3. Для изменения размера фотографии с помоùüþ êîìàíäû **Èçîáðàæåíèå, Ðàçìåð èçîáðàæåíèÿ** ñëåдует изменить параметры для соответствия требованиям на веб-сайтах (не более 450 пикселей), например, картинку размером  $3264\times2448$  пикселей нужно заменить на картинку размером  $450\times338$  пикселей (изменив ширину изображения, высота меняется автоматически), обязательными действиями являются также **Масштабирование** и Сохранение пропорций, чтобы фото уменьшилось равномерно.

4. Для оформления галереи в одном стиле можно создать рамку для фото с помощью команды Изображение, Размер холста, затем увеличить размер холста на 1 см и поставить галочку возле команды Относительно. Цвет расширения холста можно указать любой, например, для соответствия осеннему настроению выбрать желтый.

5. Для слоя с надписью на фото нужно использовать параметры стиля слоя, например, как показано на рис. 11. Все параметры оставить установленными по умолчанию за исключением Внутрен**ней тени**: непрозрачность — 20 % вместо указанных 75 %; **Наложение цвета** (по умолчанию — **Красный)** можно изменить на Желтый или любой другой по усмотрению.

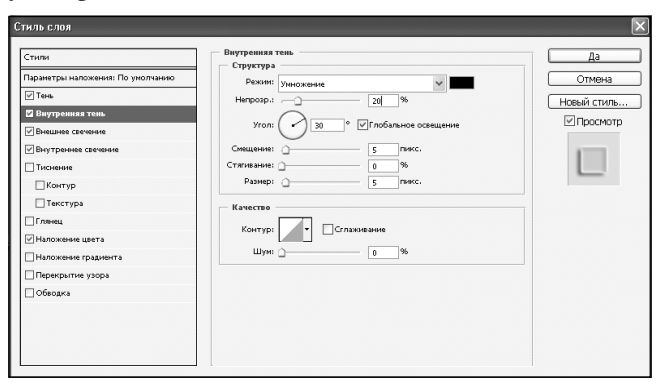

*Puc. 11* 

6. Результат проделанной работы показан на рис. 12.

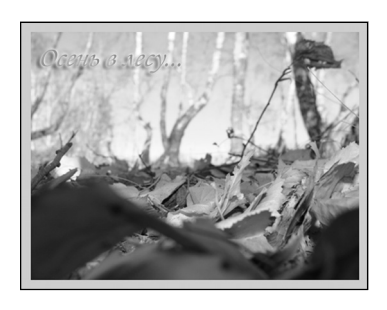

*Ðèñ. 12*

7. Сохранить изображение можно на рабочем столе в папке *Галерея* (запись при этом продолжается, поэтому все последующие фото автоматически будут сохраняться именно в эту папку и именно с заданным расширением).

8. После этого необходимо остановить запись последовательности действий с помощью кнопки 1, показанной на рис. 9.

9. Для того чтобы применить только что записанные действия к другим изображениям, нужно открыть новое изображение и нажать кнопку Воспро**изведение** (кнопка 3 на рис. 2). Такую работу следует проделать со всеми остальными изображениями.

10. Для полной автоматизации процесса можно воспользоваться пакетной обработкой. В диалоговом окне, вызываемом командой Файл, Автоматизация, Пакетная обработка, следует указать источник (папку с изображениями) и назначение (папку для сохранения готовых изображений), как показано на рис. 13. После щелчка на кнопке Да программа автоматически выполнит все действия, а именно воспроизведет описанную выше операцию Галерея, находящуюся в наборе *Мои операции*, с изображениями, находящимися в указанной папке, и сохранит уже готовые фотографии в папку на рабочем столе (или в любую другую, указанную пользователем).

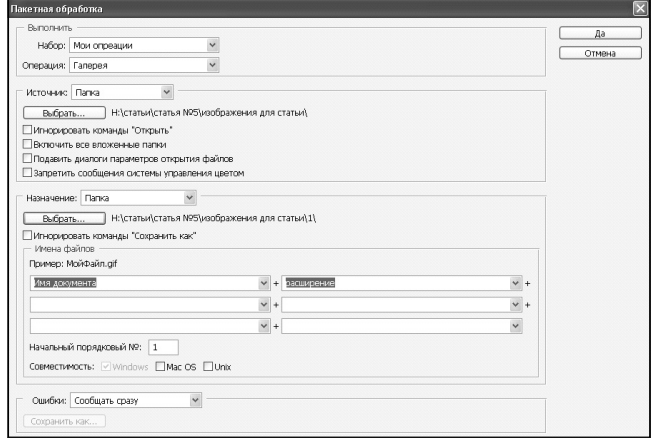

*Ðèñ. 13*

Таким образом, программа Adobe Photoshop позволяет автоматизировать работу с графическими изображениями, способствует развитию логического мышления у обучаемых, повышает их познавательную активность, стимулирует дальнейшее изучение ее возможностей и направляет творческие и технические силы будущих специалистов на реализацию новых проектов.

#### **Г. И. Акумбаева,**

**Восточно-Казахстанский гуманитарный колледж, г. Усть-Каменогорск, Республика Казахстан**

## ПРАКТИЧЕСКИЕ ЗАДАНИЯ ПО РАБОТЕ С ФОТОГРАФИЯМИ В ADOBE PHOTOSHOP

#### *<i><u><b>Aннотаиия</u>*

В статье рассмотрены задания по обработке фотографий в графическом редакrope Adobe Photoshop, которые могут быть предложены учащимся на занятиях элективных курсов и кружков.

Ключевые слова: растровая и векторная графика, графический редактор, Adobe Photoshop.

#### **Контактная информация**

**Акумбаева Гульнара Ислямовна,** преподаватель спецдисциплин и информатики Восточно-Казахстанского гуманитарного колледжа, г. Усть-Каменогорск, Республика Казахстан; адрес: 070025, Республика Казахстан, Восточно-Казахстанская область, г. Усть-Каменогорск, ул. Амурская, д. 1; телефон: (7232) 54-02-57.

#### **G. I. Akumbaeva,**

East-Kazakhstan Humanitarian College, Ust-Kamenogorsk, Kazakhstan

## **TASKS OF IMAGES PROCESSING IN ADOBE PHOTOSHOP**

#### **Abstract**

The article considers the tasks of image processing in the graphics editor Adobe Photoshop, whose can be offered to students on elective courses and clubs.

**Keywords:** raster and vector graphics, graphics editor, Adobe Photoshop.

Работа с растровой и векторной графикой, как правило, вызывает большой интерес у учащихся, им нравится изучать разнообразные возможности программ, предназначенных для создания и редактирования графических изображений. Особый интерес в процессе обучения вызывают задания, которые не только направлены на освоение функций графического редактора, но имеют практический характер, например, задания по обработке фотографий.

Предлагаем вашему вниманию несколько практических заданий по работе с фотографиями в графическом редакторе Adobe Photoshop. Эти задания можно использовать на элективных курсах и в работе кружков. Задания подобраны таким образом, чтобы учащиеся научились работать с фотографиями различными способами.

#### Задание 1. Фильтрация фотографии.

1. Откройте для форматирования любую фотографию: выберите команду меню Файл, Открыть (или нажмите клавиши Ctrl+O), укажите фотографию, с которой вы собираетесь работать, и щелкните на кнопке Открыть:

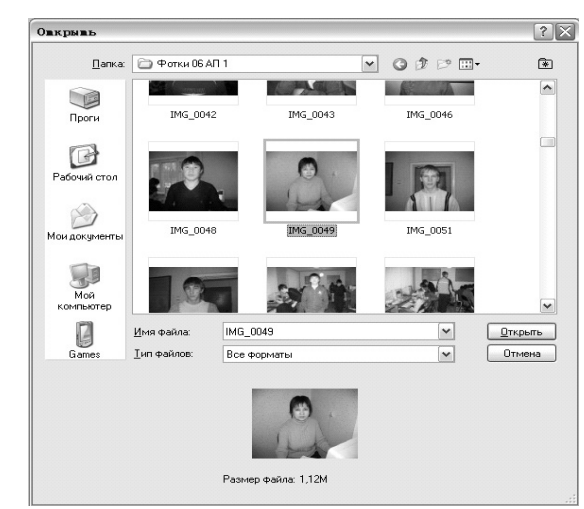

2. Для того чтобы выполнить фильтрацию фотографии, выберите команду Фильтр, Имитация и затем вид имитации (на рисунке показан вид имитации Целлофановая упаковка). В появившемся **окне также можно выбрать Искажение, Стилизацию, Текстуру** и т. д.:

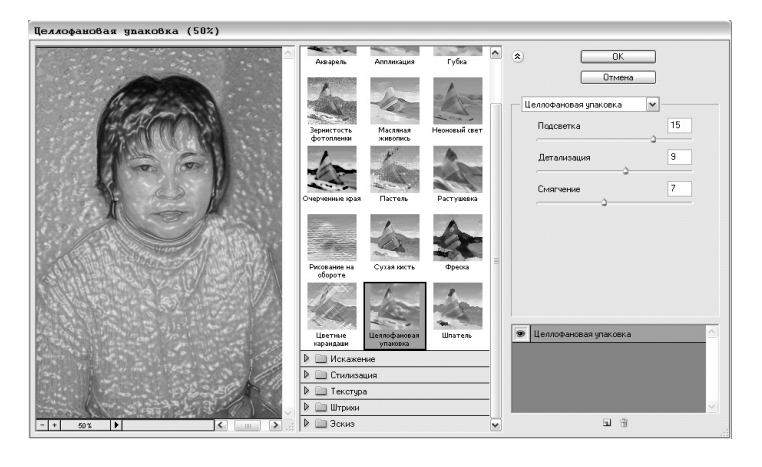

3. Выбрав понравившийся вид фильтрации, можно отрегулировать уровни Подсветки, Детализации и Смягчения. После установки всех параметров щелкните на кнопке ОК.

Задание 2. Замена фона.

Для примера будем использовать ту же фотографию, что и в предыдущем задании.

1. Используем инструмент Магнитное лассо который применяется для выделения объектов. Он удобен тем, что как бы приклеивается к контуру выделяемого объекта:

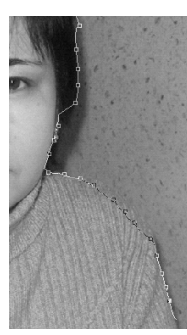

Чтобы закончить выделение, необходимо вернуться в начальную точку и щелкнуть левой кнопкой мыши. Выделение сделано!

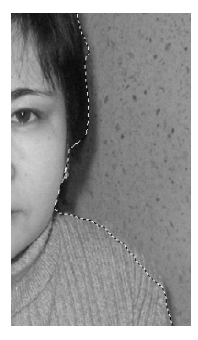

2. Выберите команду **Выделение, Инверсия** (или нажмите клавиши Ctrl+Shift+I) и нажмите клавишу Delete. Получится выделяемый объект без фона:

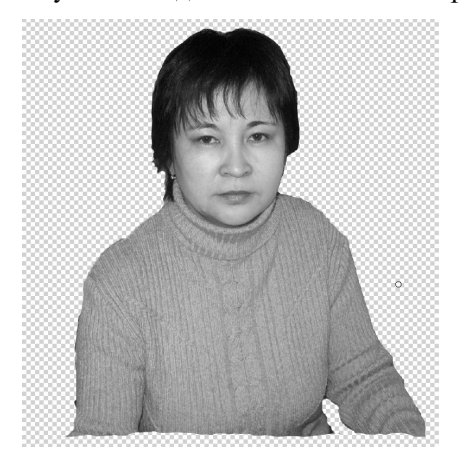

3. В качестве фона для фотографии можно вставить любую картинку или создать какой-то свой фон. Сделать это можно следующим образом:

• Создайте новый слой командой **Слои**, Новый, Слой. Задайте ему имя и цвет:

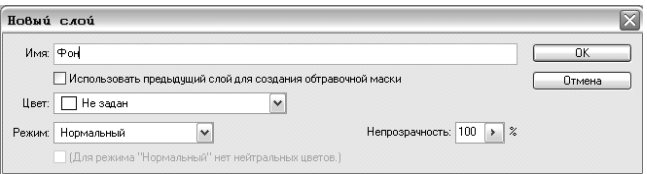

• Щелкнув левой кнопкой мыши на палитре цветов, выберите голубой и белый цвета:

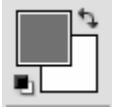

• Выберите команду Фильтр, Рендинг и в открывшемся окне выберите Облака:

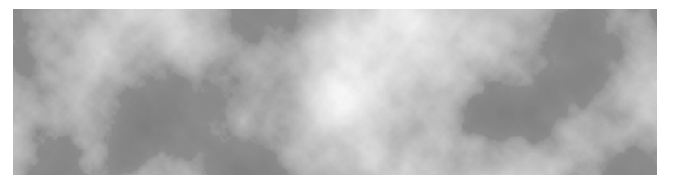

• Для того чтобы получился полный эскиз с объектом, необходимо разместить слои так, чтобы слой объекта был выше фона.

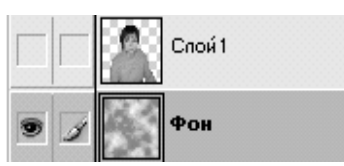

Готовое изображение будет выглядеть так:

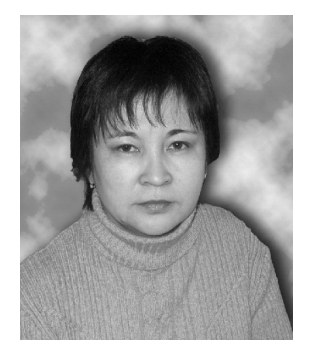

Задание 3. Раскрашивание фотографии. Преобразим фотографию — сделаем изображение более ярким.

1. На панели инструментов выберите инструмент *Магнитное лассо*. Выделите контур свитера:

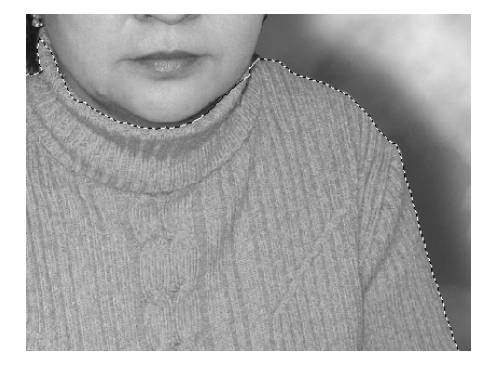

2. Выберите команду Изображение, Коррекция, Уровни (или нажмите клавиши Ctrl+L). В появившейся панели уровней в поле выбора Канал выберите Зеленый и отрегулируйте ползунки так, чтобы получился понравившийся вам цвет:

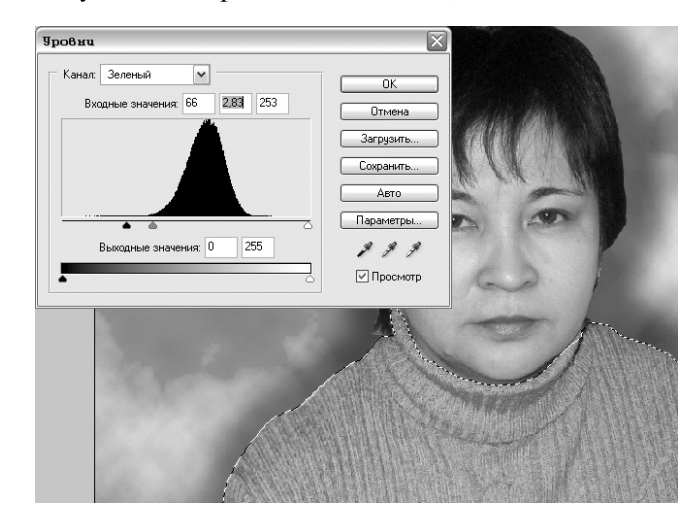

3. Покрасьте тем же способом губы, выделив их любым удобным для вас инструментом выделения:

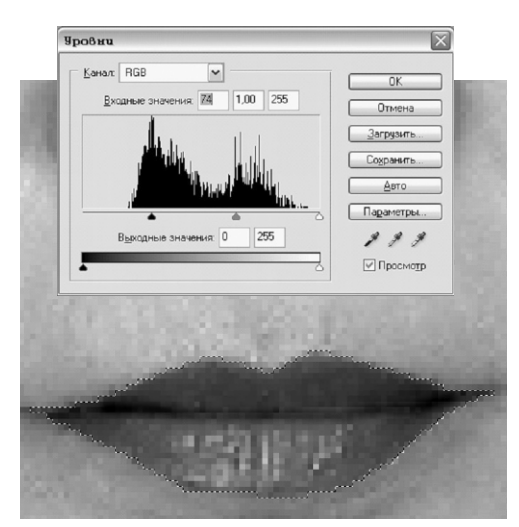

Двигайте ползунок на шкале вправо, чтобы получить насыщенный цвет.

4. Как говорится, «Пластическая хирургия может всё!» С помощь Пластики можно нарисовать улыбку, увеличить глаза и т. д.

Для примера «нарисуем» на лице улыбку.

Выберите команду Фильтр, Пластика (или нажмите клавиши Ctrl+Shift+X). «Рисуем» улыбку, нажав левую кнопку мыши на одном конце губ и растягивая вверх так, чтобы было похоже на настоящую улыбку. Затем так же трансформируем и вторую сторону.

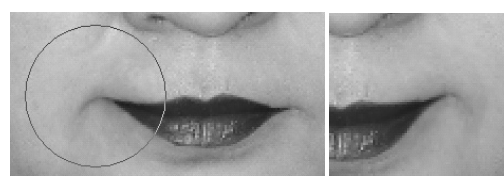

- 5. Сделаем ярче цвет глаз. Для этого:
- Выделите оба глаза: на панели инструментов выберите инструмент Лассо, аккуратно выделяйте область глаза, после чего нажмите клавишу Shift и, удерживая ее нажатой, выделите второй глаз. Таким образом можно выделять несколько объектов.
- После выделения выберите команду Изображение, Коррекция, Автоматическая тоновая коррекция. Уберите выделение.

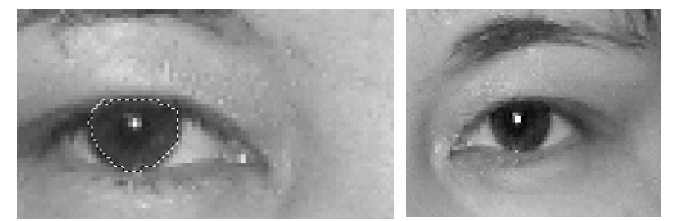

Итак, в результате выполнения трех заданий мы получили преобразованную фотографию:

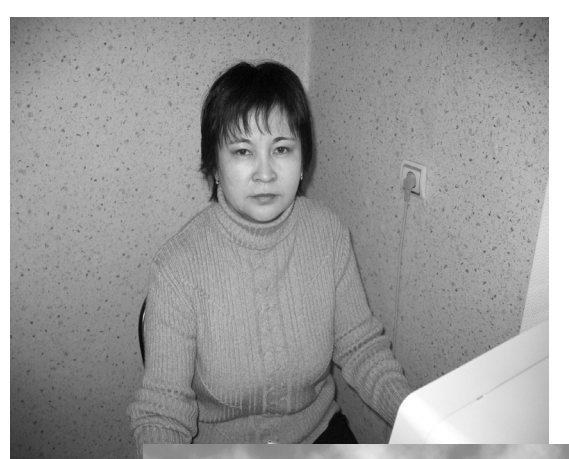

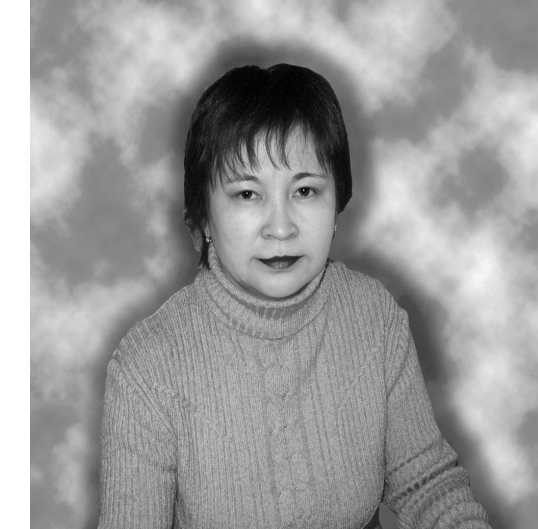

## Литература

1. Николаева Е. А., Градабаева И. Б. Adobe Photoshop CS: практические задания: Пособие для школ, гимназий. Мн.: Аверсэв, 2006.

2. Петров М. Н., Молочков В. П. Компьютерная графика: Учебник для вузов. М.: Медиа-сервис, 2005.

#### **А. А. Недбайлов,**

**Дальневосточный государственный технический рыбохозяйственный университет, г. Владивосток**

## КРИТЕРИИ ОЦЕНBАНИЯ РАСТРОВЫХ ИЗОБРАЖЕНИЙ И АНИМАЦИИ

#### *Аннотация*

В статье описаны критерии оценки качества растровых изображений, которые создаются в процессе изучения растровой графики, компьютерных технологий и в рамках межпредметных связей с использованием технологий «Метод конструктора» и «Метод послойного конструирования». Приведены примеры фрагментов изображений, выполненных корректно и с нарушениями правил сопряжения графических примитивов.

*Ключевые слова*: растровая графика, Paint, KolourPaint, оценивание.

#### **Контактная информация**

**Недбайлов Александр Андреевич**, доцент кафедры «Прикладная математика и информатика» Дальневосточного государственного технического рыбохозяйственного университета; адрес: 690087, Приморский край, г. Владивосток, ул. Луговая, д. 52 Б; телефон: (423) 244-24-11; e-mail: infteh@mail.ru

#### **A. A. Nedbailov,**

Far Eastern State Technical Fisheries University, Vladivostok

## **CRITERIA FOR ASSESSING A BITMAP IMAGES AND ANIMATION**

#### **Abstract**

The article describes the criteria for assessing the quality of bitmap images that are created in the process of studying the raster graphics, computer technologies and within the interdisciplinary links with the use of technology, "Design Method" and "Method of constructing a fiber". We give examples of images made correctly and with violations of the rules of conjugation of graphic primitives.

**Keywords:** raster graphics, Paint, KolourPaint, estimation.

Изучение технологий подготовки растровых графических изображений и анимации позволило сделать определенные шаги в развитии межпредметных связей. Вместе с тем стал более актуальным вопрос: как оценивать результаты творческой работы учащихся? С одной стороны, в этом процессе участвуют преподаватели предметов школьного курса, оценивающие изображение или анимацию со своей точки зрения. С другой стороны, преподаватель информатики (или технологии) должен поставить оценку, исходя из того, насколько хорошо реализовано изображение с технологической точки зрения. Применявшиеся ранее критерии, связанные с теоретическими аспектами растровой графики, оказались неэффективными. Другие объективные критерии общего плана, которые можно было использовать для оценки творческой работы учащихся, отсутствовали.

Работы, выполненные учениками, были проанализированы нами с целью определения характерных неточностей, которые явились следствием неаккуратности, поспешности или некорректного использования инструментария графического редактора. Такой анализ позволил выявить ряд факторов, которые в дальнейшем были доведены до учащихся и послужили основой для оценки изображений или анимации.

При изучении технологий создания графических изображений и анимации полученные теоретические знания реализуются на разных уровнях:

- выполнение задания по аналогии репродуктирование, когда в качестве задания дано готовое изображение;
- выполнение любого задания в пределах знаний, полученных по предметам школьного курса, — творчество, в качестве задания дается тема или процесс.

Впервые критерии оценки изображений и анимации удобно применять на уровне репродуцирования, когда ученики формируют навыки создания растровых изображений по заданиям, которые представлены в сборнике заданий по растровой графике и анимации. В этом случае легко сопоставить результаты работы и образец, указывая учащимся на неточности и объясняя причину их появления. Как правило, следующие задания свободны от таких нелостатков.

Учитывая тот факт, что на первом этапе освоения растровой графики изучаются базовые технологии создания изображений в среде графических редакторов Paint (среда Windows) или KolourPaint (среда Linux) — метод конструктора и метод дополнительных элементов, — сначала предложен метод оценивания графических изображений с точки зрения корректности применения указанных технологий. *В методе конструктора* рисунок выполняется сборкой из отдельных примитивов или деталей, которые в свою очередь могут состоять из нескольких примитивов. Сборка производится перемещением выделенных примитивов с прозрачным способом наложения из области их рисования в область сборки рисунка. При необходимости для получения одинаковых элементов уже имеющиеся примитивы дублируются в пределах рабочего поля графического редактора (без буфера обмена) и/или преобразуются. *В методе дополнительных элементов* для корректного выбора опорных точек, выстраивания примитивов по горизонтали или вертикали или частичной заливки временно изображаются дополнительные примитивы иной толщины и цвета, которые затем удаляются или сливаются с заливкой.

Ниже приводятся корректные и некорректные (следствием которых является снижение оценки) варианты областей сопряжения (стыковки) примитивов (дано в увеличенном масштабе).

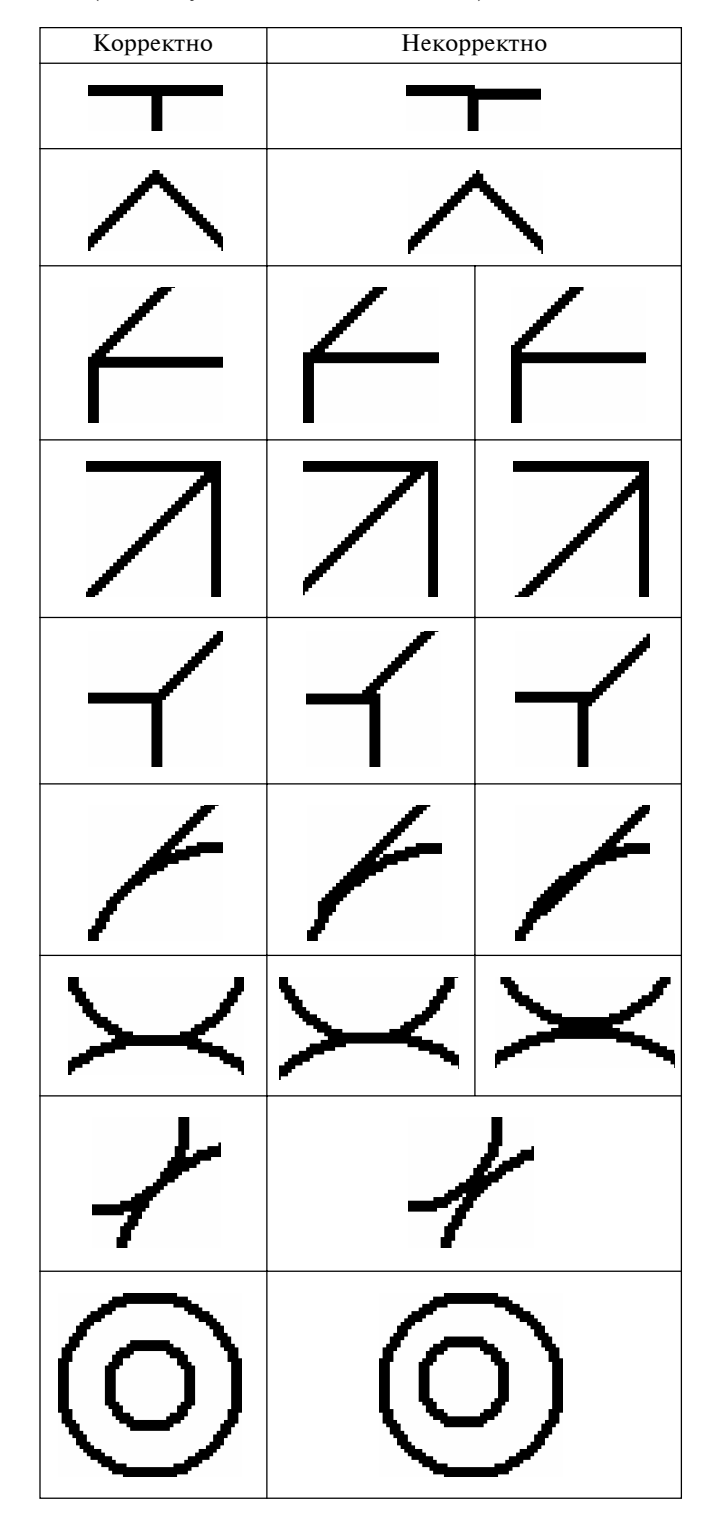

Необходимо отметить, что учащиеся могут объяснить присутствие некоторых из указанных выше некорректных фрагментов замыслом или особым условием. Тогда некорректные фрагменты не влияют на оценку.

Считается некорректным:

- изображение, построенное только из примитивов с толщиной контура в 1 пиксель;
- наличие лишних окрашенных пикселей;
- **наличие недостающих (неокрашенных) пик**селей.

Обрезка рисунка, в результате которой вокруг изображения остается много пространства, окрашенного в цвет фона, отрицательно влияет на оценку, поскольку увеличивается размер файла. Правильно выбранный формат файла рисунка, наоборот, положительно влияет на оценку.

При создании рисунков для анимации на первоначальном этапе применяются два метода: метод *одного окна* — в рабочем поле рисуется прямоугольник контрастного цвета с толщиной контура 1 пиксель, в его пределах создаются кадры анимации, пространство вокруг — для заготовок; *метод двух окон* — открываются два окна графического редактора, в одном заданы размеры кадра для анимации, в другом создаются элементы для анимации и с использованием буфера обмена добавляются в кадр. Если используется первый метод (а он, по мнению учеников, нагляднее и проще), то иногда возникают вопросы, связанные с аккуратностью выделения прямоугольного фрагмента с целью его записи в файл. Может возникнуть дефект «прыгающих» кадров, что негативно влияет на оценку.

Применение комплекса критериев, которые известны ученикам, позволило снизить количество неточностей в создаваемых рисунках и анимации.

Уверенное владение технологиями создания изображений создало больше возможностей для развития творческих способностей.

Как следствие, в ходе реализации заданий, выполняемых самостоятельно или во взаимодействии с преподавателем того предмета, более углубленное изучение которого интересует ученика, повысились:

- уровень требований к постановке задачи;
- сложность творческих работ;<br>• пролуманность технологиче
- продуманность технологического процесса подготовки рисунка или анимации;
- последовательность и точность реализации технологического процесса создания изображения или анимации;
- объем работ, выполняемых за один час занятий.

Сократилось среднее время, которое необходимо ученикам для выполнения задания, и количество неточностей в готовых рисунках и анимации.

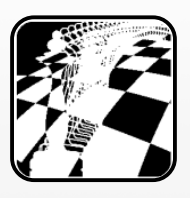

**Е. П. Величева,**

**Объединенный институт ядерных исследований, г. Дубна, Московская область**

## ЗАНИМАТЕЛЬНЫЕ ЗАДАЧИ ПО ПРОГРАММИРОВАНИЮ. ИЗ ОПЫТА ПОДГОТОВКИ К ШКОЛЬНЫМ ОЛИМПИАДАМ

#### A*hhomauus*i

В статье представлен материал для подготовки учащихся VII—XI классов к школьным олимпиадам по программированию. Статья содержит комплект тренировочных задач и задач для самостоятельного решения по следующим темам: задачи целочисленной арифметики, задачи полного перебора, задачи на поиск закономерности, комплексные задачи. Для всех задач описан алгоритм решения и дан код программы на языке Паскаль. Залачи лля самостоятельного решения имеют набор тестов.

*Ключевые слова:* программирование, Паскаль, школьные олимпиады.

#### **Контактная информация**

**Величева Елена Петровна**, канд. физ. мат. наук, научный сотрудник Объединенного института ядерных исследований, учитель информатики гимназии № 11 г. Дубна; адрес: 141980, Московская область, г. Дубна, ул. Жолио-Кюри, д. 6; телефон: (49621) 6-26-25; e-mail: velicelena@yandex.ru

#### **E. P. Velicheva,**

Joint Institute for Nuclear Research, Dubna, Moscow region

## **INTRIGUING PROGRAMMING PROBLEMS. EXPERIENCE IN PREPARING FOR SCHOOL OLYMPIADS**

#### **Abstract**

This paper presents the materials that can be used to prepare  $7<sup>th</sup>$  — 11<sup>th</sup> graders for school Olympiads in programming. The article contains practice exercises and self-instructional exercises for each of the following topics: integer arithmetic, exhaustive search algorithm, pattern search and complex tasks. It describes decision algorithms and gives Pascal program codes. Self-instructional exercises contain test sets. This paper provides materials for teachers on informatics.

**Keywords:** programming, Pascal, school olympiads.

#### **Введение**

В последнее время стали популярны различные олимпиады по информатике для школьников, например, «КИТ — компьютеры, информатика, технологии». Они позволяют ребенку понять принцип работы компьютера, его возможности и границы применения. Однако место программирования как раздела информатики в школьном курсе «Информатика и ИКТ» все еще неопределенно. Часто программированию в школе отводится второстепенная роль, в то время как современное развитие науки, техники, коммуникаций требует все больше специалистов-программистов.

Обычно олимпиады рассматривают как своеобразный спорт, требующий подготовки и постоянных тренировок, спорт, который подходит лишь небольшому числу целеустремленных, талантливых, увлекающихся учеников.

А что если взглянуть на олимпиады по программированию с другой стороны? И рассматривать их как способ познакомить ребят с нестандартными задачами, привлечь их внимание к профессии программиста, наконец, сделать их досуг увлекательным. Все это возможно. Конечно, в школьной программе, где программированию отводится не главная роль, найти часы для олимпиадных задач непросто. Но если это удастся сделать, вы удивитесь, как изменится курс информатики, как заиграет он новыми яркими красками.

В г. Дубна Московской области школьные олимпиады по программированию проводятся на протяжении десяти лет. Их целью является, во-первых, заинтересовать ребят в программировании, во-вторых, отобрать наиболее способных ребят для участия в городской олимпиаде. Задания для школьных олимпиад готовят централизованно учителя-энтузиасты. Задачи вместе с тестами рассылаются в школы. Олимпиады проводятся по школам и носят массовый характер (в них может принять участие любой ученик). Для каждой возрастной группы олимпиадное задание состоит из трех задач. На выполнение задания отводится два урока. После проведения олимпиады учитель подводит итоги и знакомит учащихся с результатами. Результаты озвучиваются на линейке, ребята получают школьные грамоты и призы.

Особенностями задач, предлагаемых на таких олимпиадах, является то, что они не требуют специальной математической подготовки, использования каких-либо алгоритмов программирования и доступны «обычным» школьникам. Это не очень сложные нестандартные задачи, каждая из которых имеет свою «изюминку» (требует проверки выполнения каких-то условий, предположений и т. д.) Решение таких задач заставляет ребят задумываться над формулировкой задачи, анализировать исходные данные и примеры, придумывать тесты.

Подготовка к школьным олимпиадам и проведение самих олимпиад может проходить в рамках обычных уроков.

Все задачи можно условно разделить на следуюшие разлелы:

- 1) задачи целочисленной арифметики;
- 2) задачи полного перебора;
- 3) задачи на поиск закономерности;
- 4) комплексные задачи.

Кроме того, задачи делятся по возрастным категориям учащихся: VII-VIII классы, IX класс, X-XI классы. Такое деление определяется программой курса программирования и программой по математике, пройденными учащимися соответствующего возраста. Например, учащиеся VII-VIII классов знают только основные операторы языка программирования и одномерные массивы, девятиклассники дополнительно к этому знают двумерные массивы и строки, учащиеся X-XI классов дополнительно к этому знают файлы, множества и записи, а также используют подпрограммы. Необходимо подчеркнуть, что возрастное деление также является достаточно условным.

Преподавателям информатики важно донести до ребят такие мысли:

- написав однажды свои собственные (пусть даже незамысловатые, но работающие) программы, они обнаружат, что компьютеры совсем не похожи на волшебные всемогущие машины, описанные в научно-фантастических рассказах;
- к ним придет понимание того, что компьютер - инструмент, которым должны управлять люди:
- только немногие из них станут профессиональными программистами, или будут иногда программировать на работе, или сделают программирование своим хобби, но все они выиграют от того, что постигли природу программирования и поняли, что значит создавать свои программы.

Методика подготовки к школьным олимпиадам следующая: на уроках, после прохождения соответствующих тем, сначала разбираются тренировочные задачи из каждого раздела, а потом ребята самостоятельно решают некоторое количество задач из данного раздела.

Первым разделом, как правило, является раздел «Задачи целочисленной арифметики». Это наиболее простые олимпиадные задачи, предназначенные для учащихся VII-VIII, реже IX, классов. Однако умение решать эти задачи важно и для старших школьников, так как задачи целочисленной арифметики часто возникают как подзадачи при решении более сложных комплексных задач.

Остановимся подробнее на этом разделе. В качестве базового языка будет использоваться язык Паскаль.

### 1. Задачи целочисленной арифметики

В задачах целочисленной арифметики, как правило, действия происходят с целыми числами и результат решения задачи - тоже целое число. Для решения таких задач используются операции div -

целочисленное деление и mod - остаток целочисленного деления. Например, 10 div 3 будет равно 3, а 10 mod 3 будет равно 1 (10 яблок раздали по целому числу яблок трем ученикам; при этом каждый получил по 3 яблока (результат div), а одно яблоко осталось (результат mod)). В Паскале можно определить, какие цифры используются в записи целого числа Х. Для этого также используются операции div и mod.

Например, если число Х является трехзначным, то мы можем найти его цифры (KE - количество единиц,  $KD$  — количество десятков,  $KS$  — количество сотен) следующим образом:

 $KE := X \mod 10$ ;  $KD:=X$  div 10 mod 10;  $KS := X$  div 100;

В общем случае для определения всех цифр в записи целого числа надо руководствоваться правилом:

- последняя цифра равна число mod 10;
- следующую за ней (справа налево) цифру можно найти, если уменьшить число в 10 раз, но так, чтобы оно осталось целым (число div 10), а потом найти последнюю цифру нового числа (число 1 mod 10), а именно число div 10 mod 10.

Используя эту процедуру, можно определить все цифры, используемые в записи числа. Составить число из цифр можно, умножая соответствующие цифры на нужную степень числа 10 и складывая полученные слагаемые.

Например, в рассмотренном случае:

#### $X: = 100*KS + 10*KD+KE;$

Рассмотрим примеры задач целочисленной арифметики.

#### Задача 1.1. Соревнование.

Спортсмен принял участие в соревновании. Даны переменные  $h_1, m_1, s_1$  — часы, минуты и секунды старта, а также переменные  $h_1$ ,  $m_2$ ,  $s_2$  — часы, минуты и секунды финиша. Требуется вычислить результат спортсмена в секундах, а также в часах, минутах и секундах.

Например: если  $h_1 = 2$ ,  $m_1 = 30$   $s_1 = 40$ ,  $h_2 = 2$ ,  $m_2 = 35$   $s_2 = 15$ , то *t* (в секундах) = 275,  $h = 0$ ,  $m = 4$  s = 35; если  $h_1 = 2$ ,  $m_1 = 5$   $s_1 = 0$ ,  $h_2 = 5$ ,  $m_2 = 2$   $s_2 = 40$ , то *t* (в секундах) = 10 660,  $h = 2$ ,  $m = 57$ ,  $s = 40$ .

### Решение.

Чтобы решить задачу, надо выразить время старта и время финиша в одних и тех же единицах - секундах. Таким образом, необходимо вычислить время старта *ts* и время финиша  $tf$  в секундах, затем найти результат спортсмена *t* в секундах. После этого надо вычислить результат спортсмена в часах -  $h$ , минутах — ти секундах —  $s$ .

Найдем сначала количество часов h: h:=t div 3600; (так как *t* в секундах, а в часе 3600 секунд).

Затем вычислим, сколько секунд осталось (OST) после того, как мы нашли часы: osт: = t mod 3600;

И, наконец, найдем количество минут *m*: m: = оsт div 60; (так как в 1 минуте 60 секунд) и количество секунд *s*, оставшихся после того, как мы нашли количество минут: s: = OST mod 60;

Программа.

```
program sport;
   uses crt;
   var ts, tf, t, h, s, m, h1, m1, s1, h2, m2,
s2, OST: longint;
   begin
     clrscr;
     writeln('Input h1, m1, s1');
     readln(h1,m1,s1);
     writeln('Input h2, m2, s2 ');
     readln(h2,m2,s2) ;
     ts:=h1*3600+m1*60+s1;
     tf:=h2*3600+m2*60+s2;
    t:=tf-ts;
     h:=t div 3600;
     OST:=t mod 3600;
     m:=OST div 60;
     s:=OST mod 60;
     writeln('res= ', t, ' sec');
    writeln('hours= ', h);
    writeln('minutes= ', m);
     writeln('sec= ', s);
     readln;
   end.
```
#### Задача 1.2. Угол.

Определить угол в градусах между положением часовой стрелки в начале суток и ее положением в  $h$  часов, *m* минут и *s* секунд (0 ≤  $h$  ≤ 11, 0 ≤ *m*, *s* ≤ 59).

#### *Ðåøåíèå.*

Так как часовая стрелка проходит полный круг за 12 часов, то она проходит 30° за 1 час (360° / 12). Так как в 1 часе 60 минут, получим, что стрелка проходит 1° за 2 минуты (30° / 60). А так как в 1 минуте 60 секунд, получим, что 1° стрелка проходит за 120 секунд (2 • 60). Чтобы решить задачу, íàäî ïåðåâåñòè âðåìÿ *t* â ñåêóíäû **t:=h\*3600+m\*60+s;**.  *затем разделить*  $t$  *на 120 (нацело), получим угол* в градусах (в противном случае получим еще и ми- $HVTbI$ ).

Например, если  $h = 3$ ,  $m = 0$ ,  $s = 0$ , то угол будет равен 90°.

Программа.

```
program time;
uses crt;
var h, m, s, t, y: longint;
begin
 clrscr;
  writeln('h, m, s');
 readln(h, m, s);
 t:=h*3600+m*60+s;
 y:=t div 120;
  writeln('angle = ', y);
  readln;
end.
```
#### Задача 1.3. Показания часов.

Стрелки часов образуют угол  $\varphi$  (0 ≤  $\varphi$  ≤ 359), заданный в градусах. Определить, сколько секунд, а также сколько часов, минут и секунд показывают часы.

Например, если  $\varphi = 90^{\circ}$ , то часы показывают 10 800 секунд, а также 3 часа, 0 минут, 0 секунд.

### $Pe$ *шение.*

Чтобы решить задачу, переведем градусы у в секунды. Так как 1 час соответствует 30°, а в 1 часе 3600 секунд, получим, что 120 секунд — 1°. Поэтому время в секундах *ks* будет равно **ks:**=y\*120; (здесь *у* — угол в градусах). Далее найдем количество ча $cos kh$  (kh: =ks div 3600;) и найдем *OST* в секундах, после того как отделим часы (оsт:=ks mod 3600;). Затем вычислим количество минут km (km: = OST div 60; (в 1 минуте 60 секунд)), а также определим оставшееся количество секунд, после того как мы отделим минуты, это и есть секунды *ks* (ks: = OST mod **60;**).

Программа.

```
program clock;
uses crt;
var y, kh, OST, ks, km: integer;
begin
  clrscr;
 writeln('Input angle');
 readln(y);
 ks:=y*120;
  writeln('sec  ', ks);
  kh:=ks div 3600;
  OST:=ks mod 3600;
  km:=OST div 60;
  OST:=OST mod 60;
  ks:=OST;
 writeln('hours', kh);
writeln('minute -', km);
  writeln('sec ', ks);
  readln;
end.
```
#### Задача 1.4. День недели в пределах месяца.

 $C$  клавиатуры вводится число  $N$  (день месяца) от 1 до 31. Определить, каким днем недели является этот день месяца, если в этом месяце первое число — вторник.

#### $Pe$ *шение*.

Неделя состоит из 7 дней, следовательно, если сегодня среда, то среда будет через 7, 14, 21 и т. д. дней. Поэтому день недели связан с остатком при делении на число 7. Если известно, что первого числа (остаток равен 1: 1 mod 7 = 1) был вторник, то, следовательно, все числа месяца, имеющие остаток 1 при делении на 7, будут вторниками, числа, имеющие остаток, равный 2, будут средами, 3 — четвергами, 4 — пятницами, 5 — субботами, 6 — воскресеньями, а даты, не имеющие остатка, будут понедельниками. Решение будет таким: введем дату, найдем  $x$  — остаток при делении на 7, а затем с помощью оператора выбора по остатку *х* определим день недели.

Программа.

```
program day;
uses crt;
var k, x: integer;
 begin
  clrscr;
  writeln('Input data k <= 31 ');
  readln(k);
```

```
x:=k \mod 7case x of
 0: writeln('Monday');
 1: writeln('Tuesday');
 2: writeln('Wednesday');
 3: writeln('Thursday');
 4: writeln('Friday');
 5: writeln('Saturday');
 6: writeln('Sunday');
end;readln;
end.
```
#### Задача 1.5. Квадраты.

Составить программу, которая будет находить, на сколько квадратов, стороны которых выражены натуральными числами, можно разрезать данный прямоугольник, если от него каждый раз отрезается квадрат максимально большой площади.

Формат входных данных:

*А В* (стороны прямоугольников)

Формат выходных данных:

 $K$  (одно число – количество квадратов) Пример.

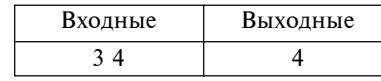

Решение.

Числа А и  $B$  — стороны прямоугольника. Будем всегда в  $\overline{A}$  хранить наибольшее из значений  $\overline{A}$  и  $\overline{B}$ (if A<B then begin C:=A; A:=B; B:=C; end). PCIIIAR задачу, надо повторять следующие действия, пока одна из сторон (меньшая) не станет равной нулю:

- отрежем от  $A$  сколько возможно квадратиков К размером  $B$  (к:=к+д div в);
- вычислим размер нового прямоугольника  $A$  $(A := A \mod B)$ ,  $B$  не изменится;
- занесем в переменную А наибольшее из значений А и В.

```
Программа.
```

```
program square;
uses crt;
var A, B, C, K, D: integer;
begin
 clrscr;
 writeln('Input A, B');
 readln(A, B);K: = 0;if A<B then
 begin
  C: =A;A: = B:B:={C}end:while B<>0 do
 heain
   K:=K+A div B;
   A := A \mod B:
   if A<B then
   begin
     C:=AA := B;B := C;
    end:end:writeln('K=', k);readln;
end.
```
## Задача 1.6. Светофор.

Светофор на перекрестке работает в следующем режиме: загорается зеленый свет и горит 3 секунды, 2 секунды горит желтый, 4 секунды красный, затем снова 2 секунды желтый, далее зеленый и т. д. Напишите программу, которая по времени t (в секундах) определит, какого цвета горит сигнал светофора.

#### Решение.

Пусть после включения светофора прошло t секунд. Если считать с начала работы светофора, то 3  $(\text{ropen 3e.}\text{e.}) + 2 (\text{ropen } \text{c.}) + 4 (\text{ropen } \text{kpc})$ ный) + 2 (горел желтый) + 3 (снова зеленый) + 2 (снова желтый) +... То есть работа светофора циклическая, цикл равен 11 секундам  $(3 + 2 + 4 + 2 =$ = 11). Таким образом, цвет сигнала светофора связан с остатком деления на 11. При делении на 11 остатки равны 1, 2, 3, 4, 5, 6, 7, 8, 9, 10. Достаточно определить, какие остатки какому цвету сигнала соответствуют. Если изобразить работу светофора на координатной прямой, то нетрудно сообразить, что при остатках 0, 1, 2 будет гореть зеленый свет (от 0 до 1 (остаток 0), от 1 до 2 (остаток 1) и от 2 до 3 (остаток 2), при 3 загорится желтый). Далее горит желтый при остатках 3 и 4. Затем загорается красный, и он будет гореть при остатках 5, 6, 7, 8. Снова загоревшийся желтый будет гореть при остатках 9 и 10. Фрагмент кода будет следующим:

```
readln(t);case t mod 11 of
 3, 4, 9, 10: writeln('Yellow');
     0, 1, 2: writeln('Green');
  5, 6, 7, 8: writeln('Red');
```
Написать программу не составляет труда. Для простой проверки можно использовать тот факт, что если  $t = 10$ , то будет гореть желтый.

#### Задача 1.7. Паркет.

Прямоугольный пол размером *N* × *M* м<sup>2</sup> замостили квадратными плитками 15х15 см<sup>2</sup>. Определите, какая площадь будет закрыта плитками, а какая останется незакрытой.

#### Решение.

Так как размер пола задан в метрах, а размер плитки в сантиметрах, надо все вычисления проводить в сантиметрах (самых мелких единицах). Найдем  $A$  - количество плиток, которые можно уложить вдоль стены размером  $N$ ( $A := (N*100)$  div 15;), и количество плиток В, которые можно уложить вдоль стороны, имеющей размер  $M$ (в: = (м\*100) div 15;). Тогда площадь S, которую замостили, будет равна s:=A\*в;, а площадь S2, оставшаяся незакрытой, равна s2: = N\*100\*M\*100-s;. Результат решения задачи — переменные  $S$  и  $S2$ , их надо вывести на экран.

Как видно из изложенного материала, задачи этого раздела могут быть интересны учащимся разного возраста.

Рассмотрим задачи, которые могут быть предложены для самостоятельного решения в этом разделе. Каждая задача будет оформлена как олимпиадная, даны тесты, описано решение и представлен код.

### Задача С1.1. Взвешивание (VII—VIII классы).

Имеется набор гирь весом 1, 5, 10, 50 и 100 грамм. Как взвесить тело заданной массы *М* грамм на равноплечих весах, используя минимальное число гирь.

Например, если  $M = 579$ , понадобятся 5 гирь по 100 г, 1 гиря по 50 г, 2 гири по 10 г, 1 гиря по 5 г и 4 гири по 1 г.

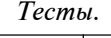

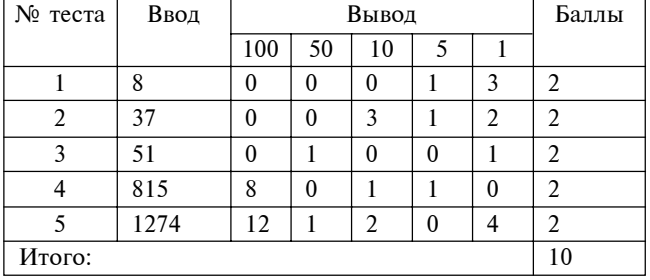

#### $Pe$ *шение*.

Идея решения очень проста. Сначала надо определить, сколько гирь по 100 г нам надо взять. Для этого введем переменную  $K100$ . Ее значение определим так: к100: = м div 100; (сколько раз по 100 г весит тело). Затем надо узнать, сколько грамм осталось не взвешено *OST*, после того как мы использовали гири по 100 г. Этот остаток будет равен оѕт: = м mod 100;. Дальше будем работать с остатком OST. Найдем количество гирь по 50 г (переменная *K50*) **K50:=OST div 50;** и новое значение остатка, после того как мы использовали гири по 50 г, овт:= овт **mod 50;. Аналогично найдем количество гирь по 10 г**  $K10$  и новое значение остатка  $OST$  (к10:=ОST div 10;, OST:=OST mod 10;). Количество гирь по 5 г K5 будет равно к5: = м div 5;, а остаток, получаемый при этом, будет равен количеству гирь по 1 грамму *K1* (**K1:=OST mod 5;**).

#### *Ïðîãðàììà.*

```
program weight;
 uses crt;
  var
   m, k100, OST, k50, k10, k5, k1: longint;
 begin
   clrscr;
   writeln('Input m');
    readln(m);
    k100:=m div 100;
    OST:=m mod 100;
    k50:=OST div 50;
    OST:=OST mod 50;
    k10:=OST div 10;
    OST:=OST mod 10;
    k5:=OST div 5;
    OST:=OST mod 5;
    k1:=OST div 1;
    writeln(k100, ' ', k50, ' ', k10, ' ', k5,
' ', k1);
    readln;
  end.
```
#### Задача С1.2. Рисунки (VII—VIII классы).

Мистер Мел рисует на доске. На каждый рисунок он тратит 2 минуты. Через *К* минут после начала его работы пришла Мисс Тряпка и, удивившись, начала стирать его рисунки. На каждый рисунок она тратит 1 минуту. Сколько рисунков останется на доске после *Т* минут работы Мисс Тряпки?

Например, если  $K = 10$ ,  $T = 2$ , ответ: 4 рисунка. *Òåñòû.*

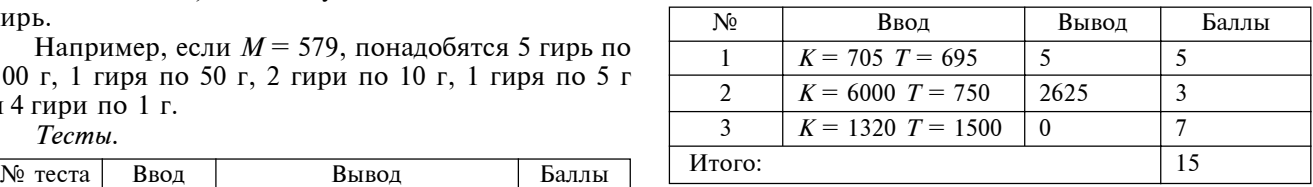

#### $Pe$ *шение*.

Анализируя условие, получим предельные случаи:

1) так как Мел рисует 2 минуты, а Тряпка стирает 1 минуту, то в случае, когда  $K = T$ , не останется ни одного рисунка;

2) если  $K \leq T$ , то тоже не останется ни одного рисунка. Иначе количество рисунков вычисляется так:

- найдем  $R$  количество рисунков, нарисованíûõ Ìåëîì (**R:=(K+T) div 2;**);
- найдем  $R$  *Fin* количество рисунков, оставшихся на доске (**R\_Fin:=R-T**;).

#### Программа.

```
program drawings;
uses crt;
var R, K, T, R_Fin: integer;
begin
  clrscr;
  writeln('Input K, T');
  readln(K, T);
  if K<=T
   then writeln('0')
   else
    begin
     R:=(K+T) div 2;
    R Fin:=R-T;
     writeln(R_Fin);
    end;
 readln;
end.
```
#### Задача С1.3. Часы (VII—VIII классы).

Электронные часы высчитывают разницу между двумя показаниями — заданным и текущим. Вводятся два времени  $T_{_1}$  и  $T_{_2}$  в формате ЧЧ:ММ:СС. Написать программу, которая выведет их разность в том же формате.

Например, если  $T_1 = 12:20:40$ ,  $T_2 = 10:30:35$ , ответ: 01:50:05.

*Òåñòû.*

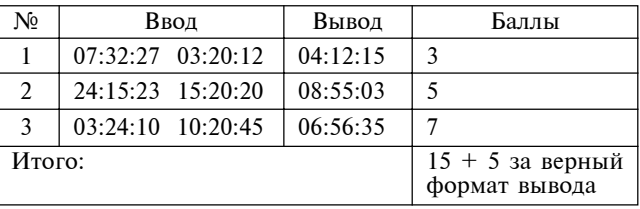

#### $Pe$ *шение.*

В этой задаче с клавиатуры вводится время  $TI$  три числа:  $h1$  (часы),  $m1$  (минуты) и *s1* (секунды) и время *Т2 —* три числа: *h2* (часы), *m2* (минуты) и  $s2$  (секунды). Чтобы вычислить разность показаний двух часов, надо сначала найти время *Т1* и *Т2* в секундах, затем найти разницу  $DT$  показаний двух часов. В случае, если  $TI < T2$ ,  $DT:=T2-T1$ ;, иначе **DT:**=T1-T2;. Разницу *DT*, найденную в секундах, надо перевести в часы *h*, минуты *m* и секунды *s*. Время в часах: h: =DT div 3600;. Остаток *OST* в секундах, êîãäà îòäåëèëè ÷àñû, ðàâåí **OST:=DT mod 3600;**. Âðåмя в минутах *m* будет равно m:= OST div 60;, а остаток, когда отделили минуты, и будет количеством секунд s: = 0sт mod 60;. Итак, результат — три числа: h, m, s. Чтобы вывести результат на экран в заданном формате (количество часов, минут и секунд вывести двузначным числом), будем выполнять следующую процедуру:

- проверять условие, является ли число часов  $h$ нулем; если условие выполняется, то просто Teyatath write('00:');;
- проверять условие  $h \leq 10$  (однозначное число); если условие выполняется, то печатать **write('0', h,':');**;
- иначе печатать write(h, ':');.

То же самое надо сделать с переменными *m* и *s*.

#### Программа.

```
program watch;
   uses crt;
   var h1, h2, h, m1, m2, m, s1, s2, s, OST,
T1, T2, DT: longint;
   begin
     clrscr;
     writeln('h1, m1, s1');
     readln(h1, m1, s1);
     writeln('h2, m2, s2');
     readln(h2, m2, s2);
     T1:=h1*3600+m1*60+s1;
     T2:=h2*3600+m2*60+s2;
    if T2<T1 then DT:=T1-T2 else DT:=T2-T1;
     h:=DT div 3600;
     OST:=DT mod 3600;
     m:=OST div 60;
     s:=OST mod 60;
     if h=0
      then write('00:')
      else
        if h<10
        then write('0',h,':')
         else write(h,':');
      if m=0
      then write('00:')
      else
       if m<10
         then write('0',m,':')
        else write(m,':');
     if s=0
      then write('00')
      else
       if s<10
         then write('0',s)
         else write(s);
     readln;
   end.
```
#### Задача С1.4. Незнайкин магазин (VII—VIII классы).

Незнайка открыл в Цветочном городе кондитерский магазин. В этом магазине один килограмм конфет стоит *V* рублей. Винтик захотел купить *Y* килограмм конфет. У Незнайки есть весы и гири по 10, 5, 3 и 1 кг. Помогите Незнайке. Напишите программу, по которой Незнайка сможет определить, сколько стоят конфеты и сколько и каких гирь надо взять, чтобы взвесить конфеты.

*Ввод.* Вводятся два целых числа —  $V$  и  $Y$ .

Вывод. Стоимость конфет и количество гирь по 10, 5, 3 и 1 кг через пробел.

Например:

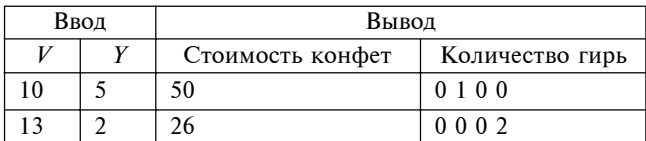

#### *Òåñòû.*

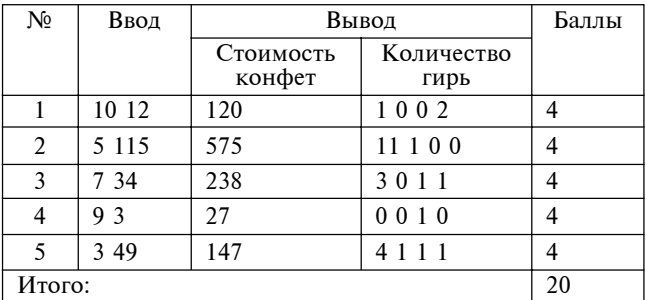

#### *Ðåøåíèå.*

Легче всего найти, сколько стоят конфеты *S*:  $S := V$  (цена 1 кг) \* *Y* (количество килограмм). Далее надо взять количество конфет *Y* в килограммах и представить это число минимальным количеством гирь заданной массы. Найдем сначала количество гирь *K10* по 10 кг (к10:=Y div 10;). Далее вычислим, сколько килограммов осталось при этом невзвешенными  $OST$  ( $osr:=Y$  mod 10;). После этого найдем количество гирь K5 по 5 кг (к5:=osт div 5;) и количество килограммов, оставшихся не взвешенными  $OST$  ( $OST$ := $OST$  mod  $5$ ;). Затем найдем количество гирь *K3* по 3 кг (к3:=ОST div 3;). Оставшаяся после этого масса может быть взвешена гирями  $K1$ по 1 кг (к1:=osт mod 3;). Результатом будут переìåííûå *S* — ñòîèìîñòü êîíôåò, *K10*, *K5*, *K3*, *K1* количество гирь по 10, 5, 3 и 1 килограмм соответственно. Тип всех данных — integer.

#### Программа.

**program shop; uses crt; var Y, V, K10, K5, K3, K1, OST, S: integer; вegin clrscr; writeln('V, Y'); readln(V, Y); S:=V\*Y; K10:=Y div 10; OST:=Y mod 10; K5:=OST div 5; OST:=OST mod 5; K3:=OST div 3; K1:=OST mod 3; writeln(S, ' ', K10, ' ', K5, ' ', K3, ' ', K1); readln; end.**

#### Задача С1.5. Портьера (VII—VIII классы).

На портьеру через *К* см пришили *N* колец (первое кольцо — в начале, последнее — в конце). Выразите длину портьеры в метрах и сантиметрах.

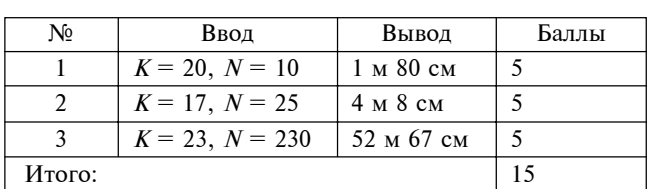

Например, если  $K = 10$ ,  $N = 12$ , ответ: 1 м 10 см. *Òåñòû.*

*Ðåøåíèå.*

В этой задаче надо сообразить, что длина портьеры *D* состоит из  $(N - 1)$  частей, разделенных кольцами. (Это становится понятным из следующих рассуждений. Возьмем бревно длиной 2 м, разделим его на части по 1 м. При этом будем отмечать начало и конец части в 1 метр. В результате будем иметь 3 отметки, но 2 части.) Эти  $(N - 1)$  части надо умножить на  $K - \mu$ лину одной части. Далее надо найти, сколько в *D* содержится метров **DM:**=D div 100; (в 1 м — 100 см), а остаток и будет длиной портьеры в сантиметрах **DCM: =D mod 100;**. Результат решеíèÿ çàäà÷è — çíà÷åíèÿ ïåðåìåííûõ *DM* è *DÑM*.

Программа.

```
program curtain;
uses crt;
var K, N, D, DM, DCM: integer;
begin
 clrscr;
  writeln('K, N');
  readln(K, N);
D:=(N-1)*K; DM:=D div 100;
  DCM:=D mod 100;
  writeln(DM, ' ', DCM);
 readln;
end.
```
#### Задача С1.6. Дележ (IX класс).

Анна нарвала *N* яблок и поровну разделила своим сестрам Оле, Маше и Тане, а то, что осталось, съела. Оля свои яблоки поделила между тремя сестрами, а то, что осталось, съела. То же самое сделали Маша и Таня. Сколько яблок съела каждая из cecten?

*Ввод*. Целое число 10 ≤ *N* ≤ 32767.

Вывод. Четыре числа через пробел — количество яблок, которые съели Аня, Оля, Маша и Таня соответственно.

*Пример.* 

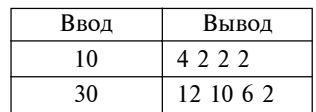

*Òåñòû.*

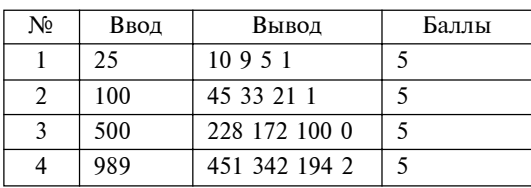

 $Pe$ *шение.* 

Это логическая задача. Для ее решения важно понять принцип, по которому делились яблоки. Полезно сначала решить задачу для данных, приведенных в примере. После некоторых размышлений становится понятно, что сначала надо найти количество яблок, которое получила каждая из сестер, а потом посчитать количество яблок, которое каждая из них съела. Из условия задачи Анна получила *N* яблок и разделила на три части. Поэтому Оля получила  $PO - (N \text{ div } 3)$  яблок от Ани. Маша получила *PM* – (*N* div 3) яблок от Ани и (*PO* div 3) яблок от Оли. Всего Маша получила РМ яблок: **PM:** =N div **3+PO div 3;. Таня получила**  $PT - (N \text{ div } 3)$  **яблок от** Ани, (*PO* div 3) яблок от Оли и (*PM* div 3) яблок от Маши. Всего Таня получила РТ яблок: **PT:=N div** 3+PO div 3+PM div 3;. AHHA CЪ*ела* то, что осталось после того, как она разделила *N* яблок на три части, (*N* mod 3) плюс то, что ей дала Оля (*PO* div 3), плюс то, что ей дала Маша (*PM* div 3), плюс то, что ей дала Таня (*PT* div 3). Оля съела *SO* – (*PO* mod 3) плюс то, что ей дала Маша (*PM* div 3), плюс то, что ей дала Таня (*PT* div 3). Маша съела *SM* – (*PM* mod 3) плюс то, что ей дала Таня ( $PT$  div 3). И, наконец, Таня съела  $ST$ то, что у нее осталось после того, как она разделила свою часть на три части ( $ST := PT$ mod 3). Тип данных в этой задаче integer. Результатом будут три числа: *SA, SO, SM, ST*.

Программа.

```
program share;
uses crt;
var
 N, x, SA, SO, SM, ST, PO, PM, PT: integer;
begin
 clrscr;
  writeln('inpit N');
  readln(N);
  PO:=N div 3;
  PM:=N div 3+PO div 3;
  PT:=N div 3+PO div 3+PM div 3;
  SA:=N mod 3+PO div 3+PM div 3+PT div 3;
  SO:=PO mod 3+PM div 3+PT div 3;
  SM:=PM mod 3+PT div 3;
  ST:=PT mod 3;
  writeln(SA, ' ', SO, ' ', SM, ' ', ST);
  readln;
end.
```
#### Задача С1.7. Батончики (IX класс).

В последний день лагерной смены каждому школьнику полагалось по три шоколадных батончика — на завтрак, обед и ужин. Так как ребят было много, решено было купить необходимое число батончиков в оптовом магазине. Цены на батончики в магазине были следующие: 1 батончик стоил 10 рублей, 20 батончиков можно было купить в отдельном пакете со скидкой — за 189 рублей, а 200 батончиков продавались целой коробкой по цене 1799 рублей.

Требуется написать программу, которая по заданному числу  $N$  — количеству школьников в лагере — определяет минимальное количество денег, необходимых для покупки ЗN батончиков. Можно купить больше, чем *3N* батончиков, если это будет дешевле.

Технические требования.

*Ввод*: с клавиатуры вводится натуральное число  $5 \leq N \leq 1000$ .

Вывод: на экран выводится искомое количество денег в рублях. Кроме того, в отдельной строке печатаются три числа, равные соответственно количеству коробок, пакетов и отдельных батончиков и отвечающие самому дешевому варианту покупки. Если таких вариантов несколько, то печатается какой-нибудь один из них.

Примеры работы программы.

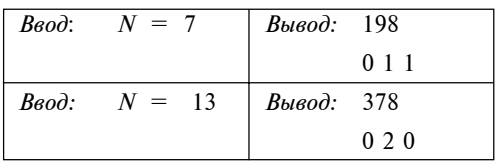

Тесты

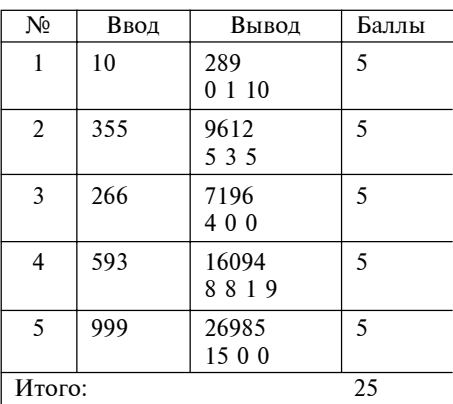

#### $P$ *P* $\rho$  $\mu$  $\rho$  $\rho$

Сначала вычислим количество батончиков в: = 3\*N; . Далее все количество батончиков разделим по коробкам и пакетикам: в1: = в div 200;  $(B1$ количество коробок); 01:=в mod 200;  $(01 -$ оставшиеся батончики после того, как мы разложили их по коробкам); в2:= 01 div 20;  $(B2 -$  количество пакетиков); вз:=01 mod 20;  $(B3 -$ конфеты, которые остались, когда разложили по коробкам и по пакетикам). Из условия задачи следует, что если мы покупаем меньше 19 батончиков, то выгоднее платить по 10 рублей за каждый батончик, если покупаем от 19 до 179 батончиков, то выгоднее покупать в отдельном пакетике за 189 рублей (а именно:  $B3 \ge$ 19 и  $O1$  ≤ 179), иначе выгоднее покупать целой коробкой за 1799 рублей. Анализируем полученные значения и находим, что: если  $B1 \leq 0$  и  $O1 > 179$ , то в1:=в1+1; в2:=0; в3:=0; иначе, если  $B3 \ge 19$ , то в2: = в2+1; в3: = 0; Цена батончиков  $D$  будет равна  $D:=B1*1799+B2*189+B3*10;$ .

Программа.

```
program bar chocolate;
uses crt:
var B1, B, O1, N, D, B2, B3: longint;
begin
 clrscr;
 written('N');readln(N);B: = 3 * N;B1:=B div 200;
 01:=B \mod 200;B2 := 01 div 20:B3 := 01 \mod 20;if (B1\leftarrow0) and (01>179)then
   begin
    B1 := B1 + 1;B2: = 0;B3 := 0;end
  6189if B3>=19then
     begin
      B2: = B2 + 1:B3: = 0:end:
D:=B1*1799+B2*189+B3*10;writeln('D=', D);readln:end.
```
Продолжение следует.

#### Литература

1. Брудно А. Л., Каплан Л. И. Московские олимпиады по программированию. 2-е изд., доп. и перераб. М.: Наука. 1990.

2. Вирт Н. Алгоритмы и структуры данных / Пер. с англ. 2-е изд., испр. СПб.: Невский Диалект, 2001.

3. Долинский М. С. Решение сложных и олимпиадных задач по программированию: Учебное пособие. СПб.: Питер, 2006.

4. Златопольский Д. М. Сборник задач по программированию. 2-е изд., перераб. и доп. СПб.: БХВ-Петербург, 2007.

5. Керниган Б., Пайк Р. Практика программирования / Пер. с англ. СПб.: Невский Диалект, 2001.

6. Окулов С. М. Основы программирования. М.: ЮНИ-МЕДИАСТАЙЛ, 2002.

7. Окулов С. М. Программирование в алгоритмах. М.: БИНОМ. Лаборатория знаний, 2004.

8. Порублев И. Н., Ставровский А. Б. Алгоритмы и программы. Решение олимпиадных задач. М.: Вильямс, 2007.

9. Семакин И. Г., Шестаков А. П. Основы программирования: Учебник. 6-е изд., стер. М.: Академия, 2007.

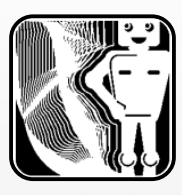

**Н. М. Чичерова,**

**Газопроводская средняя общеобразовательная школа, с. Починки, Починковский район, Нижегородская область**

## ИЗУЧЕНИЕ ГРАФИЧЕСКОГО РЕДАКТОРА ПРИ РЕШЕНИИ КОМПЛЕКСНОЙ ЗАДАЧИ РАЗВИТИЯ ЛИЧНОСТИ РЕБЕНКА

#### **Аннотация**

Статья предназначена для учителей информатики, работающих в начальной школе. В ней обосновывается необходимость и значимость изучения графических редакторов на раннем этапе обучения. Приведены нестандартные задания для использования их на уроках информатики в начальной школе.

Ключевые слова: школа, ребенок, рисование, компьютер

#### **Контактная информация**

**Чичерова Наталия Михайловна**, учитель информатики Газопроводской средней общеобразовательной школы, с. Починки, Починковский район, Нижегородская область; адрес: 607911, Нижегородская область, Починковский район, с. Починки, ул. Советская, д. 22; телефон: (83197) 2-12-64; e-mail: na-ta73@yandex.ru

#### **N. M. Chicherova,**

Gazoprovodskaya Secondary School, Pochinki District, Nizhny Novgorod Region

## **THE STUDY OF GRAPHICS EDITOR WHEN SOLVING COMPLEX PROBLEM OF THE DEVELOPMENT OF CHILD'S PERSONALITY**

#### **Abstract**

This article is intended for informatics teachers working in primary school. It explains the need and importance of studying the graphics editors at an early stage of training. We present non-standard tasks for use on informatics lessons in primary school.

**Keywords:** school, child, drawing, computer.

Проблема преподавания информатики в младшем звене общеобразовательной школы является одной из важнейших в образовательном процессе. Информатика в начальной школе, на мой взгляд, — это мировоззренческий предмет, формирующий уже в самом юном возрасте элементы информационной культуры и нового стиля мышления, адекватного требованиям современного информационного общества.

Естественно и логично, что детям на начальной ступени обучения можно представить компьютер как интеллектуальную игровую приставку. Но такая «игра» не должна требовать от ребенка только быстрой реакции, нажатия нескольких клавиш и четкого зрительного слежения за скачущими «электронными белочками» она должна способствовать развитию интеллектуальных способностей младшего школьника. Абсолютно ясно, что развитое мышление, готовность и способность учиться, умение рационально организовать свой труд являются в дальнейшем наиболее значимыми для каждого человека; что владение *конкретной* информацией (а ее будет великое множество на протяжении всей жизни) менее значимо по сравнению с четкой ориентацией и пониманием того, какая информация необходима и где она может быть получена. Следовательно, формирование определенного отношения к информации, продиктованного принципиальным изменением характера ориентации человека в информационном мире, должно закладываться уже на ранних стадиях обучения ребенка и, естественно, будет зависеть от интеллектуальных способностей личности. И компьютер для младшего школьника может быть представлен своеобразным гидом по информационному миру.

Каким же образом рационально использовать этот гид на уроках информатики? Очевидно, самое простое й интересное, чему можно научить ребенка, изучающего ПК, — это *рисование*. Все мы знаем, что рисование одно из самых любимых детских занятий. Пусть мышка еще выскальзывает из рук, и пройдет немало времени, прежде чем ребенок нарисует на экране что-то более или менее осмысленное, — но это первый шаг к самовыражению. Чем младше ребенок, тем легче с ним заниматься: он легче и охотнее воспринимает новое. Чем старше ребенок, тем больше его жизненный опыт, тем устойчивее стереотип поведения, привычки. У детей, рано начавших рисовать, в дальнейшем отсутствует «боязнь белого листа бумаги». Кроме того, доказано, что все узнанное человеком в раннем детстве остается с ним на всю жизнь. Это вовсе не означает, что начавший рано рисовать ребенок станет художником, — просто он не будет бояться этого вида деятельности.

Яркие краски рисунка разнообразят жизнь ребенка, восполняют его потребность в приятных ощущениях. Занятия живописью — это одна из форм предметной деятельности ребенка, а предметная деятельность совершенно необходима детям для физического, психического и умственного развития.

Рисунок - зеркало чувств, зрелости, развитости ребенка. Из шедевров маленького художника можно узнать многое. Главное для нас, взрослых, научиться читать его сообщения.

Процесс рисования является наиболее естественным, доступным и интересным практически всем детям на начальном этапе обучения. Поэтому для общего знакомства с компьютером одной из первых самостоятельных творческих работ может стать рисование на экране дисплея. Знакомство с графическим редактором - это не только рисование само по себе, но и познание формы различных геометрических фигур, их взаимного сопряжения, компоновки, а также развитие пространственного и конструкторского мышления.

Многие ли умеют рисовать? К сожалению, нет, хотя в последнее время молодежь считает полезным умение рисовать в Photoshop'e, и это уже прорыв, продиктованный временем. Сегодня многие создают свои сайты, и желание красиво и правильно оформить свой уголок Интернета естественно и похвально.

У всех людей разные способности к рисованию, но в детстве большинство рисует с удовольствием. Мы привыкли ассоциировать рисование с детским садом или младшими классами школы, потому что дальше им занимаются единицы, что, конечно, не может не печалить.

Академик, авиаконструктор, высокообразованный человек, Олег Константинович Антонов (1906— 1984) еще в восьмидесятых годах прошлого века в одной из телепередач посетовал, что в нашем всеобщем школьном образовании есть вопиющий недостаток: детей не учат рисовать. Он имел в виду хорошую технику рисования. Он говорил, что досадно бывает, когда приходит хороший специалист, конструктор с прекрасной идеей и, вместо того чтобы нарисовать, начинает объяснять на пальцах. И все это только потому, что он не умеет рисовать. И в конце темы он сказал, что умение рисовать очень важно в работе, потому что тот, кто умеет рисовать, умеет делать красивые вещи: он заметил, что некрасивый самолет плохо летает.

Компьютерной графикой, исходя из моей собственной практики и по рассказам родителей, дети могут (и очень хотят) заниматься с самых ранних лет - пожалуй, с тех пор, как им разрешают пользоваться компьютером.

Создание рисунков в графическом редакторе предоставляет ребенку особые возможности в изучении как компьютера, так и разных школьных дисциплин:

1. Растет интерес школьников к изучаемой теме. Учащиеся самостоятельно приобретают опыт деятельности, связанный с конкретной темой, привыкают к проблемам и терминам конкретной дисциплины, что позволяет легче усваивать в дальнейшем сложные теоретические концепции.

2. Выбор заданий для рисования практически не ограничен.

3. Презентация рисунков, проводимая в присутствии родителей и преподавателей, позволяет учащимся получить максимальное удовлетворение от результатов своего труда.

Важнейшая задача школы — подготовить школьников к полноценной жизни в обществе. В современном мире мы уже не сможем обойтись без компьютера, и нет сомнения в том, что всем нынешним школьникам придется в недалеком будущем работать с этой техникой. Поэтому необходимо подготовить их к этому. И освоение компьютера лучше начинать именно с рисования, так как это стимулирует ребенка на созидание, а не на потребление. Взрослые люди понимают, что компьютер - великий помощник в жизни и в профессии. Ребенок же невольно ищет в нем только развлечение. И вот тут задача учителей — проследить, чего именно ученик ждет от общения с ПК, научить маленького человека не только пользоваться компьютером и управлять им, но и стать его властелином, а не рабом. По моему мнению, дети, занимающиеся рисованием на компьютере, должны обязательно рисовать и на бумаге. Тогда у них будет точное представление о том, что компьютер - не машина, которая делает за них неисчислимое количество операций, а умный помощник и друг в их творческих начинаниях.

Уже на начальном этапе обучения рисованию на компьютере со школьниками можно проводить работу, имеющую практическую значимость. Творческое задание «Нарисуй самое красивое и самое некрасивое» позволяет выявить понимание детьми красоты. Задания типа «Что такое лето» способствуют не только художественному, но и умственному развитию детей.

Дети любят все, что сделано собственными руками. В процессе работы с графическим редактором можно прочесть с детьми их любимые книжки и подготовить иллюстрации для этих книг. Можно сделать книжку, состоящую из изображений животных или цветов.

Ниже предложено несколько нестандартных заданий для использования их на уроках информатики в начальной школе.

#### 1. Точечный рисунок.

Детям нравится все нетрадиционное. Рисование точками тоже относится к необычным приемам. Для реализации данного способа рисования можно использовать инструменты Кисть и Карандаш. С помощью этой техники прекрасно получаются цветы сирени или мимозы. Проведите линии-веточки Карандашом, а гроздья делайте Кистью. Не меньшее удовольствие принесет ребенку и рисование более простых вещей — цветочков и ягодок (стебельки можно нарисовать Карандашом).

#### 2. Фигурная фигурка.

Очень интересен способ рисования Карандашом или Кистью по заранее сделанным шаблонам. Заранее заготовив в графическом редакторе шаблоны, попросите ребенка придумать, как можно дорисовать ту или иную форму. Заинтересовать детей можно

содержанием шаблонов: для мальчиков — силуэты машин и самолетов, для девочек — животные, матрешки, куклы, банты и домики. Дети могут закрашивать изображения разными цветами, штриховать различными линиями: прямыми, волнистыми, зигзагообразными. Шаблоны могут помочь ребятам при создании собственных рисунков, они дополнят то, что создал сам ученик. Можно затеять игру: ребенок комбинирует шаблоны (с помощью операций копирования и перемещения), а сосед по парте отгадывает, что это такое. Затем роли меняются: ученик ставит одноклассников в тупик, а те в свою очередь силятся найти ответ. Все это радует ребенка, обеспечивая ему прилив творческих сил.

#### 3. Рисование по точкам.

Учитель заранее готовит схему рисунка, расставляя контурные точки. Ребенку говорят: «Хочешь удивиться? Тогда соединяй точки друг с другом по порядку!» Получившийся контур можно дорисовать, раскрасить, придумать для получившегося изображения сюжет и название.

#### 4. Чудо-рисунок.

Предложите ребенку нарисовать портрет друга, животное или что-либо еще из разных цветов (ромашки, колокольчика, розы), из овощей (огурца, морковки, арбуза), из зайчиков, мишек, котиков. Вот это будут чудо-картины!

#### 5. Рисование автопортрета или рисование с натуры.

Рисование с натуры развивает наблюдательность, умение уже не столько творить, сколько изображать по правилам, т. е. нарисовать так, чтобы было похоже на оригинал и пропорциями, и формами, и цветом. Сначала предложите ребенку нарисовать самого себя, глядя в зеркало ... и еще непременно много раз поглядывая в зеркало. А еще лучше покажите, как вы, учитель, будете рисовать себя, поглядывая в зеркало. Дальше пусть сам ребенок выбирает себе предмет для рисования с натуры: это может быть любимая кукла, мишка, машина или еще что-то. Важно учить детей длительно наблюдать, сопоставляя части предмета. И еще. Если ученик отойдет от натуры, внесет что-то свое, в результате чего появится совершенно непохожий предмет или игрушка, — не огорчайтесь и не огорчайте ребенка. Похвалите ученика: «Ты сегодня нарисовал новую машину. Наверное, тебе такую хочется?», но обязательно в конце такого рисования надо спросить: «А чем нарисованная тобою машина отличается от оригинала?»

#### **6. Я рисую маму.**

Нарисовать маму — это хорошее продолжение рисования с натуры или рисования по памяти (объектами для изображения могут стать члены семьи, родственники или знакомые). В качестве вспомогательного материала могут выступать фотографии или беседы о характерных особенностях внешности родственников. Берутся и рассматриваются фотографии. Проводится беседа: «Какой дедушка Коля? Какие у него волосы, улыбка, любимый костюм?» И начинается процесс творчества. Через определенное время можно предложить нарисовать по памяти подружек. Когда соберется достаточно рисунков с изображением родственников и друзей, можно распечатать их на цветном принтере и организовать мини-выставку «Мои родные и близкие», где родственники школьников наверняка по достоинству оценят созданные детьми портреты.

#### 7. Строим город.

Можно построить свой собственный город. Какие здесь будут дома, магазины, машины, деревья? А кто здесь будет жить? Возможно, все будет самое обыкновенное и привычное, а может, наоборот,  $$ удивительное и сказочное? Но в любом городе нужно непременно нарисовать магазин со сластями, зоопарк и цирк. Как же без них?

Такая «рисовальная игра» хороша тем, что играть в нее можно не один урок. Надоело рисовать сохранили свою работу и переключились на другой вид деятельности. Зато через несколько уроков интерес ученика разгорится с новой силой. А рисовать можно не только город, но и морское дно, космос, птичий рынок, детский сад, доисторическую Землю с древними ящерами, Африку или Антарктиду, в общем, все, что в данный момент волнует и интересует маленького художника. А при участии учителя фантазия и художественные способности ребенка непременно раскроются в полной мере.

#### 8. Книгопечатание.

Ученикам можно предложить поработать коллек*тивно*. Задания могут быть, например, такими: напечатайте текст любимой сказки на компьютере, оставив места для рисунков. Затем начинается процесс иллюстрирования: ученик сначала рисует картинки Карандашом, а затем раскрашивает их. Когда «книжка» будет готова, просто вставьте распечатанные листы в папку с прозрачными файлами.

Творить, кстати, можно не только в области книгопечатания. В фотоателье рисунки ваших учеников могут перевести на одежду или на посуду.

#### 9. Рисуем музыку.

Предложите ребятам нарисовать музыку, т. е. передать в рисунке свои впечатления от прослушивания.

Для начала включите спокойную, лирическую музыку и понаблюдайте за проявлениями эмоций на лице учеников. Можно договориться, какие цвета будут добрыми (например, желтый и голубой), грустными (зеленый, светло-синий), злыми (темнокрасный, темно-синий). Таким образом можно рисовать различные произведения: классическую музыку, русскую народную и даже современную.

Затем правила относительно цвета лучше исключить и дать ученику свободу в выборе цветов, отражающих его восприятие музыки.

#### **10. Рисуем настроение.**

Попросите ученика нарисовать свое настроение. Рядом пусть он изобразит настроение мамы, папы, сестры, кошки и т. д. Учитель наблюдает, но не вмешивается в процесс рисования. Интерпретация будет зависеть от яркости, густоты и цвета рисунка. Обратите внимание! Темные тона — это тревожные тона.

#### 11. Коллективный рисунок.

На одном рабочем листе каждый ученик рисует деталь заранее выбранного сюжета (чей-то портрет, морское дно, утро в лесу, незнакомую планету и т. д.). Затем все вместе дают название картине, придумывают по ней общую историю (или сказку) и дорисовывают в соответствии с придуманной историей.

#### **12. Рисуем портреты.**

Ученики разбиваются на пары. Один из пары выполняет роль натурщика: он должен сосредоточиться и постараться не менять позу и выражение лица, пока «художник» работает над его портретом. Рисовать можно Карандашом или шаблонами: цветочками, звездочками, снежинками, морковками, лишь бы получился портрет именно того, кого рисуешь. «Художник» не показывает свое творение «натуршику», пока тот не побывает в роли «художника». Затем пары обмениваются «шедеврами», обсуждают, что не так, как было бы лучше. Возможно повторное рисование, исправление недочетов.

#### **13. Рисуем ветер.**

Заполнить рабочий лист цветом так, чтобы зрители поняли, какой дует ветер: теплый или холодный, легкий или сильный, ласковый или суровый. Ученики рисуют Кистью, заполняя цветом весь лист.

#### 14. Развитие мышления.

Отдельным пунктом выделим задания, назначение которых — не только освоение работы в графическом редакторе, но и развитие мышления учащихся. Здесь можно выделить задания на:

- $\bullet$   $\alpha$ бобщения.
- поиск закономерностей,
- понятия формы и пространства,<br>• сравнения.
- **•** сравнения,
- **•** сопоставления,
- развитие пространственного воображения.

Например, после изучения учащимися графических примитивов — окружности и прямоугольника — им предлагаются задания типа «дорисуй симметричные фигуры».

Нарисуй зеркальное отображение предметов

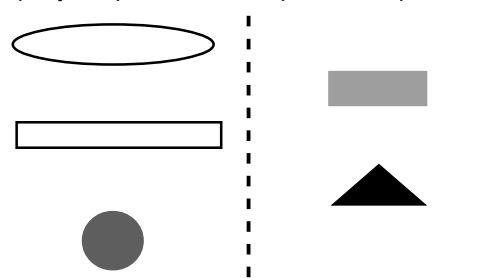

Или учащиеся освоили операцию копирования й переноса фрагментов рисунка. В этом случае задание может выглядеть так:

Собери картинку по вырезанным частям

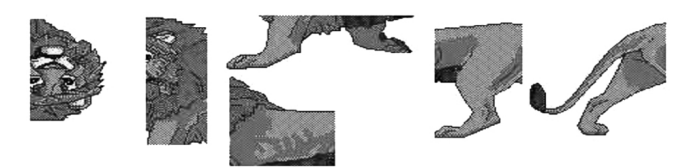

Большая часть заданий составлена по аналогии с известными из литературы по психологии упражнениями. Например, задания на обобщения: «Назовите предметы одним словом и дорисуйте еще чтонибудь подобное», «Разложите предметы по шкафам». Задания на поиск закономерностей можно разделить на две группы: «Дорисуй орнамент» и «Нарисуй следующую фигуру в ряду». Заметим, что подобные задания несложно придумать самому учителю. Главное — ребята должны все делать при одобрении со стороны учителя, эмоциональной поддержке. В среде, когда это востребовано взрослыми, когда им интересна деятельность ученика, — в такой среде можно достичь значительного прогресса.

Во всех перечисленных работах инструмент Карандаш играет второстепенную роль, и в этом огромная разница между рисованием на бумаге и созданием компьютерного рисунка. С самого первого урока ученик привыкает к тому, что компьютерная графика имеет свои особенности, позволяющие быстро и качественно воплотить задуманный образ.

Безусловно, графический редактор — это хорошая среда для создания творческих работ. Подготовка к любой творческой работе — это кропотливый труд ученика по приобретению навыков работы с каждым инструментом, это подробное обсуждение темы работы, это составление списка необходимых инструментов, обдумывание последовательности их применения. Именно совокупность всех этих составляющих позволяет в рамках уроков организовать целенаправленную творческую деятельность, результатом которой являются интересные и, в общем-то, сложные для учащихся начальной школы графические работы. Примером могут служить компьютерный альбом «Зимняя сказка», открытки к 8 Марта для мам и учителей и т. д.

В преподавании любой темы встает вопрос о критериях оценки уровня знаний и умений учащихся. Для графического редактора на данном этапе его изучения необходимый уровень знаний и умений — это владение всем набором инструментов, их оптимальный выбор и последовательное чередование. Художественная выразительность работы, как правило, тесно связана с перечисленными компонентами. После оценивания работ учащихся учителем хорошо выносить все работы на тематические стенды, отбирать лучшие работы в школьную компьютерную газету, поздравлять учителей и родителей открытками, которые выполнены учениками. Важным моментом сравнения своих работ с чужими является выставка. Здесь утверждается право каждого на индивидуальность и никто не подвергается критике. Все это усиливает мотивацию к изучению учебного материала и создает условия для развития творческих способностей детей.

Немаловажное значение имеет методика обучения **работе с графическим редактором**. Сначала учитель рассказывает о режимах работы редактора, предлагает испытать некоторые из них (например, выбор *Ка*рандаша, изменение его цвета, изменение цвета фона изображения), затем ученики выполняют конкретное задание по образцу. После этого обсуждаются режимы сохранения и вывода на экран выполненных рисунков. В дальнейшем можно разнообразить

деятельность учащихся: предлагать для копирования различные простые и сложные рисунки, проводить построение рисунков реальных объектов.

Как известно, современные графические редакторы обладают большими возможностями в создании и редактировании изображений. Обычно предусматриваются выбор графических примитивов, установление их размеров, выбор цветовой гаммы, стирание ошибочно проведенных линий и выполненных рисунков и т. д. Вместе с тем изучение таких редакторов порой затруднено из-за необходимости освоения большого числа операционных действий. Поэтому целесообразнее предлагать учащимся начальной школы более простые редакторы, моделирующие лишь отдельные функциональные возможности профессиональных редакторов. В простых редакторах операционные навыки не должны затенять деятельность, связанную с построением изображений.

Таким образом, можно сделать вывод, что изучение графических редакторов в начальной школе позволяет решать комплексную задачу развития личности ребенка, включающую: развитие алгоритмического мышления, формирование нового стиля деятельности, умение реально доводить замысел до получения конкретного результата. Человек, который освоил технику рисования на компьютере, становится более совершенным, он более полно воспринимает зрительные образы, он замечает вокруг себя много больше: формы, пропорции, оттенки цветов. Где это может пригодиться? Да везде, не только на работе, но и в повседневной жизни. Не секрет, что художник во многих бытовых ситуациях находится в более выгодном, чем остальные, положении. Вспомните хотя бы такую ситуацию: вы хотите сшить новое платье и пытаетесь описать фасон портному так, как вы это видите. А он после вашего описания увидел его иначе! Нередко огорчением для нас становится выбор цветов в интерьере нашей квартиры, который мы сделали на основе только собственной интуиции. То, что так нравилось вначале, через определенное время начинает раздражать. В наше время все знают, что цвета оказывают психическое воздействие на человека. Вспомним простой светофор: красный — внимание, желтый терпение, зеленый — идите спокойно. Согласитесь, что человеку с опытом рисования намного легче добиться положительного результата в деле, которое более или менее связано с художественным оформлением.

В заключение можно сказать, что применение компьютера очень эффективно помогает в развитии познавательных процессов у младших школьников. Поэтому, обучая школьников рисованию на компьютере, мы еще и выполняем важную миссию, а имен $ho$  — развиваем такие личностные характеристики учащихся, как повышение самооценки, уверенность в себе и своих способностях.

## НОВОСТИ ЦИФРОВОГО МИРА

#### **Запрограммированные эмоции**

Шотландская компания Musemantik предложила разработчикам игр два компонента новой технологии, которая должна повысить роль эмоциональной составляющей при проектировании приложений для игровых приставок, ПК и смартфонов. Компонент Emrzr Sense использует методы искусственного интеллекта для моделирования и распознавания эмоций на основании действий игрока. В зависимости от эмоциональной составляющей меняется характер игры. С помощью новой технологии можно анализировать и эмоциональные шаблоны играющих. Разработчики игр, к примеру, могут изучить, при каких условиях игроки охотнее совершают покупки, и настроить свои программы соответствующим образом. Второй компонент, Emrzr Arrange, предназначен для динамического генерирования музыки и интеграции ее в игру. При этом музыка адаптируется к действиям игрока.

#### **Жесты на мобильных**

Компания Qualcomm намерена улучшить интерфейс смартфонов и планшетных компьютеров, реализовав функции поддержки распознавания жестов. Для этого планируется приобрести компанию GestureTek, которая владеет патентами на технологии распознавания движений в человекомашинном интерфейсе. В Qualcomm собираются интегрировать технологию GestureTek в процессоры Snapdragon, предназначенные для мобильных устройств. Некоторые решения GestureTek позволяют осуществлять взаимодействие с компьютерами даже без помощи дополнительных устройств.

#### **Каждому ребенку — спутниковый Интернет**

Некоммерческая организация One Laptop Per Child намерена оснастить свою новую модель планшетного компьютера XO-3 дополнительными функциями. В резиновую обложку для устройства могут быть встроены солнечная батарея, спутниковый Интернет или внешняя клавиатура. Ожидается, что XO-3 поступит в продажу в начале следу-

ющего года или даже раньше и будет стоить не дороже 100 долл. В верхней части экрана устройства смонтирована вебкамера, под экраном находится микрофон, а по бокам расположены порты USB 2.0 и разъем для наушников. Аппаратное и программное обеспечение XO-3 ориентировано на учащихся начальных классов школ.

(По материалам международного компьютерного еженедельника Computerworld Россия)

#### **Л. Н. Кашинцева,**

**Шуйский филиал Ивановского промышленно-экономического колледжа**

## РАЗВИТИЕ НАВЫКОВ РАБОТЫ В ГРАФИЧЕСКОМ РЕДАКТОРЕ У УЧАЩИХСЯ НАЧАЛЬНЫХ КЛАССОВ ЧЕРЕЗ МЕЖПРЕДМЕТНЫЕ СВЯЗИ

#### *<i><u><b>Aннотаиия</u>*

В статье рассмотрен электронный дидактический материал для учащихся I-II классов, который представляет собой набор графических файлов-заданий, предназначенных для выполнения в графическом редакторе Paint. Содержательной основой для их создания послужили задания из рабочих тетрадей по математике, русскому языку, окружающему миру, литературному чтению для учащихся I-II классов. Использование полобного материала позволяет не только развивать у учащихся навыки работы в графическом редакторе, но и закреплять знания, полученные при изучении других предметов, реализовывать межпредметные связи, развивать у детей интерес к изучаемым предметам.

Ключевые слова: графический редактор, межпредметные связи.

#### **Контактная информация**

**Кашинцева Любовь Николаевна**, преподаватель информатики, заведующая информационным центром Шуйского филиала Ивановского промышленно-экономического колледжа (ФГОУ СПО «ИПЭК»); адрес: 155902, Ивановская область, г. Шуя, пл. Сехская, д. 2; телефон: (49351) 4-91-42; e-mail: kaslyuba@yandex.ru

#### **L. N. Kashintseva,**

Shuya Branch of Ivanovo Industrial-Economic College

## **SKILLS' DEVELOPMENT OF THE WORK WITH GRAPHICS EDITOR IN PRIMARY SCHOOL THROUGH INTER-SUBJECT CONNECTIONS**

#### **Abstract**

The article describes the materials for pupils of I and II classes in those a set of graphics tasks, designed to perform in a graphics editor Paint, are represented. The tasks of mathematics, Russian language, the literary were the basis for their creation. These materials are useful not only to develop students' skills in graphics editor, but also to fix knowledge obtained in the study of other subjects, to implement inter-subject communication, to develop children's interest in the subject.

**Keywords:** graphics editor, inter-subject communications.

Обучение рисованию на компьютере в начальной школе зачастую сводится к изучению инструментов и основных возможностей какого-либо графического редактора. Если к этому добавить, что, в соответствии с нормами СанПин, младшие школьники могут проводить за компьютером очень малое количество времени, получается, что и творческие способности детей не развиваются должным образом, и навыки рисования не совершенствуются в должной мере.

Предлагаемый электронный дидактический материал ориентирован на учащихся I—II классов и представляет собой набор графических файлов-заданий, предназначенных для выполнения в графическом редакторе Paint. Содержательной основой для их создания послужили задания из рабочих тетрадей по математике, русскому языку, окружающему миру, литературному чтению для учащихся I-II классов.

Цель методической разработки: организация решения дидактических задач при изучении предметов начальной школы с использованием информационных технологий и развитие навыков работы в графическом редакторе Paint.

Использование подобного материала как на уроках и во внеурочной деятельности, организованной учителем, так и дома при самоподготовке позволяет решить следующие задачи:

- ненавязчивое получение и развитие навыков работы в графическом редакторе Paint;
- закрепление знаний, полученных при изучении других предметов, реализация межпредметных связей;
- развитие интереса к изучаемым предметам, мотивации учения;
- формирование информационных и учебно-познавательных компетенций.

Место в учебном процессе: использование файлов-заданий является фрагментом какого-либо этапа урока на усмотрение учителя (изучение нового материала, закрепление, повторение, контроль знаний, самостоятельная работа), а также может быть элементом домашней работы.

**Время на выполнение каждого задания** — от 5 до 15 мин (в зависимости от уровня сложности задания).

Формы организации работы с учащимися: индивидуальная, фронтальная (групповая), дистанционная (при организации домашней работы).

**Оборудование и программное обеспечение**, необходимое для работы: компьютер с ОС Microsoft Windows, графический редактор Paint.

Большую роль в успешном применении такого дидактического материала играют техническая оснащенность учебного процесса и желание педагога использовать информационные технологии при изучении предметов начальной школы.

Рассмотрим основные типы файлов-заданий.

Предлагаемый материал можно структурировать по разным признакам:

- по предметной направленности,
- по возрасту учащихся,
- по уровню сложности,
- по типу заданий.

Мы рассмотрим состав заданий по тем направлениям, которые позволяют говорить о степени освоения графического редактора, т. е. владении его инструментами и возможностями.

## **1. Инструмент Заливка**

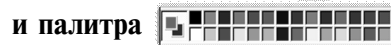

Класс: I. Предмет: математика.

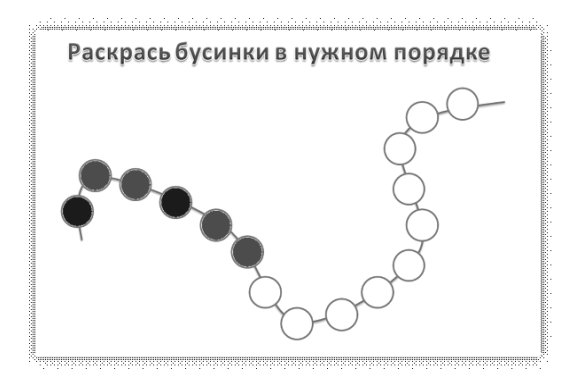

## Класс: I. Предмет: математика.

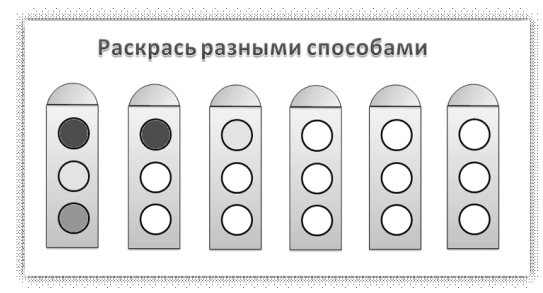

## Класс: I. Предмет: математика.

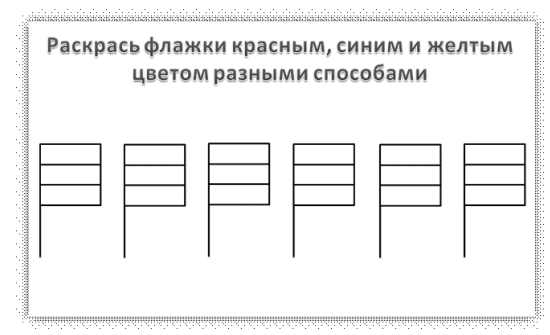

## Класс: I. Предмет: математика.

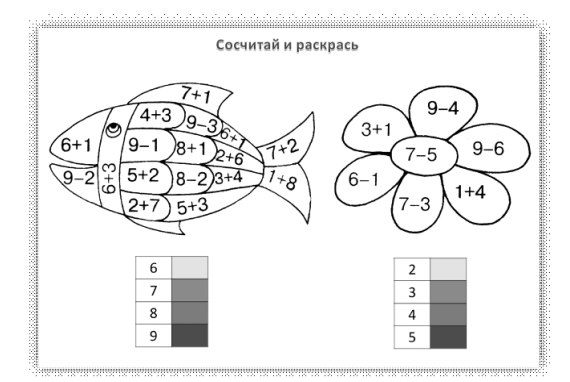

## Класс: I. Предмет: математика.

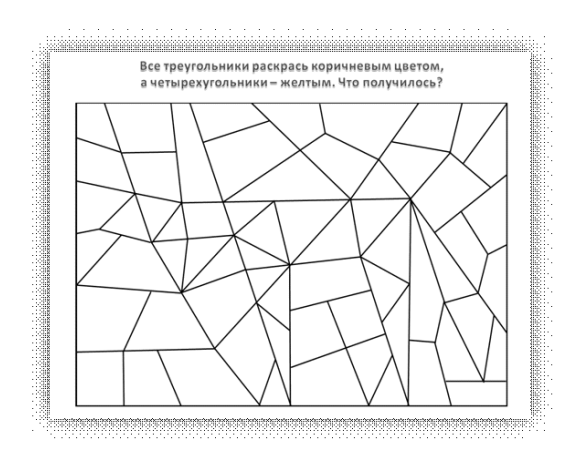

#### Класс: I. Предмет: окружающий мир.

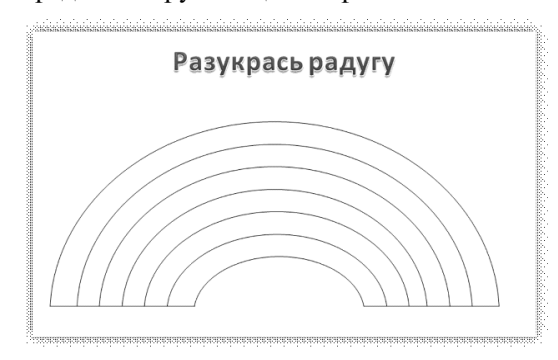

## Класс: II. Предмет: окружающий мир.

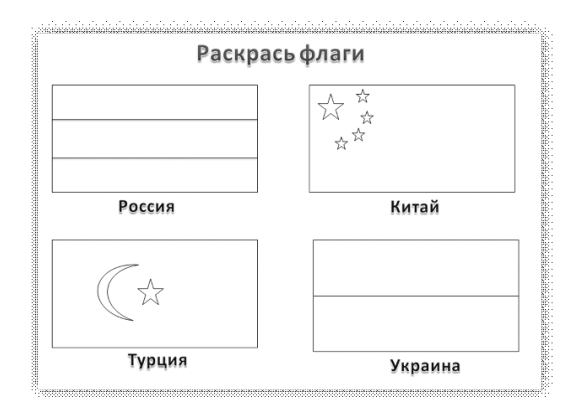

## Класс: II. Предмет: информатика.

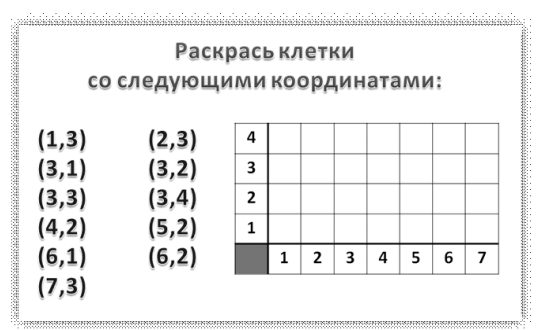

## 2. Инструменты Выделение

и Выделение произвольной области

Класс: I. Предмет: математика.

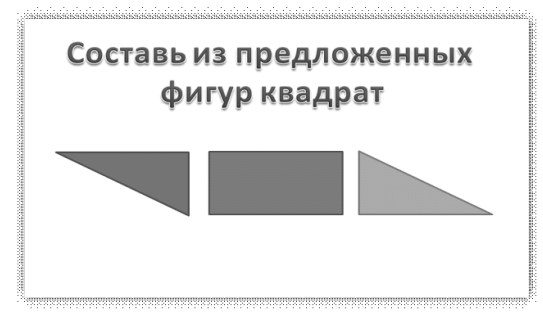

## Класс: I. Предмет: математика.

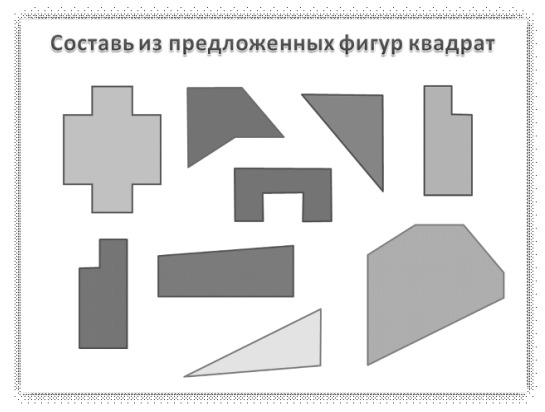

3. Инструменты Кисть . Карандаш 3, Линия  $\overline{\wedge}$ , Кривая  $\overline{\wedge}$ , Ластик  $\overline{\varnothing}$ 

## Класс: І. Предмет: математика.

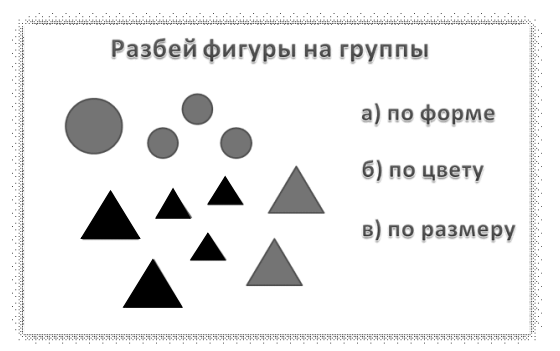

## Образец выполнения:

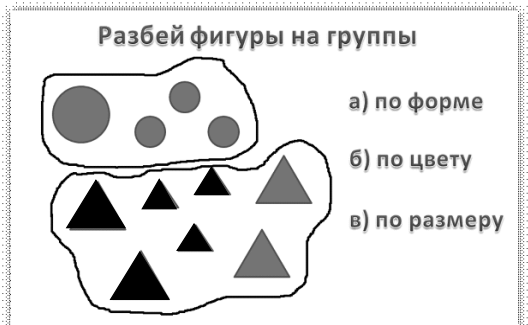

## Класс: І. Предмет: математика.

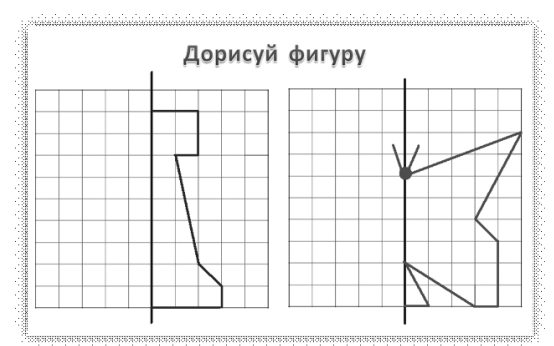

## Класс: І. Предмет: математика.

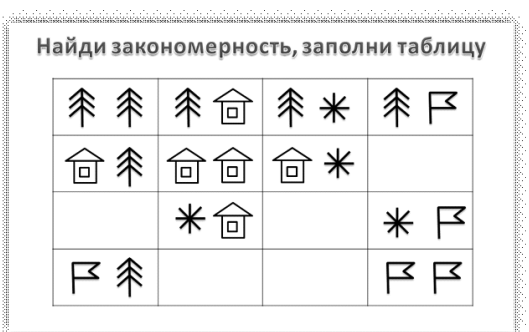

## Класс: I.

Предмет: математика.

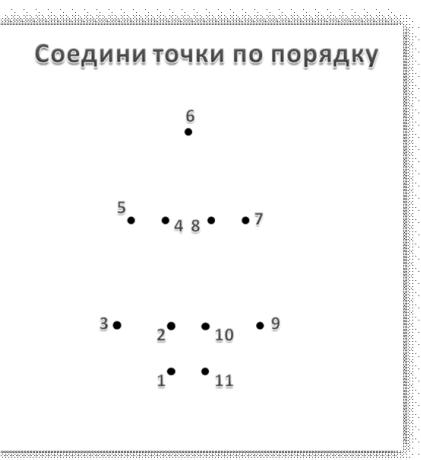

## Класс: І. Предмет: математика.

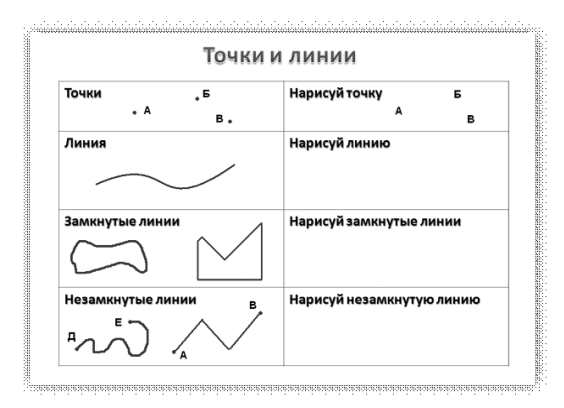

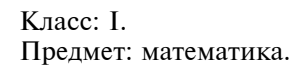

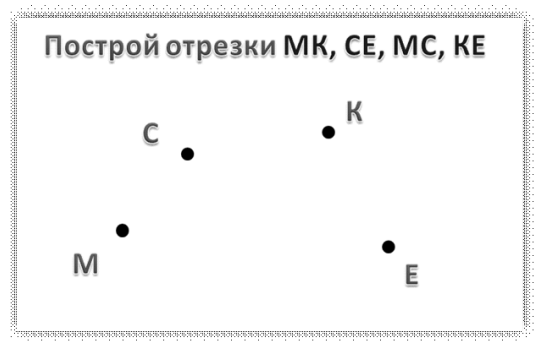

## **4. Инструмент «Текст» A**

## Класс: II.

Предмет: русский язык.

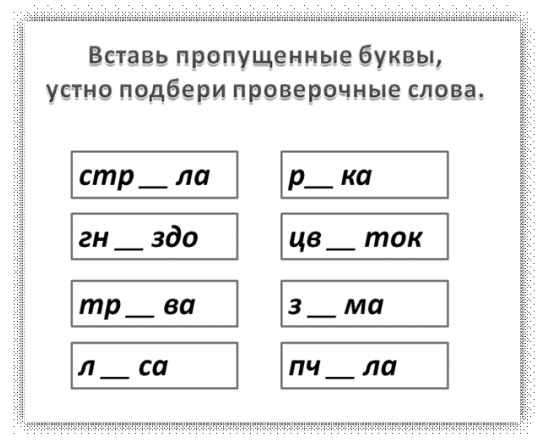

#### Класс: II. Предмет: литературное чтение.

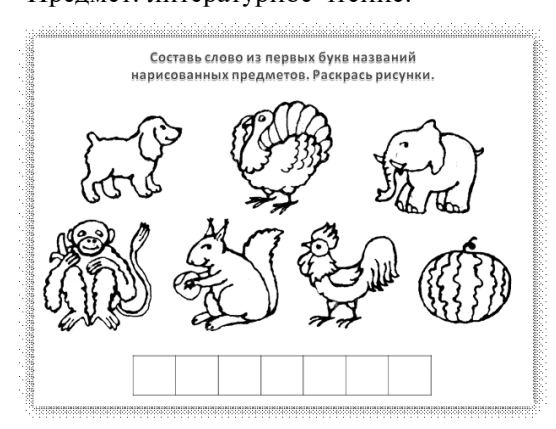

Ответ. Спасибо.

## Êëàññ: II. Предмет: литературное чтение.

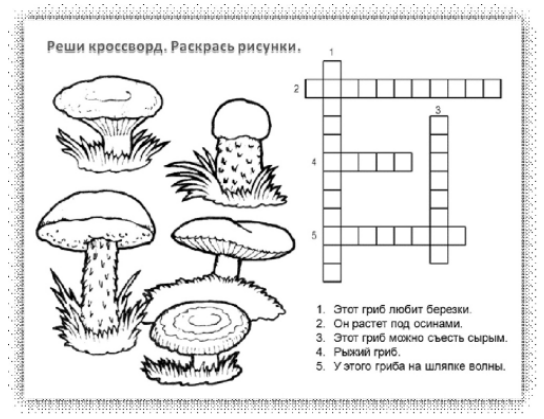

Ответы. 1. Подберезовик. 2. Подосиновик. 3. Сыроежка. 4. Рыжик. 5. Волнушка.

5. Инструменты *Прямоугольник* **Эллипс ⊙**, *Многоугольник* **⊆**, Скругленный прямоугольник

Класс: I. Предмет: математика.

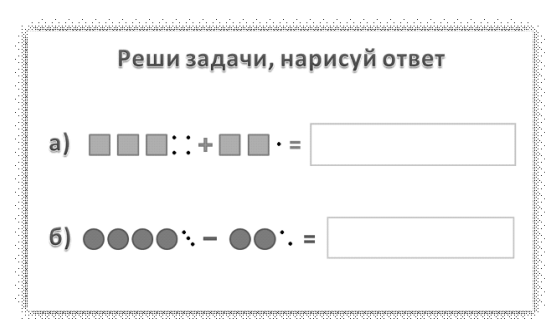

## Класс: I. Предмет: математика.

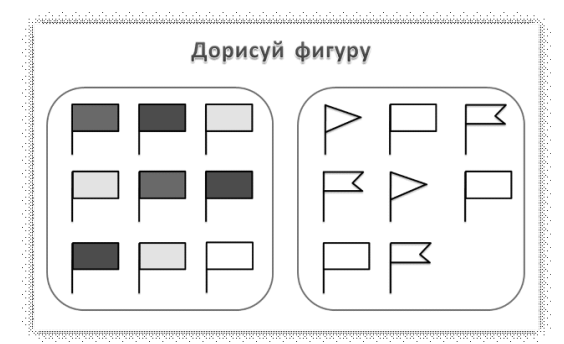

## **Литература**

1. *Горячев А. В., Горина К. И., Волкова Т. О.* Информатика в играх и задачах. 2-й класс: Учебник в 2 ч. Ч. 1. М.: Баласс, 2009.

2. *Ефросинина Л. А.* Литературное чтение: 2 класс: Рабочая тетрадь № 1 для учащихся общеобразовательных учреждений. 4-е изд., дораб. М.: Вентана-Граф, 2009.

3. *Кузнецова М. И.* Учусь писать без ошибок: 2 класс: Рабочая тетрадь для учащихся общеобразовательных заведений. 2-е изд., дораб. М.: Вентана-Граф, 2009.

4. *Петерсон Л. Г.* Математика. 1 класс. Ч. 1, 2, 3. М.: Ювента, 2010.

### **Ю. Ю. Косолапкина,**

**Шеинская средняя общеобразовательная школа, Корочанский район, Белгородская область**

## УРОК НА ТЕМУ «СОЗДАНИЕ АНИМАЦИИ В ПРОГРАММАХ MICROSOFT PAINT И MICROSOFT POWERPOINT»

#### *<i><u><b>Aннотаиия</u>*

В статье представлена методическая разработка урока на тему «Создание анимации в программах Microsoft Paint и Microsoft PowerPoint».

Ключевые слова: анимация, Microsoft Paint, Microsoft PowerPoint.

#### **Контактная информация**

**Косолапкина Юлия Юрьевна**, учитель информатики и ИКТ Шеинской средней общеобразовательной школы имени Героя РФ Вороновского Ю. В. Корочанского района Белгородской области; адрес: 309202, Белгородская область, Корочанский район, с. Шеино, ул. Школьная, д. 31; телефон: (47231) 3-95-36; e-mail: nendi2010@yandex.ru

#### **Yu. Yu. Kosolapkina,**

Sheino School Named after Hero of the Russian Federation Voronovski Yu. V., Belgorod Region

## **THE LESSON ON THE THEME "CREATING ANIMATION IN MICROSOFT PAINT AND MICROSOFT POWERPOINT"**

#### **Abstract**

The article presents the lesson on theme "Creating animation in Microsoft Paint and Microsoft PowerPoint".

**Keywords:** animation, Microsoft Paint, Microsoft PowerPoint.

Рассматриваемый в статье урок разработан для проведения его в III классе. Он построен с учетом того, что дети знакомы с графическим редактором Paint. Совместное использование Paint и программы презентаций PowerPoint позволяет достаточно просто создавать анимацию различной степени сложности. Курс информатики в III—IV классах в нашей школе проводится по программе А. В. Горячева.

Тема урока: Создание анимации в программах Microsoft Paint и Microsoft PowerPoint.

#### **Цели урока:**

- создать условия для приобретения учащимися навыков работы с прикладным программным обеспечением;
- способствовать творческому развитию учащихся.

#### Оборудование урока:

- персональные компьютеры;
- мультимедийный проектор или интерактивная доска;
- презентация по теме урока, подготовленная в PowerPoint.

#### Программное обеспечение:

- операционная система Windows XP Professional;
- графический редактор Paint;
- **мастер презентаций Microsoft PowerPoint.**

### **Õîä óðîêà**

#### 1. Организационный момент

Приветствие. Проверка готовности к уроку. Выяснение информации об отсутствующих.

#### **2. Актуализация знаний**

Учитель. Ребята, на предыдущих уроках вы работали с графическим редактором Paint — создавали с помощью этой программы рисунки и поздравительные открытки. Давайте вспомним, как надо работать с программой Paint.

#### Тест по теме «Графический редактор Paint».

1. Графическим редактором называется программа, предназначенная для ...

- A) создания текста
- Á) *ðàáîòû ñ ãðàôè÷åñêèìè èçîáðàæåíèÿìè*
- 2. Примитивами в графическом редакторе называются ...
- А) линия, круг, прямоугольник
- Б) карандаш, кисть, ластик
- В) выделение, копирование, вставка
- Г) наборы цветов (палитра)

3. К основным операциям, возможным в графическом редакторе, относятся ...

- A) линия, круг, прямоугольник
- Б) карандаш, кисть, ластик
- Â) *âûäåëåíèå, êîïèðîâàíèå, âñòàâêà, ïåðåìåùåíèå*
- Г) наборы цветов (палитра)
- 4. Палитрой в графическом редакторе является ...
- A) линия, круг, прямоугольник
- Б) карандаш, кисть, ластик

В) выделение, копирование, вставка

 $\Gamma$ ) *набор цветов* 

5. Инструментами в графическом редакторе яв- $\overline{\mathbf{H}}$ я ются ...

- A) линия, круг, прямоугольник
- Á) *êàðàíäàø, êèñòü, ëàñòèê*
- В) выделение, копирование, вставка
- Г) наборы цветов (палитра)

Далее следует самопроверка учащихся. Правильные варианты ответов учитель демонстрирует с помощью слайдов презентации.

#### **3. Изучение нового материала**

Учитель. Сегодня вы познакомитесь с новой для вас программой Microsoft PowerPoint. Это программа для создания презентаций, с ней вы будете много работать в школе, причем не только на уроках информатики, но и на других занятиях.

На сегодняшнем уроке вы научитесь создавать «живые» картинки, или *анимацию*. У вас обязательно получится, ведь, как гласит народная мудрость, дорогу осилит идущий!

Анимация — это движущееся изображение. Суть создания анимации состоит в том, что мы должны показать какой-то процесс. Я хочу вам показать, как можно «оживить» мяч.

Лекция сопровождается показом слайдов с помощью проектора, за неимением проектора можно демонстрировать слайды непосредственно на экране компьютера. Если в классе имеется интерактивная доска, то лучше воспользоваться ею.

Учитель. Пусть в программе Paint у нас нарисован мяч.

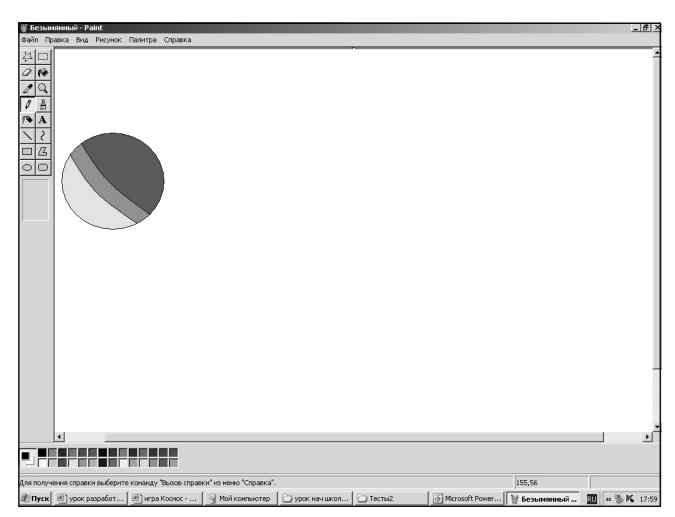

Свернем, не закрывая, окно Paint.

Чтобы «оживить» мяч, воспользуемся программой PowerPoint.

Войдем в меню Пуск и из него откроем окно программы презентаций PowerPoint. Перед вами открывается рабочее поле — слайд. В это рабочее поле мы и должны скопировать рисунок. Свернем окно PowerPoint.

Вернемся в окно Paint. Выполним следующую последовательность команд: Правка, Выделить все, Правка, Копировать.

Вернемся в окно PowerPoint. Щелкнем правой кнопкой мыши на пустом месте слайда и в появившемся меню выберем команду Вставить.

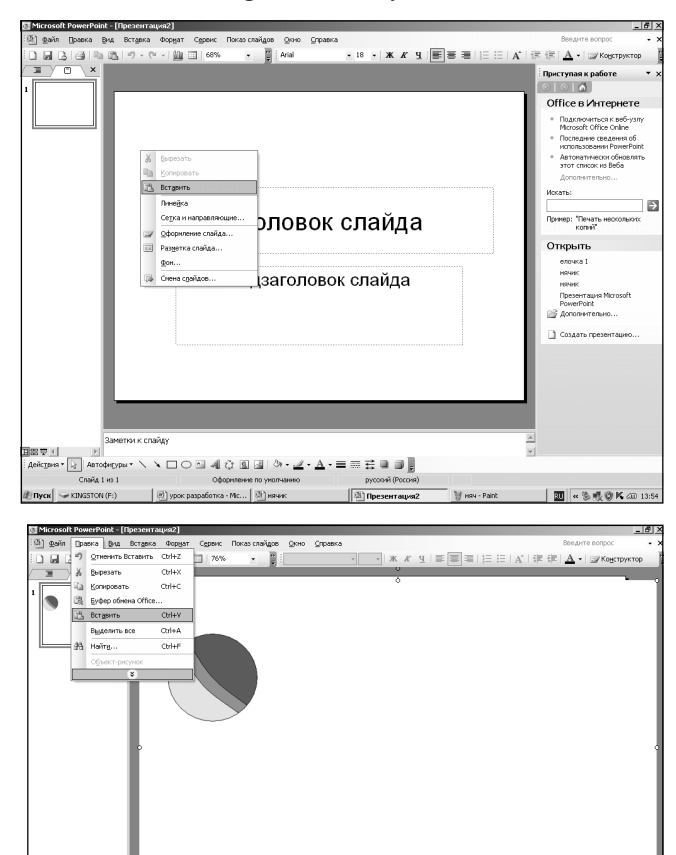

 $\boxed{\frac{1}{2}}$  Aeroderype  $\cdot \setminus \setminus \square$  O  $\boxdot$  all  $\bigcirc$  (B  $\boxdot$  )  $\cdot \land \neg \angle \cdot \Delta \cdot \equiv \overline{m} \not\equiv \square$ <br>Cheris 1 its 1  $\sqrt{2n}$ 

Шелкнем правой кнопкой мыши и в появившемся меню выберем команду Порядок, На задний **план.** 

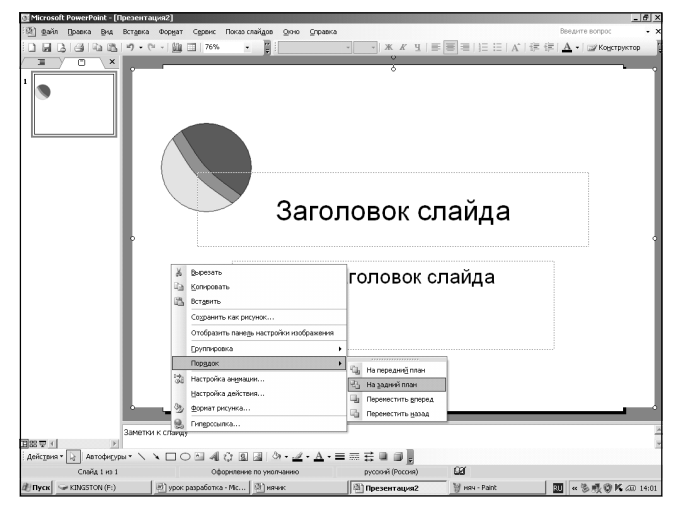

Чтобы улучшить нашу будущую анимацию, можно изменить фон.

Выберем команду Формат, Фон и далее выбираем либо цвет, либо способ заливки, например, градиентный из двух цветов.

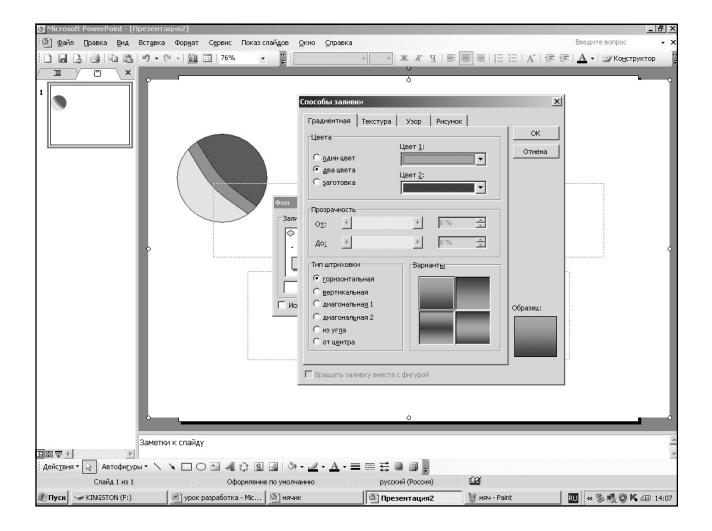

Щелкаем последовательно на кнопках ОК и Применить ко всем.

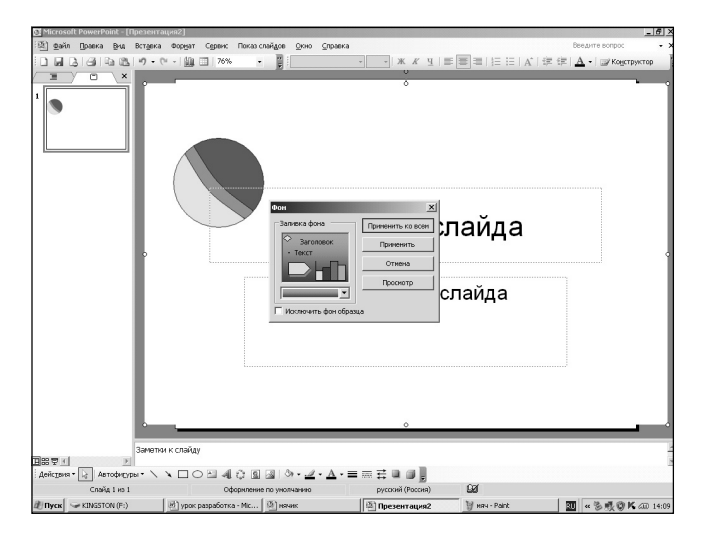

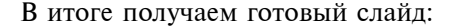

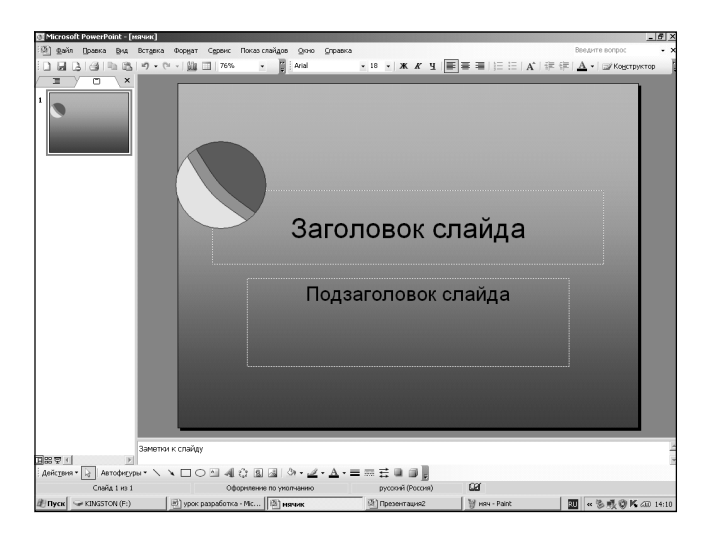

После этого несколько раз выполняем последовательность команд Вставка, Создать слайд.

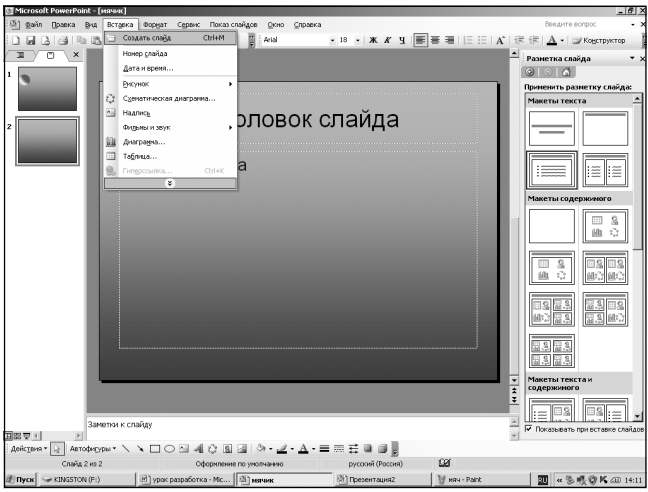

Затем возвращаемся в окно Paint. Нам надо показать движение мяча, а для того чтобы создать иллюзию движения, мы должны изобразить как будто мяч пролетает по экрану, отскакивает от противоположной стенки, и так несколько раз.

Мы выберем простейший случай движения: сам мяч изменяться не будет, будет меняться только его положение на экране.

Вы уже умеете работать с фрагментами изображений. Напомню: чтобы изменить положение предмета на рисунке, следует выделить этот предмет, затем перетащить выделенную область в нужное место рабочей области:

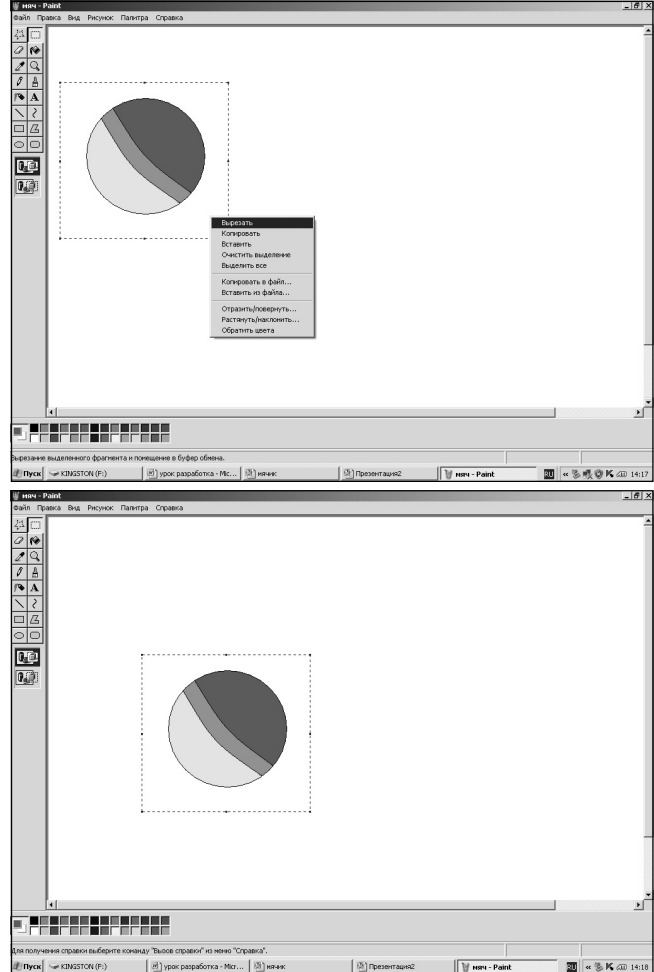

Получив приведенную выше картинку, мы поаторяем все операции по вставке рисунка для второго слайда нашей презентации.

Затем повторяются операции по перемещению изображения мяча и последовательному копированию рисунков в нашу презентацию. В итоге у нас получается несколько слайдов:

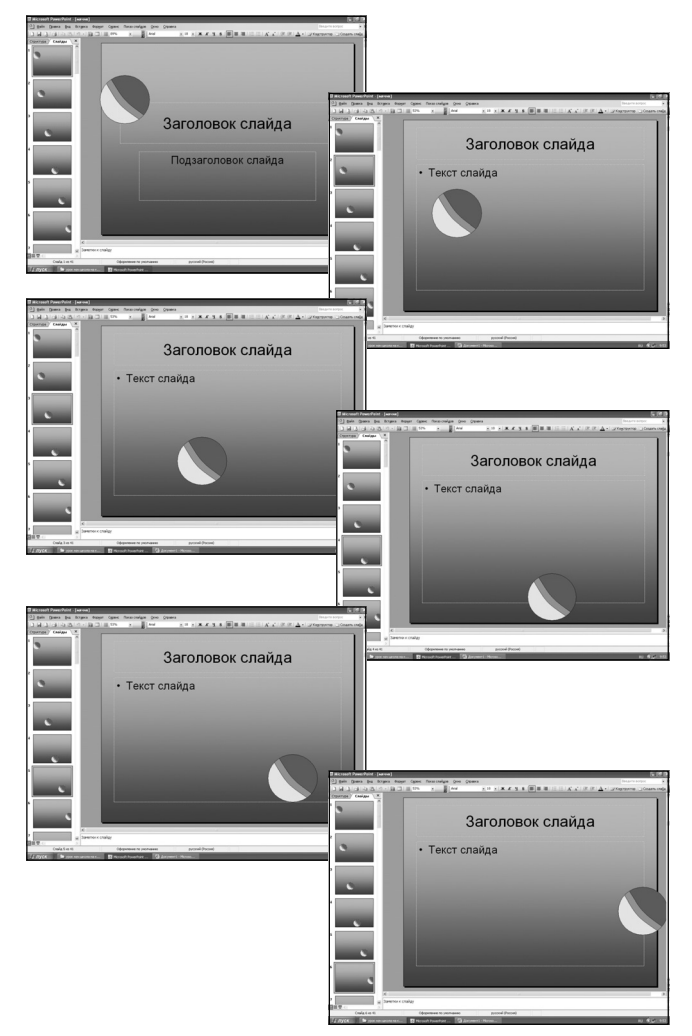

После этого выбираем команду Вид, Сортировщик и с 5-го по 2-й слайд последовательно копируем и вставляем после 6-го слайда (ведь движение мяча повторяется).

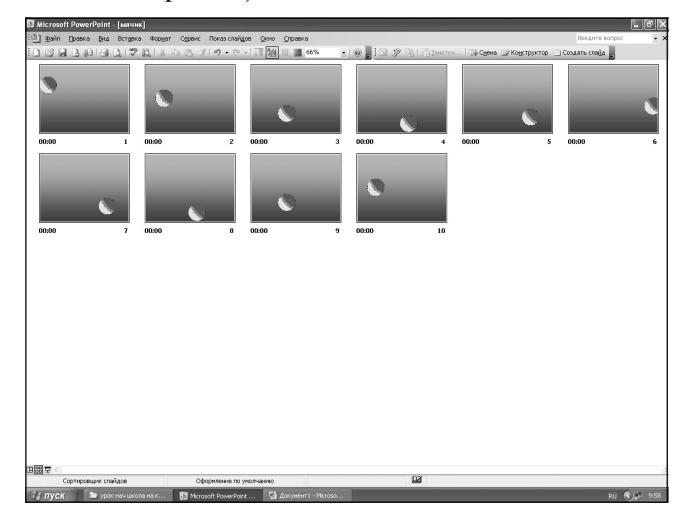

Чтобы многократно наблюдать движение мяча, выделяем все слайды и несколько раз вставляем их последовательно:

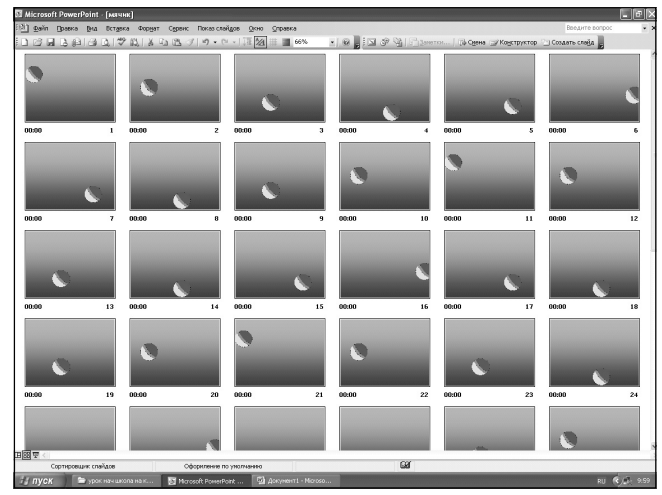

Чтобы мяч двигался на экране без нашего участия, выбираем команду Показ слайдов, Смена слайдов, Автоматически после, Через 00.01.

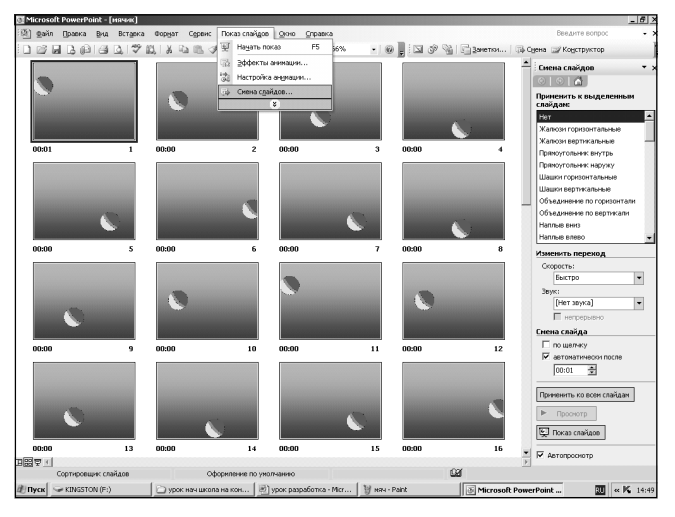

Далее запускаем показ слайдов и наблюдаем движение мяча.

### 4. Закрепление изученного материала самостоятельная работа

Учитель. А сейчас, ребята, послушайте стихотворение Александра Дольского:

- Мне звезда упала на ладошку.
- Я ее спросил:
- Откуда ты?
- Дайте мне передохнуть немножко:
- Я с такой летела высоты! —
- А потом добавила, сверкая,
- Словно колокольчик прозвенел:
- Не смотрите, что не велика я,
- Я умею делать много дел...

Вот вы сейчас, как эта замечательная звезда, тоже многое сумеете сделать.

Вашим домашним заданием было не только повторить все, что вы знаете о графическом редакторе Paint, но и нарисовать в нем новогоднюю елочку с гирляндами.

(*Äåòè äåìîíñòðèðóþò âûïîëíåííîå äîìàøíåå çà*дание.)

Теперь, чтобы научиться самим «оживлять» изображение, создайте презентацию, в которой гирлянда на вашей елочке будет светиться разными огоньками. Что для этого нужно?

(*Îòâåòû ó÷àùèõñÿ: îêðàøèâàòü ôîíàðèêè ãèðëÿí*ды на каждом слайде другими цветами.)

Но прежде чем вы сядете за компьютер, давайте вспомним основные правила работы с ним.

(*Ó÷àùèåñÿ ïåðå÷èñëÿþò îñíîâíûå ïðàâèëà òåõíèêè áåçîïàñíîñòè, îáÿçàòåëüíî îçâó÷èâàþò äîïóñòèмое время работы за компьютером* —  $10-15$  минут.)

#### Выполнение самостоятельной работы.

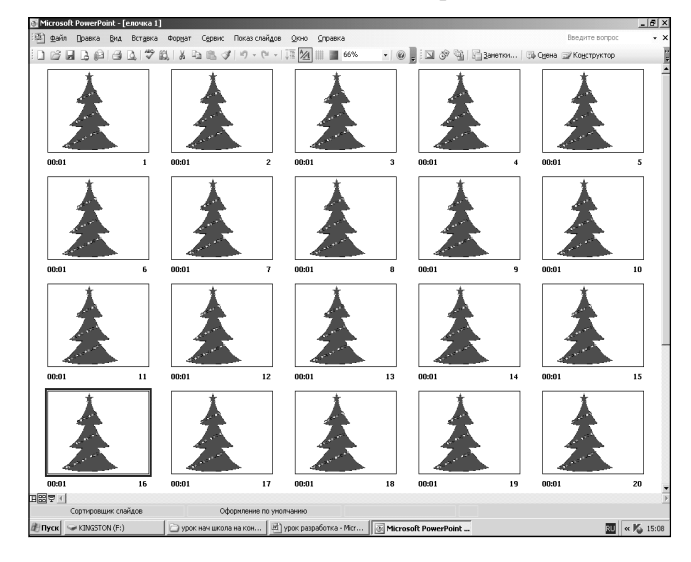

#### 5. Физкультминутка

Физкультминутка сопровождается легкой мажорной музыкой (например, Моцарта).

Учитель. А сейчас мы выполним несколько упражнений.

- Встаньте, пожалуйста, из-за компьютеров. Поднимите высоко руки, вздохните полной грудью, наклонитесь, выдохните, расслабытесь.
- Выпрямитесь, расправьте плечи, закройте глаза. Вспомните о чем-то светлом и радостном.
- Откройте глаза, сделайте круговые движения глазами по часовой стрелке и против (no 5 раз).
- Резко переводите взгляд вверх-вниз (*no 5 раз*).
- Очень медленно вращайте головой по часовой стрелке и против (*no 5 раз*).
- Медленно вращайте плечами вперед и назад (*ïî 5 ðàç*).
- Медленно вращайте туловищем по часовой стрелке и против (*no* 5 *раз*).

Спасибо, можно садиться за парты.

## **6. Подведение итогов урока, выставление оценок, рефлексия**

Учитель. Итак, ребята, что нового вы узнали на уроке, с чем познакомились?

(*Îòâåòû ó÷àùèõñÿ: ïîçíàêîìèëèñü ñ íîâîé ïðî*граммой, предназначенной для создания презентаций; узнали, что такое анимация; узнали, как можно создать анимацию.)

Было ли вам интересно на этом уроке?

Все ли у вас получилось?

Существует множество программ для создания анимации, но с ними мы будем знакомиться в последующем.

#### 7. Домашнее задание

Учитель. Придумайте дома картинку, которую вы хотели бы «оживить», и нарисуйте ее на альбомном листе. Желаю удачи!

#### Литературные и интернет-источники

1. *Горячев А. В.* Информатика в играх и задачах: 3 класс: Учебник-тетрадь: В 2 ч. М.: Баласс, 2008.

2. Дольский А. Баллада об упавшей звезде. http:// bard-cafe.komkon.org/Ural/text/Dolsky/d001.html.

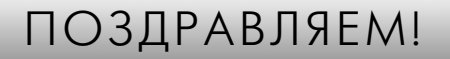

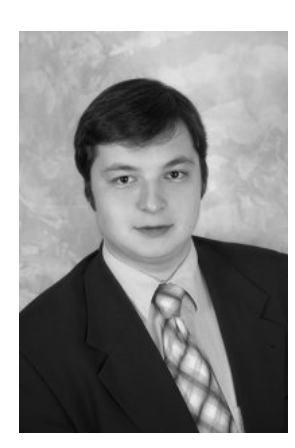

Редакция журнала «Информатика в школе» рада успехам как *îòäåëüíûõ ïåäàãîãîâ, òàê è öåëûõ ïåäàãîãè÷åñêèõ êîëëåêòèâîâ è îòêëèêàåòñÿ íà âàæíûå ýòàïû èõ æèçíè.*

В сентябре отмечает свое тридцатилетие заместитель директора по информационным и коммуникационным технологиям, учитель информатики средней общеобразовательной школы № 121 Москвы Василий Сергеевич Сметлев.

Коллеги и благодарные родители учеников поздравляют Василия Сергеевича с днем рождения и желают ему здоровья, благополучия и творческих успехов.

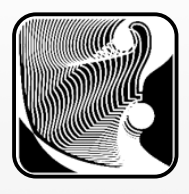

#### **В. В. Жуков,**

**Новлянская основная общеобразовательная школа, с. Новлянское, Заволжский район, Ивановская область** 

## ПРИМЕНЕНИЕ КОМПЬЮТЕРНЫХ ТЕХНОЛОГИЙ В ШКОЛЕ

#### **Аннотация**

В статье рассматриваются общие принципы применения компьютерных технологий в школе с позиции школьного учителя с большим педагогическим стажем. Утверждается, что учитель был и остается центральной фигурой учебного процесса, а компьютерные технологии могут быть только помощниками учителей.

Ключевые слова: компьютерные технологии, интерактивность, мультимедийная презентация.

#### **Контактная информация**

**Жуков Вячеслав Васильевич**, канд. техн. наук, доцент, учитель информатики Новлянской основной общеобразовательной школы, с. Новлянское, Заволжский район, Ивановская область; адрес: 155435, Ивановская область, Заволжский район, с. Новлянское, ул. Центральная, д. 27; телефон: (49333) 3-51-34; e-mail: jukoff3@rambler.ru

#### **V. V. Zhukov,**

Novlianskoe School, Ivanovo Region

## **COMPUTER TECHNOLOGY IN SCHOOLS**

#### **Abstract**

The article discusses general principles for the use of computer technology in the school from the perspective of a school teacher with a great educational experience. Argued that the teacher was and remains the central figure in the educational process, and computer technology can only be teacher's aide.

**Keywords:** computer technology, interactive, multimedia presentation.

Количество компьютеров в школах быстро увеличивается, однако пока не выработано каких-либо общих принципов их эффективного использования на уроках. Представляется, что надежды на «революционное» преобразование и принципиальное изменение всей системы школьного образования с помощью компьютерных технологий необоснованны. Для основной массы учащихся центральной фигурой в учебном процессе был, есть и всегда будет учитель, и его не сможет заменить никакая автоматизированная и тем более дистанционная система обучения.

При объяснении нового материала на уроке компьютерные технологии могут служить лишь помощниками учителей, и именно из этого нужно исходить при разработке этих технологий. Например, нет смысла закладывать в компьютерные программы, мультимедийные учебники, видеокурсы, презентации, используемые для объяснения нового материала во время урока, текстовые блоки, простые рисунки, таблицы, формулы, которые учитель может изложить устно и изобразить на интерактивной или простой классной доске с помощью маркера или мела. От изображения на доске больше пользы, так как учитель последовательно излагает материал, воспроизводит рисунок, заполняет таблицу, выводит формулу на доске постепенно, объясняя каждый этап, анализируя и учитывая степень его усвоения учениками, т. е. можно утверждать, что процесс объяснения нового материала учителем является **динамическим.** 

Если тот же материал поместить, например, в презентацию, то блоки текста, рисунки, таблицы и формулы появляются на экране целиком, изложение теряет последовательность и становится статичным, что ухудшает понимание учебного материала учениками. Никакой компьютерный видеокурс не может достичь той степени интерактивности, которая существует между учителем и учениками во время урока. Живая речь учителя понятнее ученикам, чем академичное, подчас излишне наукообразное изложение учебного материала в любом компьютерном курсе (впрочем, как и в любом учебнике).

Однако компьютерные технологии при объяснении на уроке могут быть полезными во время показа сложных рисунков и фотографий и особенно процессов в движении, в динамике, т. е. всего того, что невозможно изобразить на доске. В этом плане очень ценными являются наборы электронных наглядных пособий, в которых представлены анимации и видеофрагменты, иллюстрирующие излагаемый на уроке материал. Очень полезными для учебного процесса могут быть обращения учеников к ресурсам Интернета, например, в виде создания проектов или рефератов по темам, заданным учителем или выбранным самостоятельно, а также в виде участия в конкурсах и олимпиадах. Но это также может

иметь только вспомогательное значение и не в состоянии заменить последовательного изучения учебного материала на уроках под руководством учителя.

Все сказанное выше относится к основной массе обычных школьников. Разумеется, интересы и возможности одаренных детей значительно шире, и они могут в большей степени использовать компьютерные технологии - и видеокурсы, и дистанционное обучение через Интернет, и участие в конкурсах и олимпиадах высокого уровня. Но и здесь необходимы помощь и руководство опытного учителя.

Существует сфера учебной деятельности на уроке, в которой компьютерные технологии могут и должны применяться очень широко. Это контроль усвоения учениками учебного материала. В настоящее время общепризнано, что тестирование является наиболее эффективной формой проверки знаний учеников, и оно широко применяется в школах в виде тестов, распечатанных на бумаге. Но такой метод «бумажного» тестирования имеет определенные недостатки. Если даже оставить в стороне трудности распечатки тестов к каждому уроку и их проверки учителем, то можно отметить, что в процессе тестирования в этом случае бумага, что называется, все терпит, ученик узнает о том, правильно ли он ответил, только на следующий день или через несколько лней.

Необходимо заменить бумажное тестирование электронным с помощью электронных репетиторов, с которыми ученики работают на уроке индивидуально, т. е. каждый ученик работает за отдельным компьютером. Электронное тестирование имеет перед «бумажным» преимущество в интерактивности: ученик сразу же узнает, правилен или нет его ответ, и получает на экране пояснение, т. е. при электронном тестировании, в отличие от бумажного, происходит не только проверка знаний, но и обучение. Пояснение напоминает теорию вопроса, показывает путь решения и приводит примеры, но не решает данной задачи и не дает прямого ответа на вопрос, т. е. происходит именно обучение, а не натаскивание. Еще одно преимущество - оценка знаний выполняется электронным репетитором, что облегчает труд учителя и освобождает его время для индивидуальной работы с учениками (более подробно принципы создания электронных репетиторов такого типа приведены в [1, 2]).

В недалеком будущем компьютеры появятся на рабочем месте каждого ученика. Возможно, это будут планшетные компьютеры, которые ученики будут носить с собой. В них будут закачаны все учебники, туда же можно будет закачать и электронные репетиторы, созданные на описанных принципах. Это позволит использовать электронные репетиторы во всех школьных кабинетах и по всем учебным предметам, а также применять их для выполнения домашних заданий.

Из вышесказанного можно сделать следующие **ВЫВОЛЫ:** 

1. Учитель всегда был и остается центральной фигурой учебного процесса, а любые электронные средства могут быть только его помощниками.

2. Представляется необоснованным повальное увлечение созданием и применением на уроках презентаций, что в ряде случаев может принести учебному процессу не пользу, а вред. Необходимо использовать презентации не для отчета о применении ИКТ, а для реального улучшения объяснения материала на уроке.

3. Необходимо активизировать создание электронных репетиторов, совмещающих функции контроля знаний и обучения и пригодных для работы на уроке.

#### Литературные и интернет-источники

1. Жуков В. В. Применение контролирующих и обучающих компьютерных программ в школе // Информатика и образование. 2010. № 6.

2. http://jukofff.ru/

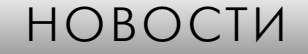

#### В Калининграде показали образцы электронных учебников

На августовской педагогической конференции работников образования «Модернизация системы образования: задачи и перспективы», состоявшейся в Калининграде, обсуждались основные направления модернизации российской системы образования.

В рамках конференции была организована выставка, посвященная проекту по предварительной апробации интерактивных мультимедийных электронных учебников в образовательных учреждениях Калининградской области. Так, можно было познакомиться с образцами мобильных электронных устройств с установленным контентом для VI-VII классов. По этим электронным учебникам ученики и учителя ряда школ, участвующих в апробации, будут знакомиться с новыми техническими и дидактическими возможностями электронных пособий, а затем использовать их непосредственно в учебном процессе. Это позволит выявить ряд преимуществ данных устройств, а также сформировать и направить производителям предложения по их доработке.

Реализация апробационного проекта началась по инициативе президента Российской Федерации Д. А. Медведева. Согласно распоряжению главы государства от 3 февраля 2011 г., проект по апробации и применению электронных учебников должен быть осуществлен в ряде российских школ в 2011/12 учебном году.

(По материалам портала «Наука и технологии России - STRF.ru»)

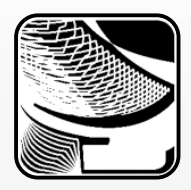

## КОНКУРС СОЧИНЕНИЙ «ЕСЛИ БЫ Я БЫЛ УЧИТЕЛЕМ ИНФОРМАТИКИ»

#### **Цели и задачи конкурса**

1. Укрепление авторитета учителя, осознание учащимися социальной значимости педагога, воспитание уважения к старшим.

2. Творческое развитие учащихся, повышение их социальной активности, создание условий для самореализации.

3. Повышение информационной культуры школьников.

#### **Условия участия в конкурсе**

1. В конкурсе могут принять участие учащиеся средних образовательных учреждений любого года обучения.

2. Форма участия в конкурсе — заочная.

#### **Сроки и этапы проведения конкурса**

- 1. Конкурс проводится с 15 августа по 15 октября 2011 года.
- 2. Работы высылаются в адрес редакции журнала до 15 октября 2011 года.
- 3. Итоги конкурса будут подведены в журнале «Информатика в школе» № 9–2011.
- 4. Победители конкурса будут награждены дипломами.

5. Лучшие рассказы будут опубликованы в журнале «Информатика в школе» и на сайте издательства «Образование и Информатика» http://infojournal.ru/.

#### **Требования к оформлению конкурсной работы**

1. Работы на конкурс представляются по адресу readinfo@infojournal.ru. В теме письма необходимо указать: «Конкурс сочинений».

- 2. В начале работы указываются следующие сведения:
	- **•** фамилия, имя, отчество автора полностью, дата рождения;
	- **•** образовательное учреждение, класс, адрес и телефон образовательного учреждения;
	- **•** фамилия, имя, отчество учителя руководителя работы;
	- **•** контактная информация учителя (сведения, необходимые для оперативной связи): почтовый адрес с индексом, телефон (домашний и мобильный — с кодом), электронный адрес (e-mail).
- 3. Объем сочинения не более 3 страниц следующего формата: редактор MS Word, размер листа —

А4, поля — по 20 мм со всех сторон, шрифт — Times New Roman, размер шрифта — 12 пунктов, расстояние между строками — полтора интервала, графические материалы вставлены в текст.

Работы, представленные на конкурс, не возвращаются и не рецензируются.

Дополнительную информацию можно получить в редакции журнала «Информатика в школе» по адресу readinfo@infojournal.ru и по телефону (499) 245-99-71.

### **Дорогие друзья — учителя информатики!** Приглашайте ваших учеников к участию в конкурсе! Ждем интересных работ!

## **Уважаемые авторы и читатели!**

**Издательство «Образование и Информатика» объявляет о проведении второго конкурса цифровых графических изображений и фотографий, которые будут размещены на обложке журнала «Информатика в школе» в первом полугодии 2012 года.**

**Подробности — на сайте издательства «Образование и Информатика»: http://infojournal.ru**

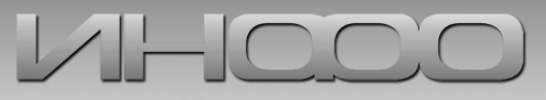

Издательство «Образование и Информатика»

по следующим номинациям:

«Объявляет о проведении в 2011 году  $k$ онкурса научно-практических работ

и Информатизация общего и профессионального образования

## Цели и задачи конкурса

1. Выявление и поддержка талантливых педагогов, методистов, руководителей образовательных учреждений и органов управления образованием, использующих в профессиональной деятельности информационные и телекоммуникационные технологии.

2. Включение педагогов, методистов, руководителей образовательных учреждений и органов управления образованием в деятельность по разработке нового содержания образования, новых педагогических технологий, методик обучения и управления образованием.

3. Создание информационного образовательного пространства на страницах журналов «Информатика и образование» и «Информатика в школе» по обмену и распространению опыта использования средств информационных технологий в педагогической деятельности и в области управления образованием.

## Результаты конкурса

Итоги конкурса будут опубликованы на сайтах Всероссийского научно-методического общества педагогов и издательства «Образование и Информатика».

Лучшие работы по согласованию с авторами будут опубликованы на сайтах организаторов и в журналах «Информатика и образование» и «Информатика в школе», тематика которых с июля 2011 года значительно расширяется, а журналы меняют свой формат и периодичность. Авторы работ получат сертификат о публикации.

Победители получат диплом от Всероссийского научно-методического общества педагогов и издательства «Образование и Информатика».

## Сроки проведения конкурса

Конкурсные работы принимаются с 15 января по 31 октября 2011 года.

## Контакты Оргкомитета

Телефон: (499) 245-9971, (495) 210-5689 E-mail: konkurs2011@vnmop.ru, konkurs2011@infojournal.ru http://vnmop.ru - Всероссийское научно-методическое общество педагогов http://infojournal.ru - Издательство «Образование и Информатика»

Более подробная информация - на сайтах организаторов

## ИНФОРМАЦИЯ ДЛЯ АВТОРОВ

#### Общие положения

Все присланные статьи рецензируются. Публикация статей возможна только при наличии положительного отзыва.

Поскольку рецензирование и предпечатная подготовка материалов занимают не менее двух месяцев, статьи следует присылать в редакцию заблаговременно.

Редакция не берет платы за публикацию рукописей аспирантов.

#### Требования к файлам рукописи

1. Текст статьи должен быть представлен в формате текстового редактора Microsoft Word (\*.doc,  $*$ .rtf $):$ 

- формат листа  $A4$ ;
- все поля по 2 см;
- шрифт Times New Roman,  $\kappa$ егль 12 пт, расстояние между строками 1,5 (полтора) интервала.
- графические материалы вставлены в текст.

2. Файл со статьей должен содержать следующие данные для публикации (просьба придерживаться указанной ниже последовательности):

- **И. О. Фамилия** автора(ов) на русском языêå.
- **Место работы** автора(ов) на русском языке. Необходимо указать место работы каждого автора. Если из названия организации не следует принадлежность к населенному пункту, через запятую указать название населенного пункта.
- Название статьи на русском языке.
- Аннотация на русском языке.
- Ключевые слова на русском языке (через запятую).
- **Текст статьи** в указанном выше формате.
- Список литературы, упорядоченный в алфавитном порядке.
- **Подробная информация об авторах**: для каждого из авторов фамилия, имя, отчество (полностью), ученая степень, ученое звание, должность и место работы, адрес работы и телефон, адрес электронной почты (e-mail).
- И. О. Фамилия автора(ов) на английском ÿçûêå.
- **Место работы** автора(ов) на английском языке.
- Название статьи на английском языке.
- **Аннотация** на английском языке.
- **Ключевые слова** на английском языке (через запятую).

3. К статье необходимо приложить сопроводительное письмо, содержащее подробные сведения об авторе(ах): фамилия, имя, отчество (полностью), почтовый адрес с индексом, номер контактного телефона (желательно указать мобильный и домашний телефоны, обязательно с кодом города), адрес электронной почты. Данные сведения необходимы для оперативной связи с автором(ами) статьи и пересылки авторского экземпляра журнала и НЕ ПОД-ЛЕЖАТ ПУБЛИКАЦИИ.

4. При необходимости статья может сопровождаться дополнительным материалом в электронном виде (листинги программ, книги Excel, примеры выполнения работ и др.), который будет размещен на сайте журнала.

5. Иллюстрации следует представлять в виде отдельных графических файлов (даже при их наличии в документе Word) в формате TIFF, 300 pixels/inch.

#### Пересылка материалов по электронной почте

1. Пересылать файлы статьи, иллюстраций и файлов с дополнительным материалом нужно по aдресу readinfo@infojournal.ru в виде прикрепленных к письму файлов. Файлы должны быть упакованы архиватором WinZIP или WinRAR. Самораспаковывающиеся архивы не допускаются!

2. В письме необходимо указать название статьи и фамилию, имя, отчество автора(ов). Редакция оставляет за собой право не рассматривать к публикации статьи, прикрепленные к «пустым» письмам (не содержащим сопроводительной текстовой информации).

3. При повторной отправке материалов, а также дополнений или исправлений необходимо обязательно сообщить об этом в сопроводительном тексте электронного письма с указанием фамилии, имени, отчества автора, названия публикации и даты отправки предыдущего письма.

### Передача/пересылка материалов в редакцию лично или обычной почтой

При передаче/пересылке файлов статьи, дополнительных материалов и иллюстраций на дисках CD-R/RW действуют те же правила оформления, как и при пересылке по электронной почте.

В номере 5—2011 журнала «Информатика в школе» по техническим причинам была допущена неточность. На с. 63 подпись к рисунку «Неделя науки и техники, Попов Григорий» следует читать: «Автор: Воробьева Татьяна Григорьевна, руководитель: Рафальская Елена Викторовна».